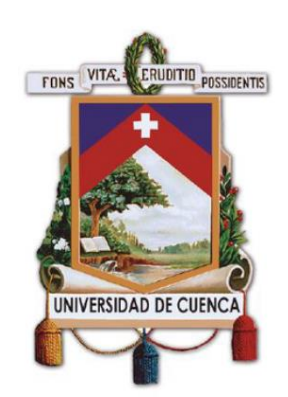

# **Universidad de Cuenca Facultad de Artes Carrera de Diseño Gráfico**

Simulación de un tour virtual orientado al turismo negro en Cuenca

# **Trabajo de titulación previo a la obtención del título de Diseñador Gráfico**

# **Nombre**

Santiago Ernesto Ruilova Campoverde **CI:** 0106576036 **Email:** zico1\_santi@hotmail.com

# **Tutora**

Mgs. Adriana Lucía Quizhpi Salamea **CI:** 0104432679

> Cuenca, Ecuador 24/02/2021

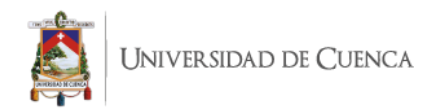

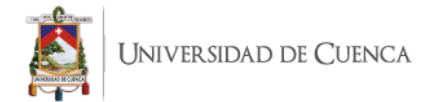

#### **Resumen**

En la actualidad Ecuador es un destino turístico por excelencia, lleno de diversos entornos e historias que lo hacen atractivo dentro de la escena turística, en cuestión de pocas horas e incluso minutos se puede disfrutar de climas diversos, playas elogiadas mundialmente, un paisaje envidiable y diversidad gastronómica, cultural y tradiciones propias del lugar.

Sin embargo, las nuevas tendencias turísticas que surgen mundialmente demandan nuevas atracciones que despierten el interés del visitante, uno de estos nuevos modelos turísticos es el turismo negro, corriente que explota lugares marcados por lo sobrenatural o trágico, convirtiendo espacios olvidados pero llenos de historias y leyendas, en lugares atractivamente turísticos para aquellos amantes de las nuevas experiencias.

El presente trabajo propone una simulación de un Tour Virtual orientado al turismo negro, el cual se basa en la leyenda urbana "La viuda del farol", ambientada en "El Vado", uno de los barrios más representativos y antiguos dentro de la ciudad.

Mediante la metodología *pipeline* que aborda fases como la exploración inicial hasta el producto final, se consiguió encaminar el presente proyecto a través de las diferentes etapas de la investigación hasta concluir con el *render* final de la simulación del Tour Virtual.

El proyecto que se presenta a continuación incluye guion, guion técnico, *storyboard*, ficha de personajes, estructura narrativa de 3 actos, animación y modelado 3D.

#### **Palabras Clave**

Modelado 3D, Turismo Negro, Tour Virtual, Animación, Guion

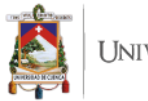

JNIVERSIDAD DE CUENCA

#### **Abstract**

Currently, Ecuador is a touristic destination by excellence. It is composed of a great variety of environments and stories, culture, and traditions, which place this country within the touristic context. In a matter of hours or even minutes, a diversity of climates, mesmerizing beaches that are praised wide world, captivating landscapes, and a fascinating cuisine can be found.

Nevertheless, recent touristic tendencies that arise around the world request from new and eye-catching tourist attractions. One of these recent touristic models is denominated as dark tourism. Such a trend entails visiting places remarked by supernatural or tragic phenomena, thus, converting these places from unknown to highly attractive locations, full of stories and tales, for these people who are looking for new experiences.

The present study comes up with a simulation of a virtual tour directed to dark tourism. This simulation is based on an urban tale called "La viuda de farol", the ambiance for the development of this simulation is one of the most representatives neighborhoods from "El Vado"

Through the appliance of *pipeline* methodology which addresses phases like initial exploration until the final product, this project was conducted through different research stages to finally conclude with the last *render* of the virtual tour simulation.

The project that is presented below includes a script, technical script, *storyboard*, characters frames, and the narrative structure of three plays, animation, and 3D modeling.

## **Key Words**

3D Modeling, Dark Tourism, Virtual Tour, Animation, Script

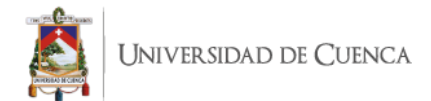

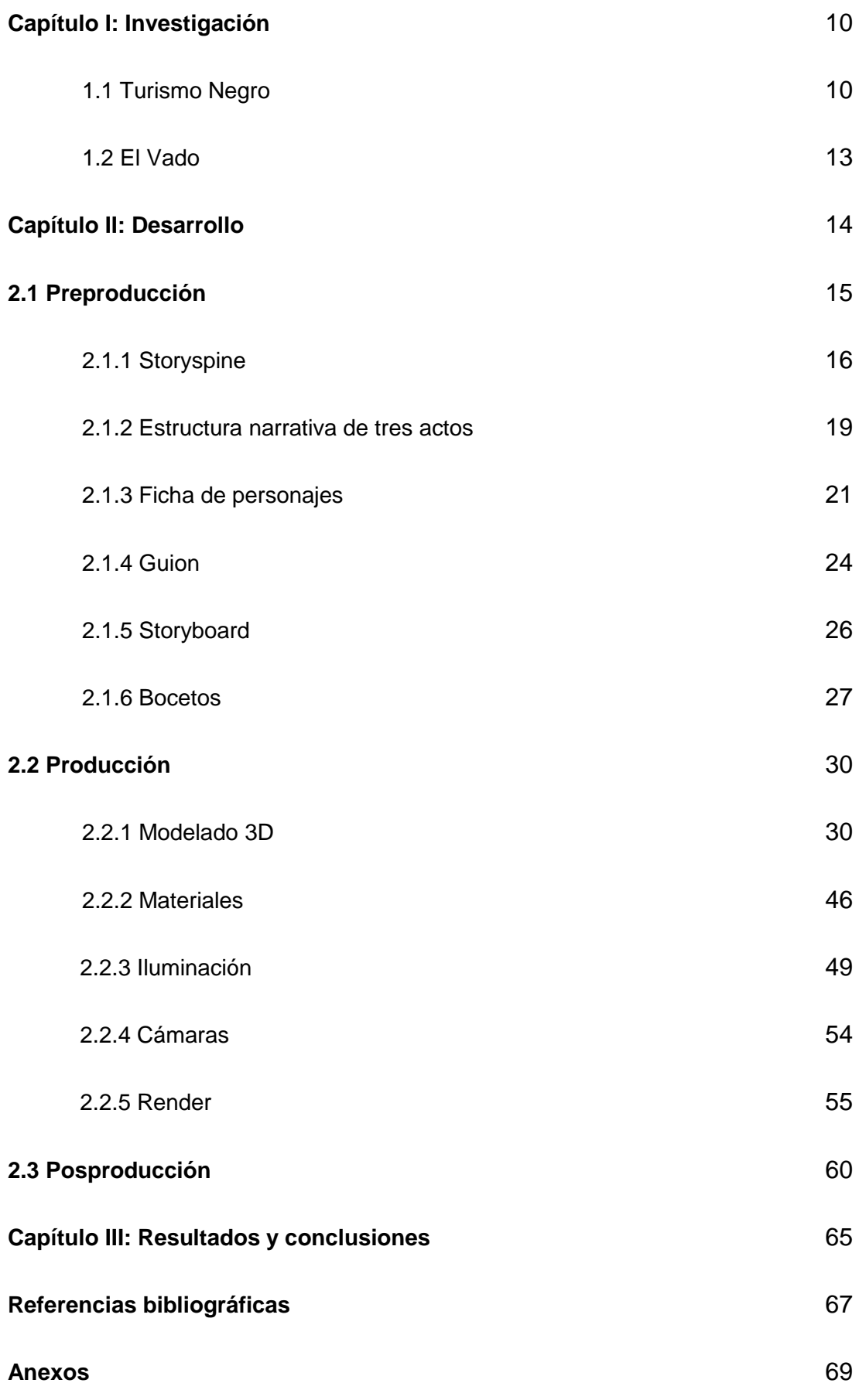

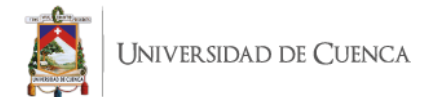

#### Cláusula de Propiedad Intelectual

Santiago Ernesto Ruilova Campoverde, autor/a del trabajo de titulación "Simulación de un Tour Virtual orientado al turismo negro en Cuenca", certifico que todas las ideas, opiniones y contenidos expuestos en la presente investigación son de exclusiva responsabilidad de su autor/a.

Cuenca, 24 de febrero de 2021

Santiago Ernesto Ruilova Campoverde

C.I: 0106576036

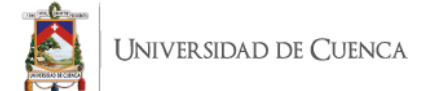

#### Cláusula de licencia y autorización para publicación en el Repositorio Institucional

Santiago Ernesto Ruilova Campoverde en calidad de autor/a y titular de los derechos morales Y patrimoniales del trabajo de titulación "Simulación de un Tour Virtual orientado al turismo negro en Cuenca", de conformidad con el Art. 114 del CÓDIGO ORGÁNICO DE LA ECONOMÍA SOCIAL DE LOS CONOCIMIENTOS, CREATIVIDAD E INNOVACIÓN reconozco a favor de la Universidad de Cuenca una licencia gratuita, intransferible y no exclusiva para el uso no comercial de la obra, con fines estrictamente académicos.

Asimismo, autorizo a la Universidad de Cuenca para que realice la publicación de este trabajo de titulación en el repositorio institucional, de conformidad a lo dispuesto en el Art. 144 de la Ley Orgánica de Educación Superior.

Cuenca, 24 de febrero de 2021

R

Santiago Ernesto Ruilova Campoverde C.I: 0106576036

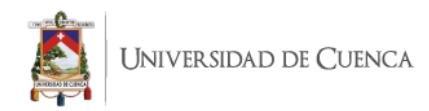

## **Agradecimiento**

A mi madre por su sacrificio, a mi tutora Adriana Quizhpi

por su enseñanza y apoyo durante mi formación.

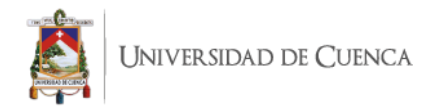

#### **Introducción**

En Ecuador el turismo negro o tanaturismo constituye un mercado turístico emergente, el cual se puede evidenciar en lugares como la capital ecuatoriana con el evento "Quito Post Mortem" que consiste en experimentar por parte del turista las historias o relatos del lugar.

En el ámbito local existen cantidad de leyendas que se trasmiten de generación en generación y que mantienen viva la chispa de lo misterioso, sobrenatural y lúgubre que aún en la actualidad definen las costumbres y tradiciones que forman parte de la sociedad, siendo de esta manera la ciudad de Cuenca un gran ejemplo de este fenómeno.

En el presente trabajo de titulación se aborda esta línea temática mediante la creación de la simulación de un Tour Virtual, tomando como referencia la leyenda urbana "La viuda del farol" ambientada en "El Vado", que es uno de los barrios más representativos y antiguos de la ciudad de Cuenca – Ecuador.

En una primera fase se definió la historia, para lo cual se utilizaron métodos como el *storyspine*, las fichas de personajes, la estructura narrativa de 3 actos, los cuales permiten la creación del guion, el guion técnico y el *storyboard*.

Luego del desarrollo de las técnicas anteriormente mencionadas se procedió a modelar en 3D el espacio, casas y objetos que forman parte del relato que da razón al proyecto, para ello se utilizó el software Autodesk Maya 2017.

Una vez finalizado la construcción del espacio se realizó la iluminación, recorrido de cámaras y *render* de cada uno de los *frames* que forman parte del video simulación del Tour Virtual.

Finalmente, en After Effects los *frames* son organizados añadiendo distintos efectos de sonido y transiciones que forman parte del *render* final, que es exportado y producido en Adobe Media Encoder.

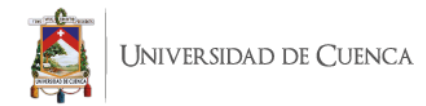

## **Problemática**

La ciudad de Cuenca es un centro turístico por excelencia, siendo un lugar rico en cultura, costumbres y tradiciones. Si bien gran parte de sus eventos y destinos marcan mucho la identidad de sus habitantes, existen lugares y relatos que están siendo olvidados y tienen el potencial para innovar en el campo del turismo y la tecnología, pues en la memoria de sus pobladores albergan grandes mitos y leyendas que estructuraron la sociedad cuencana actual.

#### **Público Objetivo**

El Tour Virtual estará orientado a personas locales, extranjeras, hombres y mujeres de edad comprendida entre los 20 y 30 años, con un nivel económico medio, quienes gustan de experiencias extremas y nuevas tendencias que se ofrecen en el medio.

#### **Objetivo General**

Realizar una simulación de Tour Virtual sobre el turismo negro en Cuenca mediante tecnología 3D, como una alternativa de plataforma turística, para rescatar y revalorizar lugares turísticos olvidados o desconocidos.

## **Objetivos Específicos**

Definir una estructura narrativa para el recorrido virtual en base a la leyenda urbana "La viuda del farol"

Producir y posproducir el recorrido virtual con herramientas de tecnología 3D, específicamente en el software Autodesk Maya.

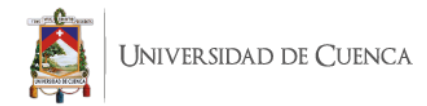

## **Capítulo I: Investigación**

#### **1.1 Turismo Negro**

El turismo negro hace referencia a visitas, guiadas o no, a espacios donde han ocurrido situaciones trágicas, desastres naturales, eventos de noticias que involucren muertes violentas, tanto recientes como del pasado. Estas situaciones son la mayoría de las veces eventos de conocimientos generales ya sea en el ámbito local, nacional e inclusive, el internacional. En síntesis, son hechos que han estado en el epicentro de las noticias de periódicos, noticieros o que tienen valor histórico.

El turismo negro tiene orígenes antiguos, así por ejemplo el fundador del primer tour operador, Thomas Cook, propuso giras por el condado de Cornualles para presenciar ejecuciones públicas, las mismas que eran muy comunes en Inglaterra a principios del siglo XIX.

El auge de este tipo de turismo según Philip Stone, fundador del Instituto de Investigación de Turismo Negro de la Universidad de Lancanshire, se debe a que en los lugares en los que se realiza el tanaturismo vinculan al ser humano con la esencia propia del ser mortal. Desde el punto de vista psicológico este aspecto se relaciona con la tanaptosis, que en palabras simples se refiere al proceso mental que generan en las personas experimentar pensamientos sobre su propio fallecimiento a través de la muerte de los demás.

Sin embargo, otro punto de vista del auge del turismo negro puede estar ligado al egocentrismo, sobretodo en la actualidad donde se hace frecuente y normal el uso de redes sociales, debido a que las personas asisten a lugares popularizados basados en tragedias para tomar fotografías y compartirlas en sus perfiles de los diferentes sitios web.

El profesor de la Glasgow Caledonian University en Londres, Mr. Lennon, fue el primero en denominar a este tipo de actividades como "turismo oscuro", manifiesta entre otras palabras que el placer por visitar lugares tétricos tiene por objetivo experimentar encuentros cercanos a la muerte. Además a lo largo de la historia de la humanidad el carácter mórbido como parte del entretenimiento de las masas y este tipo de gustos se

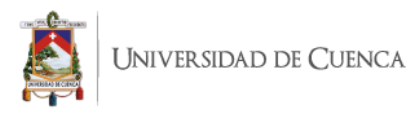

han integrado al ADN contemporáneo, y actualmente se ha transformado en un lugar de vacaciones.

En referencia a esto el profesor Lennon sugirió que "Los sitios de asesinatos en masa, en particular los asociados con el holocausto judío, presentan grandes desafíos para la interpretación e invariablemente surgen preguntas sobre la naturaleza de la motivación de los visitantes". (Silva, 2015)

Como ejemplo de estas actividades turísticas en la actualidad se puede mencionar las siguientes.

#### **Los bosques de los suicidas en Japón**

Conocido como Aokigahara es considerado un lugar sagrado ubicado en la base noroccidental del monte Fuji, a unos 100 kilómetros al oeste de Tokio. Este bosque surgió a mediados del siglo IX, luego de una erupción del monte Fuji la zona de unos 30 km se cubrió de lava. Más tarde este se transformaría en un bosque muy denso, poblado por muchos árboles altos que dificultan la iluminación solar, creando un ambiente tétrico.

Este bosque desde el año 1970 sirve como escenario de películas, novelas y series, las cuales se dice, inspiraron olas de suicidios. Otras teorías están inspiradas en el libro Kuroi Jukai "El negro mar de árboles" publicado por Seicho Matsumoto en 1960, en donde se relata la historia de una pareja que se suicida en este lugar, también hace referencia a una tradición del siglo XIX, en donde los ancianos eran abandonados en el lugar a su suerte. Por último, en el libro de 1993 de Tsurumi Wataru "El Manual completo del suicidio" se califica al bosque como un lugar perfecto para morir. Por su impacto esta obra fue vetada en Japón.

Estas múltiples historias convirtieron al bosque de Aokigahara en un ambiente al que muchas personas acuden para quitarse la vida, lo que provocó a que las autoridades coloquen en la entrada al lugar un cartel con la frase "La vida es algo valioso. Intente pensar en calma, en sus padres, sus hermanos y hermanas, sus hijos. No se guarde las cosas, hable con alguien" y un número telefónico de ayuda debajo. Durante ocho años hasta el 2014 el lugar donde se encuentra el bosque presentaba la tasa más alta de suicidios en Japón, donde aproximadamente cada año se registran entre 50 y 100 suicidios.

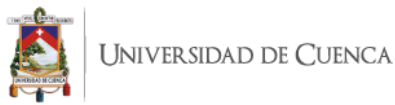

## **Mansión Winchester**

La Mansión Winchester está ubicada en San José, California (EE UU) es considerada una de los lugares más terroríficos y misteriosos que atrae muchos visitantes cada año.

La historia narra que los dueños de Repeating Arms Company, una fábrica dedicada a la elaboración de armas, cuyos dueños fueron la familia Winchester propiedad de los esposos Sarah Lockwood y Oliver Winchester, tuvieron una hija llamada Annie, la cual murió trágicamente al poco tiempo de nacer. Posteriormente en el año de 1881 fallece su esposo Oliver, heredando así Sarah la fortuna y una maldición.

Por esta razón, Sarah se contacta con una médium que le informa que la familia está maldita por los espíritus muertos a causa de las armas fabricadas por la familia, le recomienda la construcción de una casa para los espíritus atormentados, la cual nunca debía dejarse de construir para no tener un trágico final.

Así empezaría la construcción de esta mansión, durante los 7 días de la semana, los 365 días del año, durante 36 años sin cesar. Incluso muchos de sus obreros murieron durante la construcción que no paró hasta la muerte de Sarah en 1922, la obra terminó con 4 pisos, 160 habitaciones, 467 puertas, 47 chimeneas, 2 salones de baile, 10000 paneles de vidrio, 6 cocinas, 40 escaleras, 52 tragaluces, 2 sótanos, 13 baños, 2000 puertas y 10000 mil ventanas, en una superficie de 24000 pies cuadrados.

Se cuenta que la mansión tiene mucha actividad paranormal. En la actualidad se puede hacer recorridos turísticos, la visita debe ser con un guía ya que es fácil perderse, se cuenta que es similar a un laberinto con puertas a ningún lado, ventanas al vacío, y cuartos con pasillos sin fin.

El lugar ofrece varios paquetes turísticos dentro de la casa, la cual está abierta desde las 9 de la mañana, todos los días sin una hora de cierre, ya que varía por temporadas o eventos.

En el ámbito local no existe mayores referencias de este tipo de turismo, sin embargo, se pueden destacar sitios como el expenal García Moreno, donde se recrean experiencias históricas narradas por expresidiarios, quienes invitan a simular las vivencias de ser encarcelado y torturado dentro de este antiguo centro penitenciario, mediante una visita guiada alrededor del mencionado lugar. Esta opción de turismo

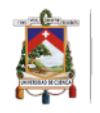

alternativo es impulsada por el colectivo Quito Post Mortem, quienes en los últimos años han tratado de innovar e implementar estas nuevas corrientes turísticas.

Cabe recalcar que visitar sitios de turismo negro lleva a establecer un aspecto esencial para aprender y reflexionar en base a lecciones del pasado, lo cual permite ver con claridad las situaciones aceptables y no aceptables de la historia de las sociedades humanas, previniendo el silencio cómplice que plantea el no registrar e interpretar estos eventos para los turistas, ya que, indirectamente alentaría a las generaciones futuras a ignorar u olvidar estos hechos que marcan un antes y un después en los libros de historia y en la conciencia humana.

## **1.1 El Vado**

El Vado es uno de los barrios más antiguos y tradicionales de Cuenca, está ubicado en el centro de la ciudad y pertenece a la parroquia Gil Ramírez Dávalos. Este barrio debe su nombre a que en tiempos antiguos sus habitantes tenían que cruzar a pie el río, que en la actualidad se llama Tomebamba, ante la carencia de puentes, la acción de cruzar el río a pie se conoce popularmente como "vadear".

Con el crecimiento de su población este barrio ha sido testigo del cambio y crecimiento de la ciudad, pero sus historias y tradiciones siguen siendo algo característico; entre los sitios de interés del lugar encontramos el Centro Cultural el Prohibido, los hojalateros que se encuentran en la subida de La Condamine, talleres de sombreros, la casa de la Lira, así como su inconfundible cruz postrada en su plaza central con vista al río Tomebamba desde donde se tiene una impresionante vista, este barrio encierra una leyenda que se ha venido contando por generaciones entre los habitantes de la zona.

También, en el balcón de la calle La Condamine lugar donde transcurre la historia se hace referencia a esta leyenda como se puede observar en la *imagen 1*.

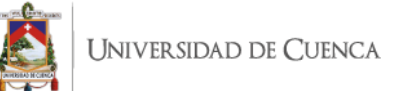

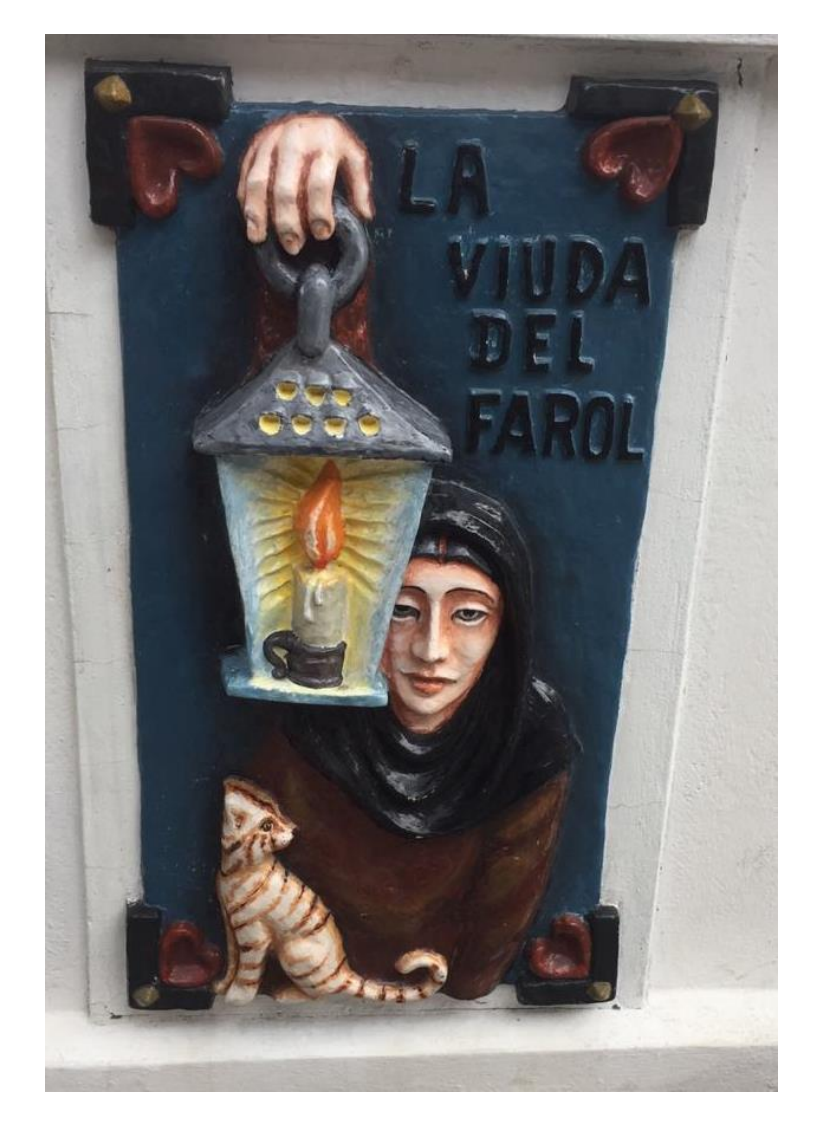

*Imagen 1 Arte "La viuda del farol" ubicada en el balcón de la calle Condamine* **Autor:** Santiago Ruilova

La leyenda cuencana "La viuda del farol", cuenta la historia de una mujer misteriosa que perdió la razón por un terrible error, y que según dicen hasta el día de hoy vaga en pena por la zona.

La historia se desarrolla cerca del río Tomebamba, donde una mujer casada salía a caminar por las noches, acompañada de un farol para poder observar en la oscuridad de la ciudad. Durante estos paseos, ella se encontraba con su amante. Para que su marido no sospechara, ella que salía a dar un paseo con su hijo pequeño para hacerlo dormir.

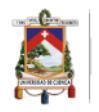

Así, cada noche paseaba por el barrio acompañada por su amante y su hijo. La dama estaba profundamente enamorada de aquel hombre con el que daba sus recorridos nocturnos, donde perdía la noción del tiempo y la razón.

Una noche en medio de su distracción por estar con aquel hombre dejó caer al pequeño en el río, al darse cuenta, desesperadamente empezó a buscarlo, pero nunca logró encontrarlo.

Su marido muy apenado y consternado por tanta amargura se quitó la vida, todas estas tragedias le generaron un trastorno y vagaba por el barrio llorando desesperadamente en busca de su hijo, causando temor a todos los que la veían, la mujer finalmente acabó suicidándose fruto de su tristeza y amargura.

Mucha gente asegura que el alma atormentada de aquella mujer sigue buscando al bebé y que se puede observar la luz del farol por el sector. Otros cuentan que el espíritu de la viuda del farol solo asusta a los hombres y mujeres infieles que aprovechan la noche para cometer sus traiciones.

#### **Capítulo II: Desarrollo**

El presente proyecto siguió la metodología denominada *pipeline*, la cual es utilizada por varias empresas de la industria, entre ellas Pixar, quienes en su página oficial manifiestan que:

Pixar has a long history of making tools for inter-departmental artist collaboration, and USD is the evolution of decades of experience. Thanks to these new asset pipeline tools, teamwork between departments has continued to transform the way we work at Pixar. *(Pedersen, 2019)*

La cita anteriormente mencionada permite inferir que, Pixar está continuamente innovando en técnicas que permitan mayor crecimiento y fluidez tanto en la parte creativa como productiva. Uno de estos procesos es el *pipeline*, mismo que contiene varias etapas con el propósito de convertir una idea en un producto final dentro de campos como la animación o los videojuegos, entre algunos procesos de esta metodología están:

**Preproducción**: Constituido por idea, guion, *storyboard*, bocetos.

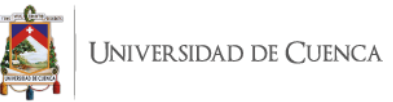

- **Producción:** Consiste en modelado, *rigging*, texturizado, UVs, FVX, luces, *render*.
- **Posproducción:** Compuesto de efectos, correcciones de color, *render* final.

Es importante considerar que varias de estas fases pueden variar dependiendo del proyecto. A continuación, en la *imagen 2* se puede observar las fases anteriormente señaladas.

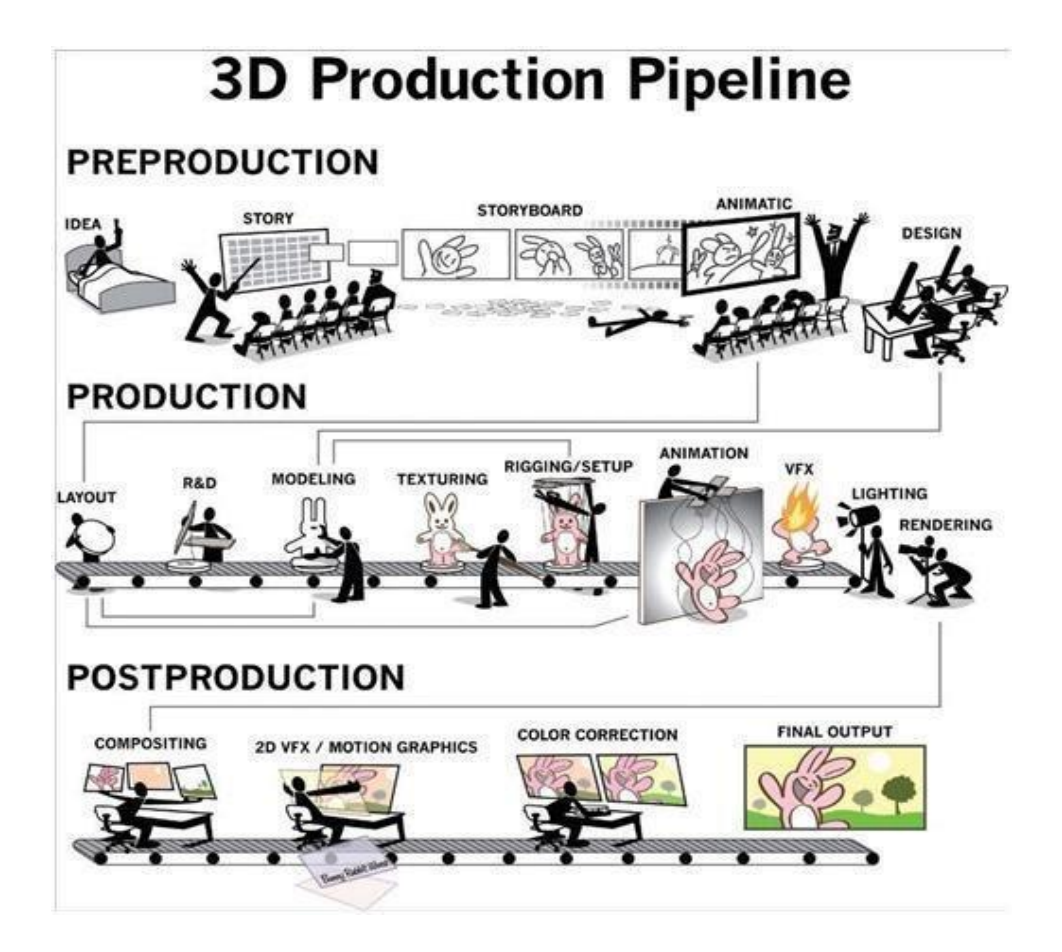

*Imagen 2 Flujo de procesos en la técnica pipeline* **Web de Consulta**: https://www.pinterest.nz/pin/489414684480707230/

#### **2.1 Preproducción**

La preproducción es la etapa en la cual se da forma al proyecto, mediante la investigación, exploración, organización y recopilación de los distintos componentes que constituyen la historia que a futuro se desarrolla en la producción y posproducción. En resumen, la preproducción podría concebirse como la etapa de planificación.

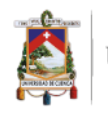

Para el desarrollo del presente proyecto, en este proceso se aplicaron las siguientes técnicas: *storyspine*, estructura narrativa de 3 actos, ficha de personajes, guion técnico y *storyboard*.

## **2.1.1** *Storyspine*

En base a información recopilada de diversas fuentes web, se seleccionó "La viuda del farol", historia suscitada en el sector conocido como "El Vado", lugar que constituye uno de los barrios más antiguos y representativos de la ciudad de Cuenca en Ecuador. Con respecto al relato se pueden encontrar varias versiones. Sin embargo, se eligieron 2 interpretaciones que se sintetizan en un primer boceto, con la finalidad de ordenar el contenido y establecer un relato sólido para las siguientes fases del proyecto.

Para ello se utilizó la herramienta *storyspine*, que es utilizada por Pixar en su departamento de *Story*, esta técnica fue desarrollada por Kenn Adams en su libro "How to Improvise a Full Length Play: The Art of Spontaneous Theater" y popularizada por Emma Coats en "Pixar's 22 Rules of Storytelling", la herramienta tiene como función principal reconocer la estructura central o columna vertebral del relato para explorar factores claves de la historia con la finalidad de enlazar las distintas etapas o sucesos importantes del relato, mediante conectores como "había una vez", "cada día", "a causa de", "hasta que", "desde entonces" para obtener una visión más clara y objetiva de los eventos que se suscitan dentro del relato. En la *imagen 3* se observa la representación parcial del *storyspine* planteado para el presente proyecto, mismo que se encuentra contenido en su versión completa en el *Anexo 1*.

Cada día aquel hombre, violento y alcohólico, maltrataba a su esposa, quien era infeliz junto a su marido, hasta que un día Felipe, viejo amigo de Martha apareció por aquella calle, ahora ya era un DR que tenía un consultorio por la Cruz del Vado, se reconocieron y quedaron en verse, pero no sería fácil, estaba casada ahora, y no tenia que levantar sospechas o enfurecería a su marido.

## *Imagen 3 Parte del relato desarrollado en el storyspine del presente proyecto*

#### **Autor**: Santiago Ruilova

Al tener una primera versión de la narración fue importante visitar la zona en donde se desarrolló el relato, con el objetivo de recolectar evidencias y tener un contexto más claro, para en pasos posteriores del proyecto poder desarrollar un relato más sólido, basado tanto en la importancia de la historia como en el lugar en donde se desenvuelve.

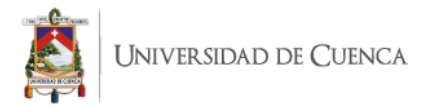

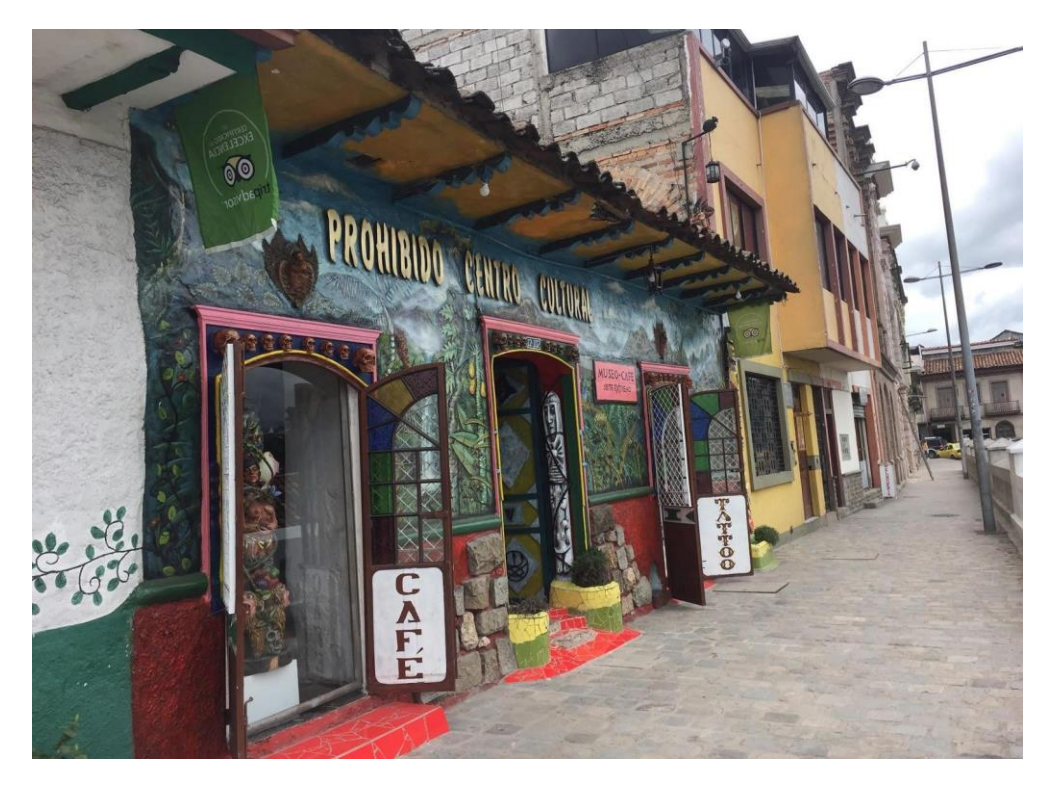

*Imagen 4 Fotografía del "Centro Cultural el Prohibido"*

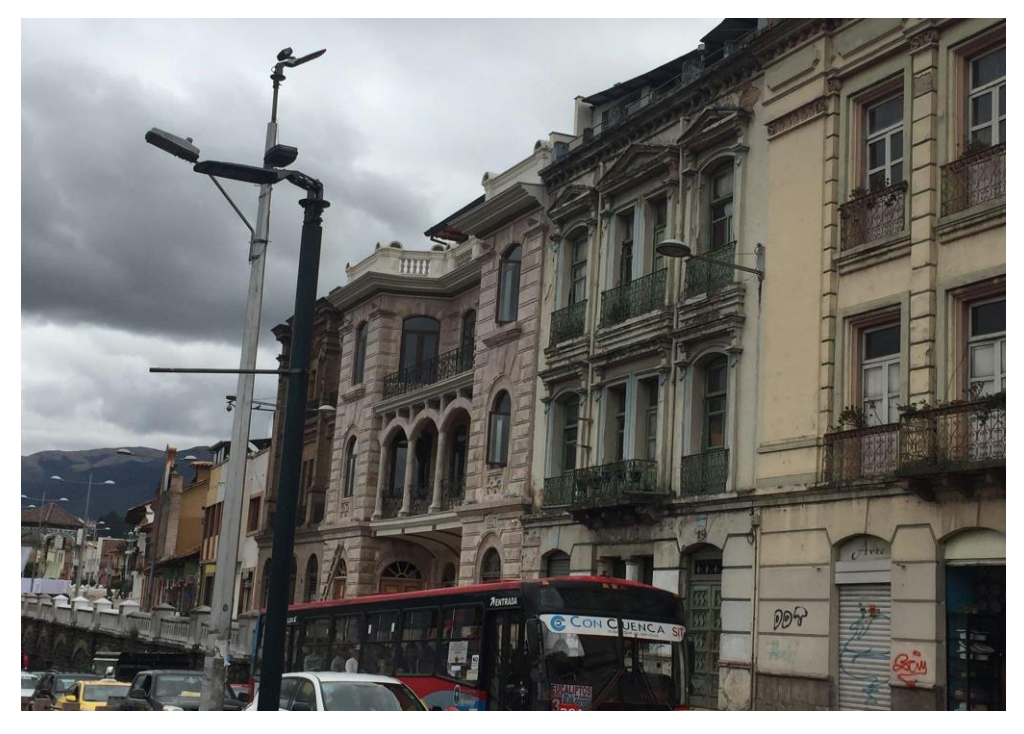

*Imagen 5 Vista esquinera de la calle Condamine*

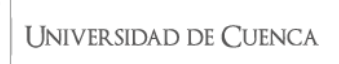

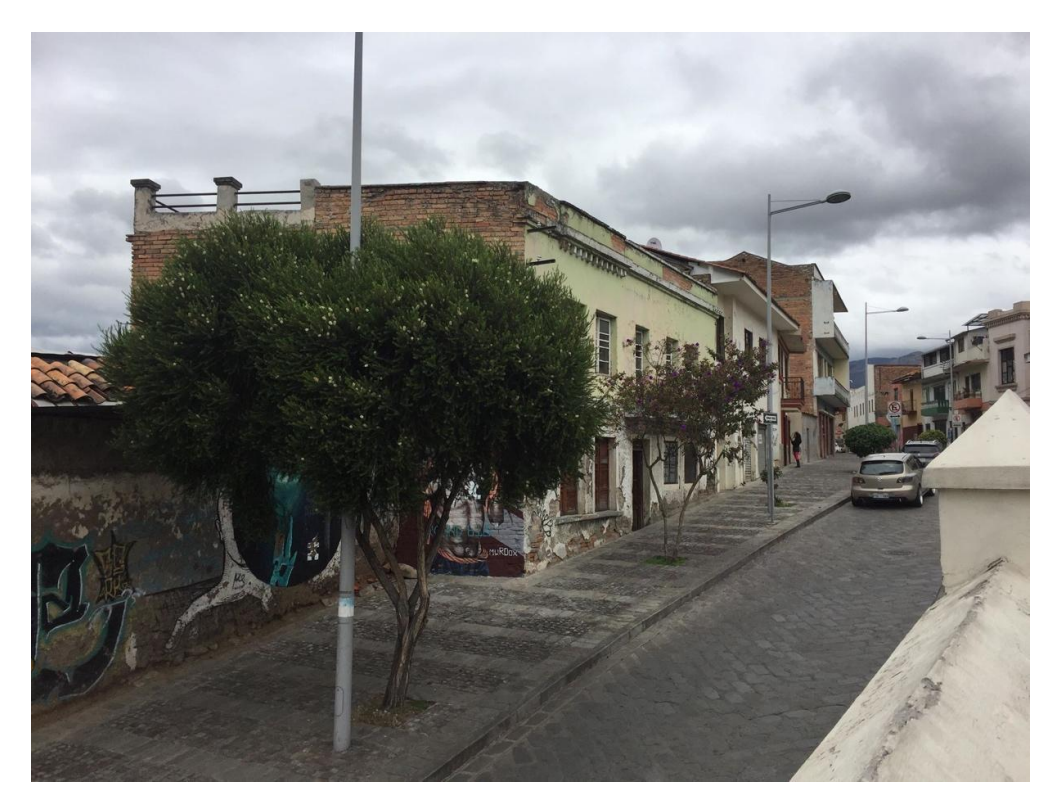

*Imagen 6 Bajada calle Condamine* 

**Autor**: Santiago Ruilova

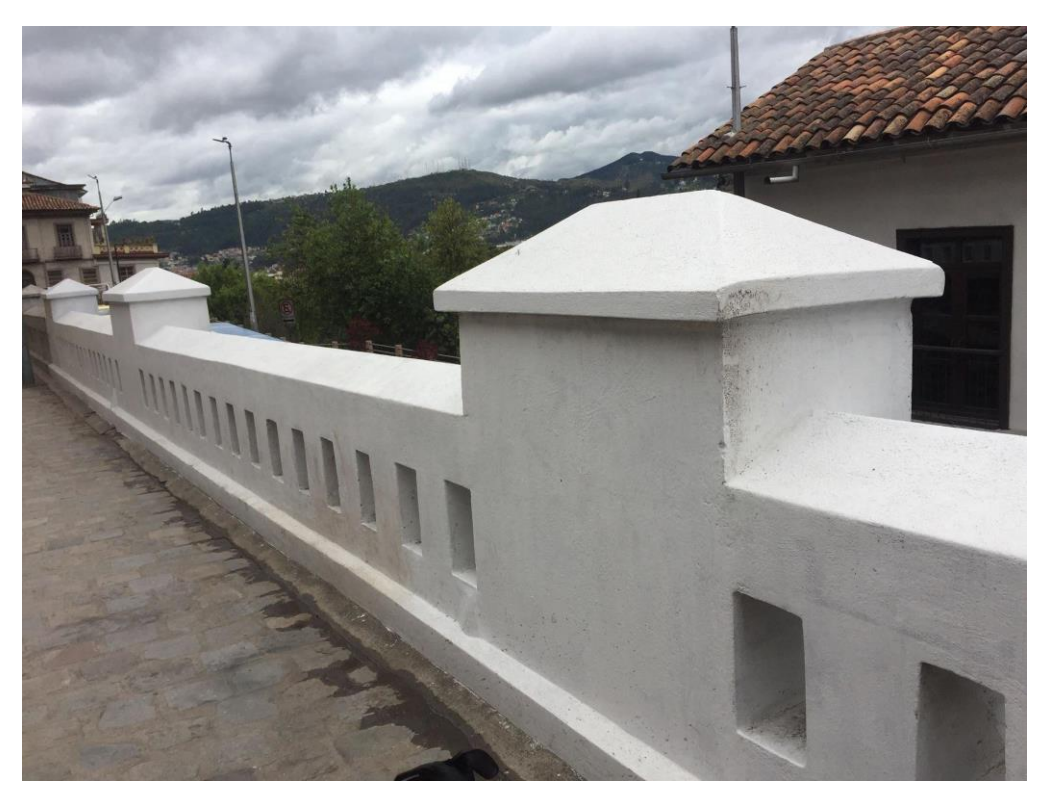

*Imagen 7 Balcones Calle Condamine*

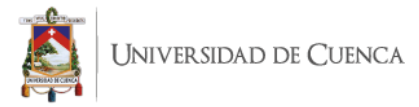

### **2.1.2 Estructura narrativa de 3 actos**

Es importante estructurar de forma narrativa una historia independientemente del proyecto que se realice, esto ayudará a conseguir cronología lógica que permita avanzar el relato hacia algún fin, referente a esto, diversos conocidos en el tema como Robert Mckee o Linda Seger tienen distintos conceptos que no difieren mucho de lo mencionado antes, tal como lo plantea Robert Mckee en su libro "El Guion" quien expresa lo siguiente:

**"**NARRAR es la demostración creativa de la verdad. Una historia es la prueba viva de una idea, la conversión de una idea en acción, La estructura de los acontecimientos de una historia será el medio que utilicemos primero para expresar y luego para demostrar nuestra idea… sin explicaciones." (Mckee,1997, p.147)

En base a estos conceptos se realizó la estructura narrativa de 3 actos, las cuales son explicadas a continuación:

- **Acto 1:** Introducción hacia la historia, conocer los hechos que darán razón al relato.
	- o Exposición: Es la presentación de la historia, además de constituir la etapa en donde se conoce a los actores que se desenvolverá dentro del relato.
	- o Incidente incitador: Fundamenta el acto que provoca el desarrollo de la historia.
- **Acto 2:** Desarrollo de la trama, encarar los desafíos hacia la consecución del objetivo.
	- o Obstáculos: Imposibilidades o retos que se presentan por resolver en la historia.
	- o Crisis: Punto de desesperación del personaje por conseguir su objetivo.
- **Acto 3:** Final y resolución de la historia.
	- o Clímax: Consiste en el punto clave de la historia, en este punto sucede el acto más importante del relato.
	- o Resolución: Radica en el desenlace de la historia.

A continuación, en la *tabla 1* se observa una estructura narrativa de 3 actos y su conceptualización desde la perspectiva de diferentes conocidos en el tema.

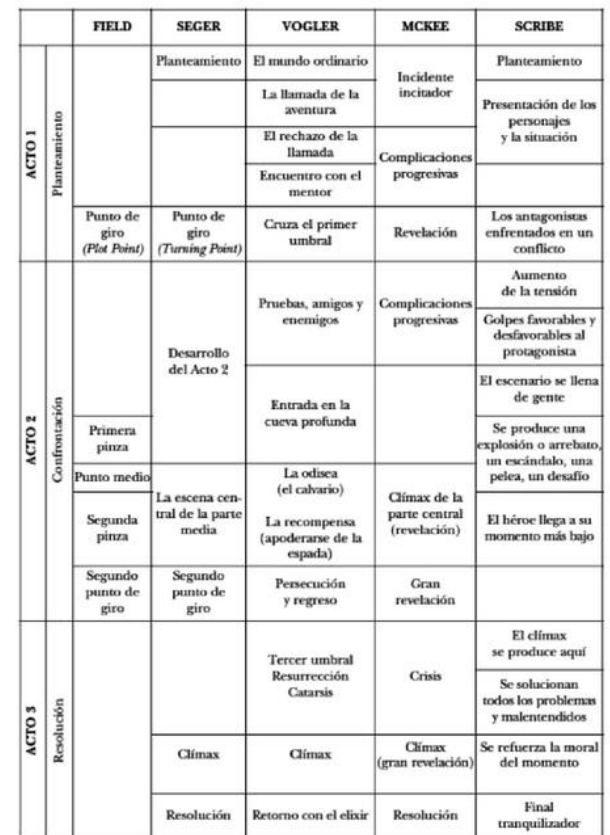

Tabla comparativa de cuatro teóricos confeccionada a partir de la del programa de software de guión Dramatica, a la que he añadido la teoría de Scribe.

*Tabla 1 Organización de la estructura narrativa de 3 actos según diversos expertos en el tema*

**Fuente:** Daniel Tubau, 2011

Fue gracias a esta estructura narrativa de 3 actos que se logró reconocer y puntualizar puntos clave de la historia, además de establecer orden cronológico en los distintos eventos que conforman el relato, los cuales pueden ser visualizados en la *imagen 8*.

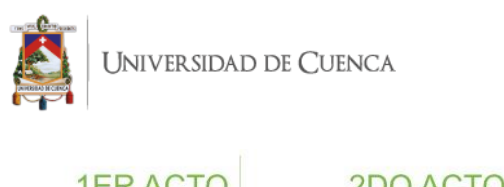

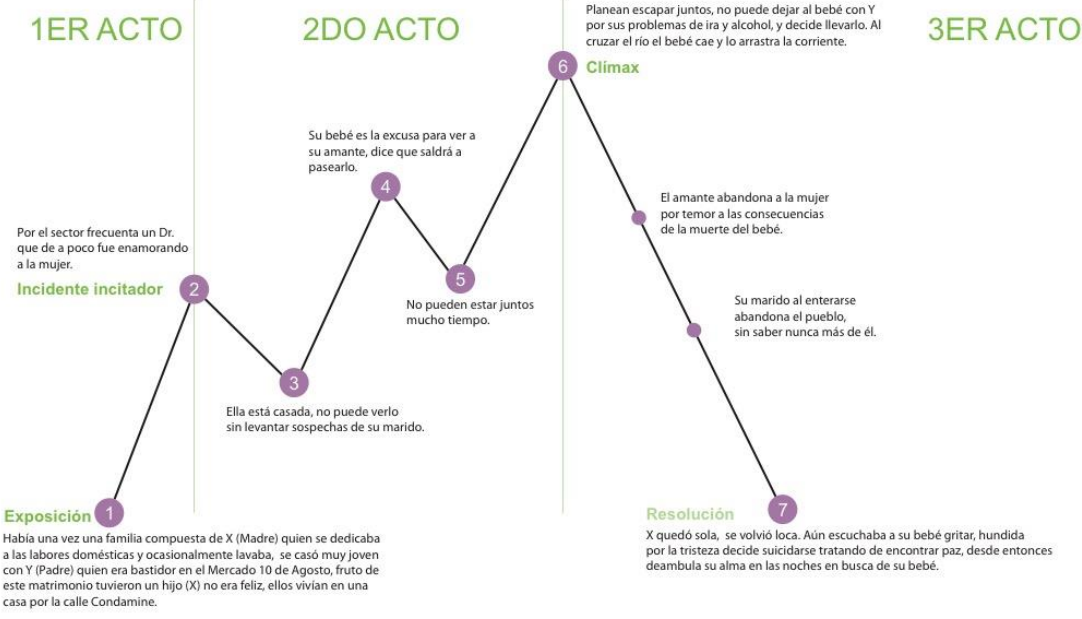

*Imagen 8 Resultado de la estructura narrativa de 3 actos desarrollada en el presente proyecto*

**Autor**: Santiago Ruilova

#### **2.1.3 Ficha de personajes**

Al tener organizado el modelo narrativo de la historia se procedió con el análisis del relato para rescatar los personajes que intervienen en ella, con el fin de observar sus personalidades, analizando sus objetivos, deseos, roles, miedos y fortalezas.

El objetivo de esta ficha fue obtener sus principales características, para que en procesos posteriores los actores principales adquieran un sentido simbólico dentro del relato, pues cabe recalcar que, si bien los personajes no estarán presentes físicamente hablando en términos de modelado 3D, sí lo harán por medio de sonidos u otras interacciones que permitan su desenvolvimiento dentro del proyecto. En la *tabla 2* se puede observar las principales características de cada personaje del relato:

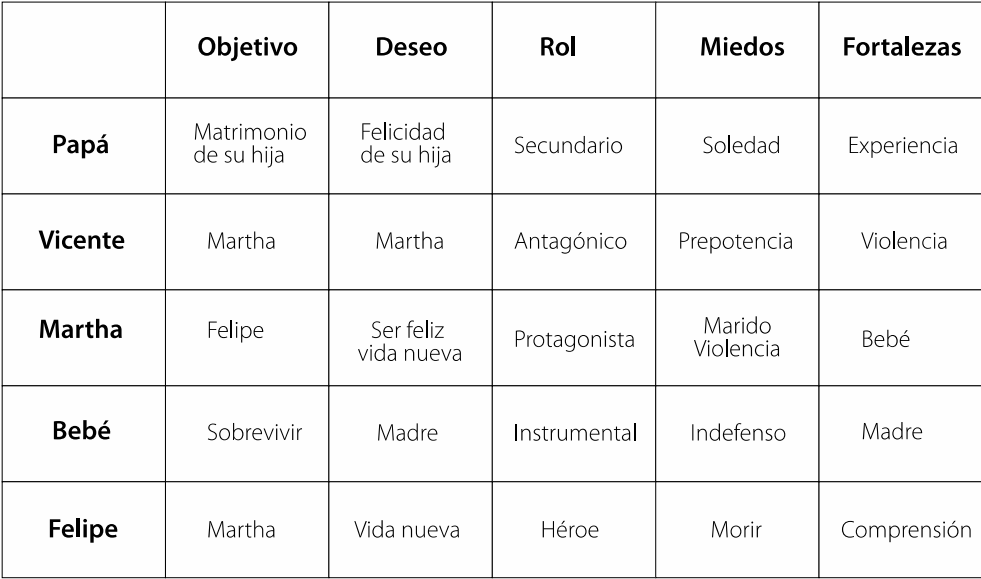

#### *Tabla* 2 Ficha de personajes del proyecto

#### **Autor**: Santiago Ruilova

Posteriormente con la información obtenida hasta el momento y mediante las herramientas mencionadas en puntos anteriores se trabajó en un segundo recorrido al lugar, en donde se simuló la ruta del posible Tour con la finalidad de reconocer los distintos puntos analizados en el *storyspine* y la estructura narrativa de 3 actos.

La visita quedó está registra en video (*Anexo 2)*, donde se pueden observar varias fotografías de lugares relevantes del sector donde ocurre la historia. Es importante resaltar que estos recursos audiovisuales serán muy útiles como planos y referencias a la hora de elegir los lugares a modelar en 3D, así como para construir los mismos en pasos posteriores.

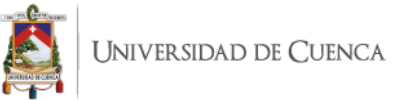

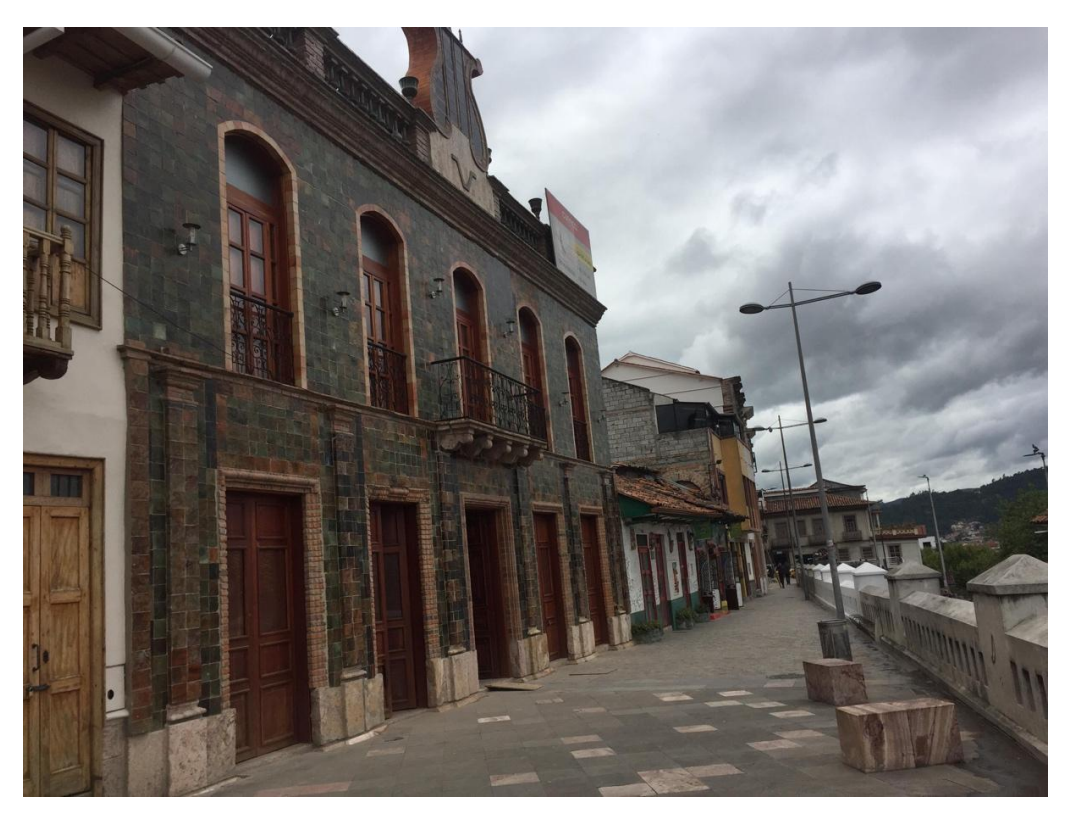

*Imagen 9 Casa de la Lira*

**Autor**: Santiago Ruilova

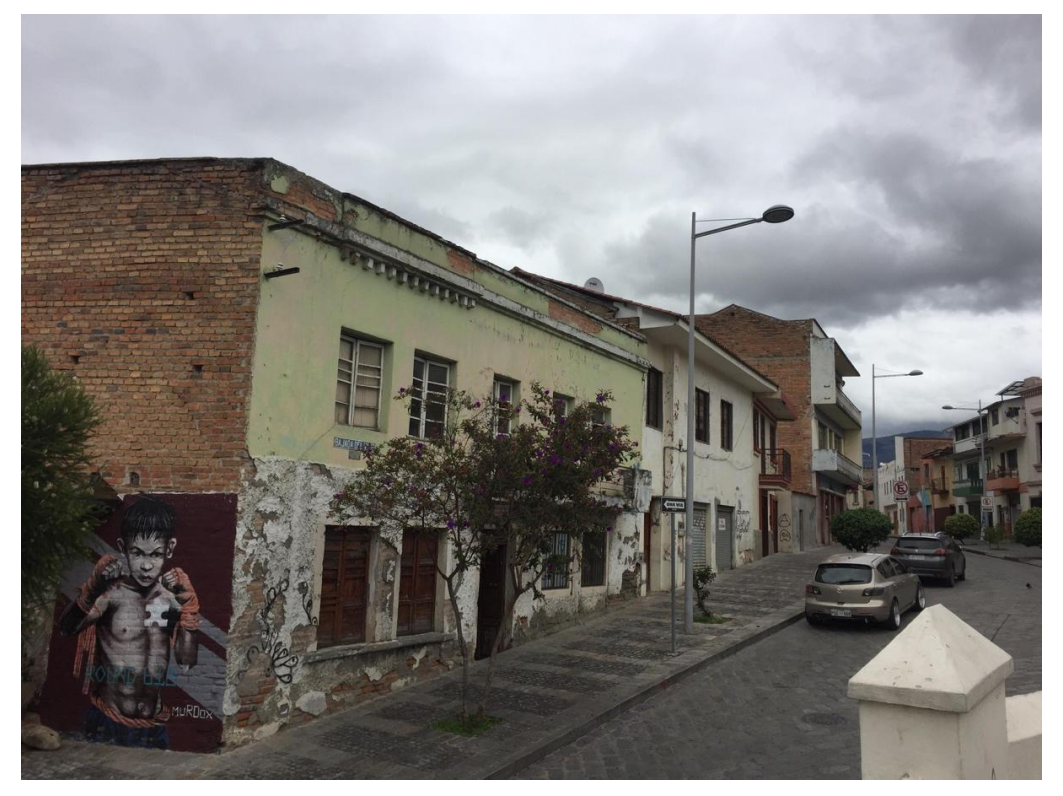

*Imagen 10 Casa antigua donde funciona hasta la actualidad como consultorio*

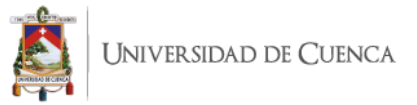

Otro punto a destacar dentro de la visita fue la creación de una ruta por donde trascurrirá la historia, la cual fue construida con base en la información desarrollada y las distintas referencias tomadas del lugar obteniendo de esta manera como resultado el mapa que se visualiza en la *imagen 11.*

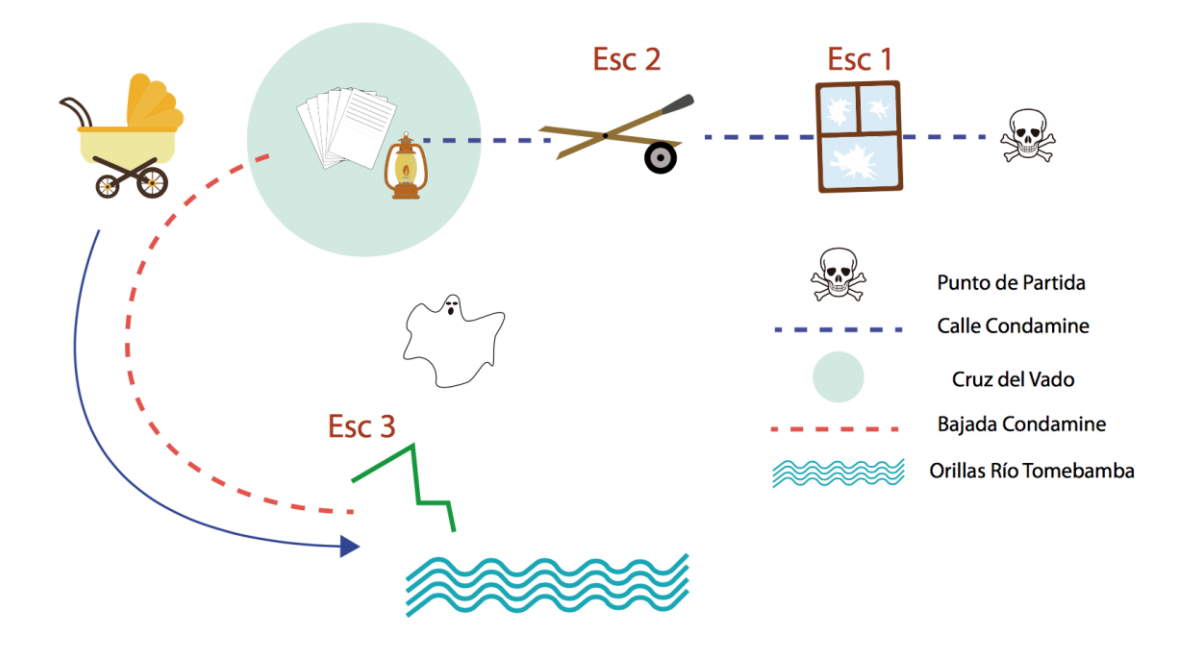

*Imagen 11 Puntos clave representados dentro del lugar a intervenir para el desarrollo del proyecto* **Autor**: Santiago Ruilova

## **2.1.4 Guion**

Todo proyecto audiovisual se enmarca dentro de un género que define la temática en la que se basará la trama, siendo esta una primera impresión para el usuario al consumir el producto audiovisual, si bien pueden existir combinaciones entre distintos géneros, siempre sobresaldrá algún aspecto característico que encasille al producto audiovisual dentro de un género específico, ya sea por estética, narrativa o temática.

Para evitar este fenómeno es importante definir el género del presente proyecto, al respecto existen infinidad de tipos conceptualizados de diversas maneras, Robert Mckee en su libro "El Guion", describe al menos 15 géneros de entre los cuales, para los fines del presente proyecto, se destaca "terror" que a su vez está subdividido en 3 subgéneros que se describen a continuación:

- **Misterioso:** Género enfocado en un terror natural, racional.
- **Sobrenatural:** Trata sobre fenómenos irracionales o inexplicables.

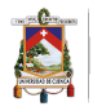

 **Supermisterioso:** Podría ser una combinación de los dos subgéneros antes mencionados: "Misterioso" y Sobrenatural"

Una vez organizado todo el material obtenido, se procedió a la construcción del guion. Al respecto existen diversos conceptos, sin embargo, se lo podría definir como una descripción o representación escrita de un proyecto, las cuales basándose en ciertas reglas estandarizadas permiten el desarrollo del trabajo deseado; conceptos similares comparten expertos como Doc Comparato quien en su libro "El Guion, arte y técnica de escribir para cine y televisión" menciona que: "Podemos definir un guion de distintas maneras. La más simple y directa: Guion es la forma escrita de cualquier espectáculo audio y/o visual." (Comparato, 2014, p.5). Así también Robert Mckee lo conceptualiza como "La estructura es una selección de acontecimientos extraídos de las narraciones de las vidas de los personajes, que se componen para crear una secuencia estratégica que produzca emociones específicas y expresen una visión concreta del mundo." (Mckee, 1997, p.31).

El guion consta además de ciertos parámetros que son de gran importancia para agilitar procesos posteriores en el desarrollo de un proyecto, entre algunas de estas reglas están el encabezado de la escena, la descripción de las acciones en la escena, diálogos de los personajes, tipografía Courier New tamaño 12 con interlineado 1,5; es importante especificar esta última característica, ya que es un modelo adoptado por décadas y debe su origen a que anteriormente los guiones eran escritos en máquinas de escribir. Además de que hacerlo en este formato representaba un aproximado de un minuto de rodaje por página, teniendo así una primera impresión de la duración del proyecto en base a las páginas del guion.

Para esta fase de construcción del guion del presente proyecto, fue de vital importancia los resultados obtenidos con las técnicas desarrolladas anteriormente, pues es en este punto en donde procesos como el *storyspine*, la estructura narrativa de 3 actos, ficha de personajes y mapa de ruta se sintetizan junto a los parámetros propios del guion especificados en el presente capítulo formando el guion expuesto en el *Anexo 3.*

Con base en el guion desarrollado en el párrafo anterior se procedió con la construcción del guion técnico contenido en el *Anexo 4*, el cual está constituido por los distintos planos, ángulos, cámaras, sonidos y tiempos que constituyen el Tour Virtual, este guion es de gran importancia ya que contiene las especificaciones técnicas de un proyecto,

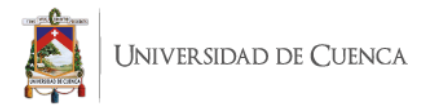

en la siguiente *imagen 12* se observa un fragmento del guion técnico realizado para el presente proyecto.

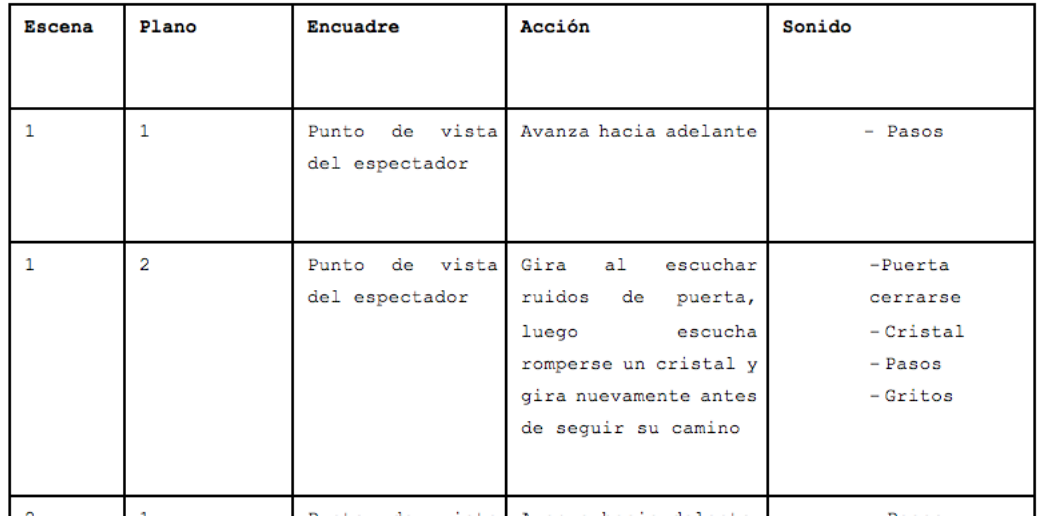

*Imagen 12 Escena 1 del guion técnico realizado para el presente proyecto.*

**Autor**: Santiago Ruilova

#### **2.1.5 Storyboard**

El *storyboard* conocido también como guion gráfico, contiene de forma ilustrada las especificaciones detalladas en el guion técnico, y sirve para evaluar de los distintos planos, cámaras y escenas propuestos en el guion. Esta técnica es utilizada desde hace mucho por la industria cinematográfica por pioneros como Winsor McKay, incluso los jeroglíficos egipcios o los tapices de Bayeux por los años 1050 son considerados primeros acercamientos a esta técnica. En Bayeux se narra la invasión de Inglaterra por Guillermo el Conquistador, tal como se referencia en el libro "The Art of the Storyboard: A Filmmaker's Introduction" de John Hart.

El *storyboard* tiene por objetivo narrar de forma gráfica todas las especificaciones y escenas descritas en el guion, de manera que sirva como evaluación y testeo de las especificaciones descritas en el guion técnico. Para el *storyboard* del presente proyecto no solo se utilizó los guiones, además fueron útiles las referencias recopiladas en las visitas al lugar donde se desarrolla el proyecto, gracias a todo el material recopilado y mencionado anteriormente se obtuvo el siguiente *storyboard* representado a continuación en la *Ilustración 1*.

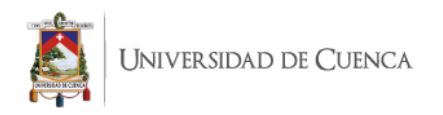

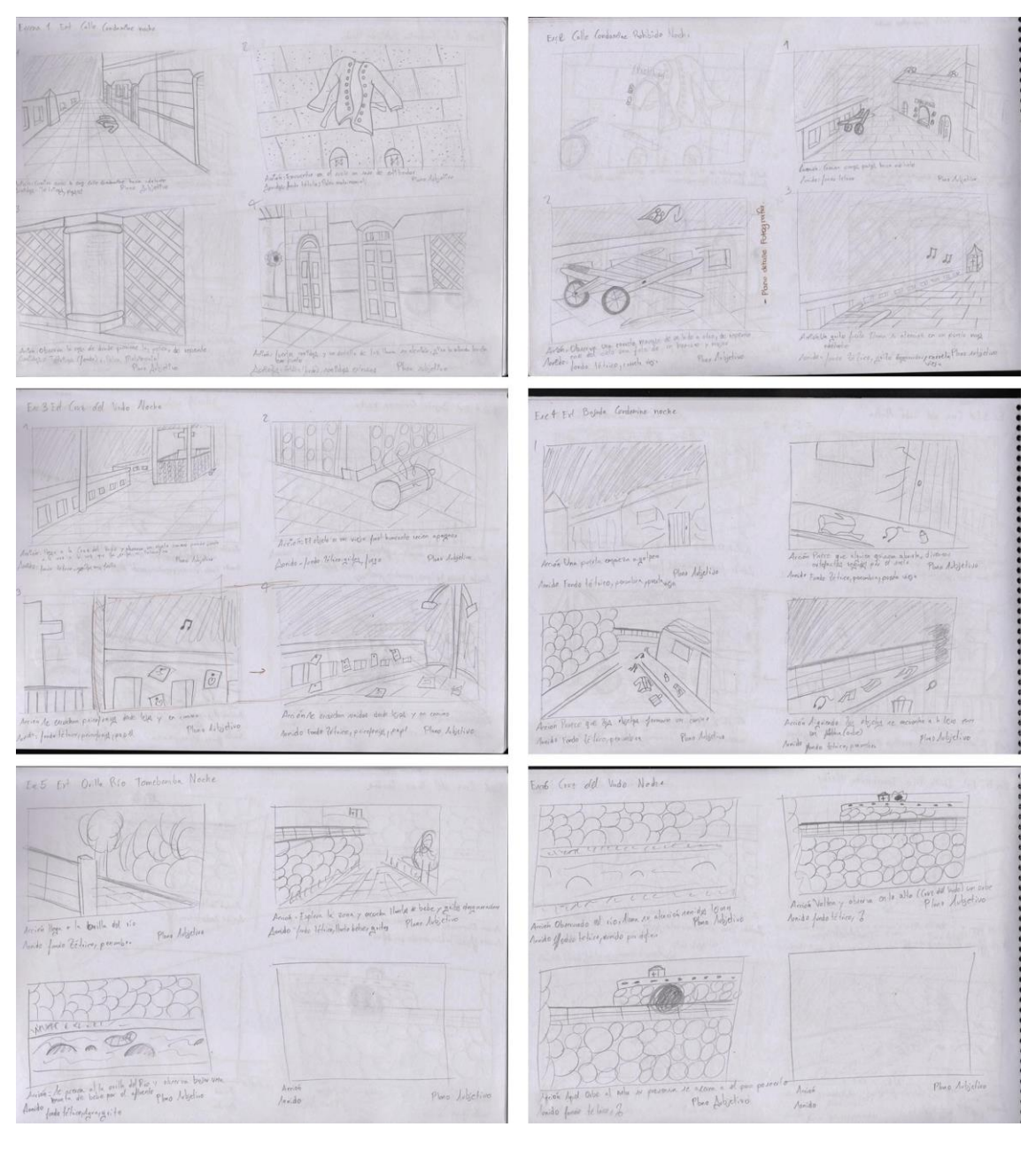

*Ilustración 1 Escenas del guion gráfico desarrollado para el presente proyecto*

## **2.1.6 Bocetos**

Antes de empezar con la construcción en 3D del escenario, se planteó junto con el tutor del presente proyecto el bocetaje de los lugares y objetos relevantes dentro del lugar a representar, con el objetivo de familiarizarse con los detalles de los objetos, así también usar los mismos junto con las fotografías como planos y referencias a la hora de modelar en 3D el escenario. A continuación, se representan los distintos lugares relevantes junto con su respectivo boceto.

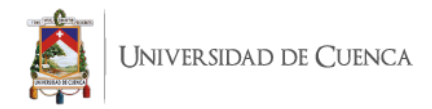

## **Lugares**

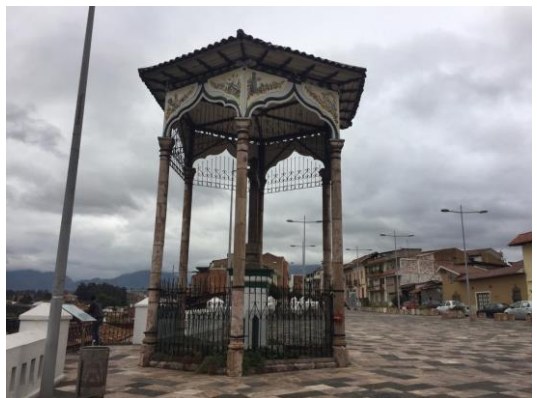

*Imagen 13 Cruz del Vado*

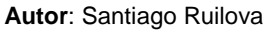

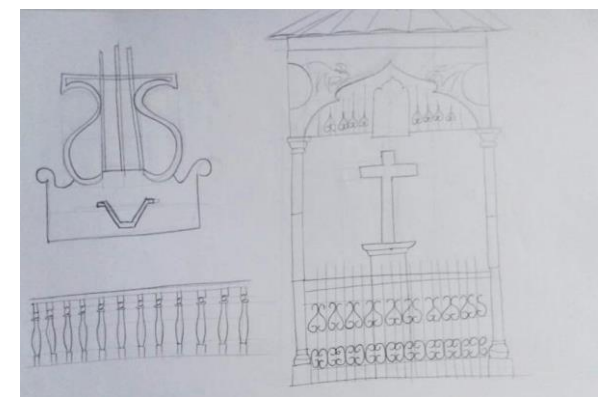

*Ilustración 2 Bocetos Cruz del Vado, Balcones, Lira* **Autor**: Santiago Ruilova

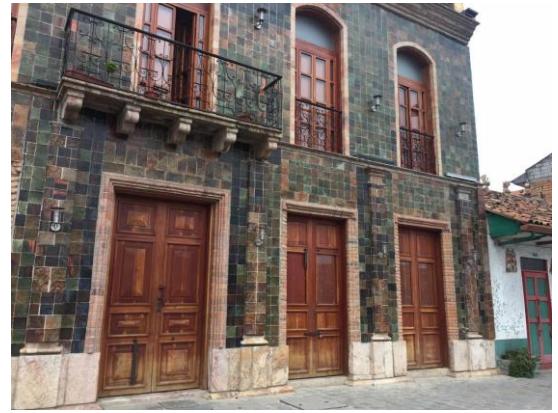

*Imagen 14 Casa de la Lira*

**Autor**: Santiago Ruilova

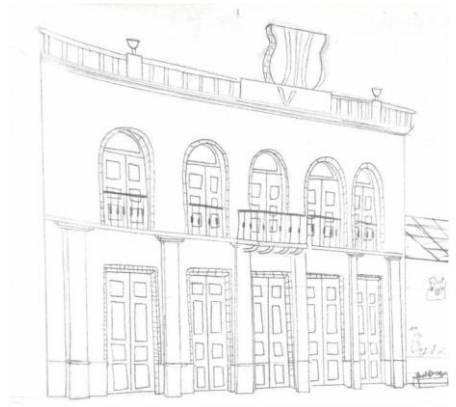

*Ilustración 3 Boceto Casa de la Lira*

**Autor**: Santiago Ruilova

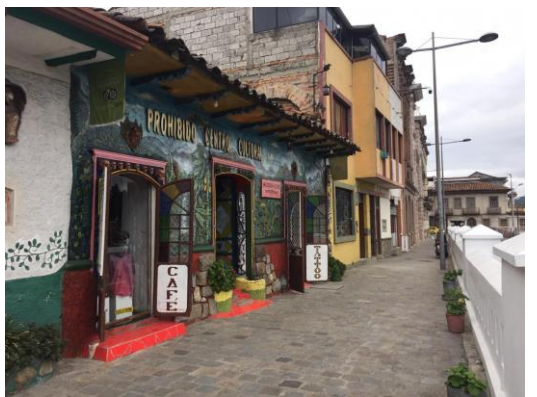

*Imagen 15 "El Prohibido"*

**Autor**: Santiago Ruilova

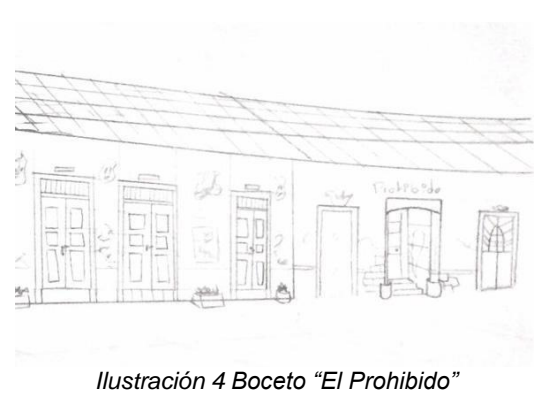

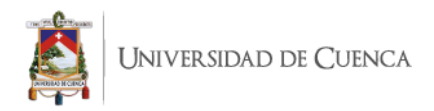

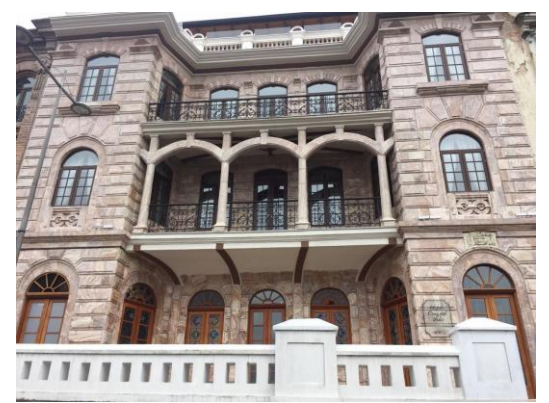

*Imagen 16 Hotel "El Vado"*

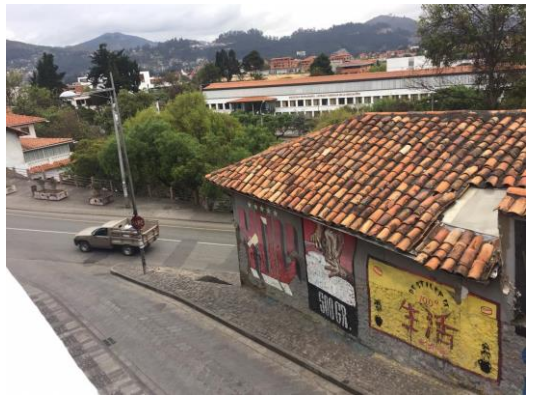

*Imagen 17 Bajada Condamine*

**Autor**: Santiago Ruilova

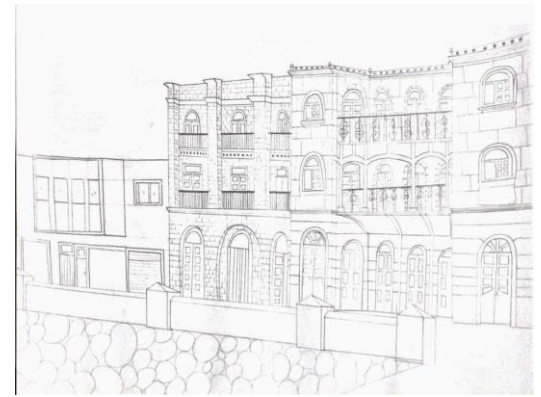

*Ilustración 5 Boceto Hotel "El Vado"*  **Autor**: Santiago Ruilova

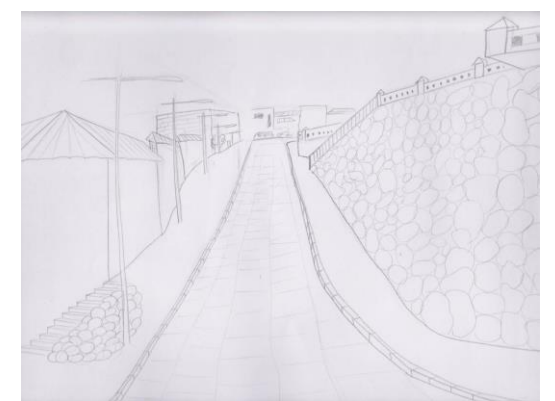

*Ilustración 6 Boceto Bajada Condamine* **Autor**: Santiago Ruilova

## **Objetos**

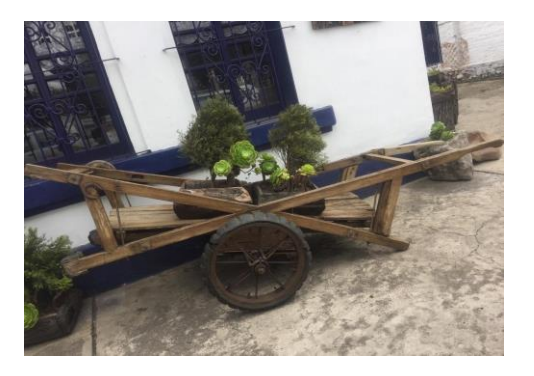

*Imagen 18 Carreta* **Autor:** Santiago Ruilova

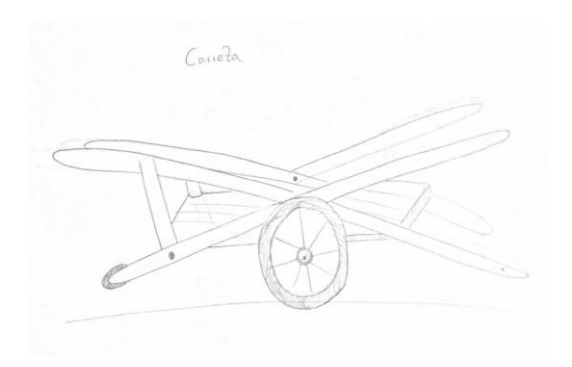

*Ilustración 7 Boceto Carreta* 

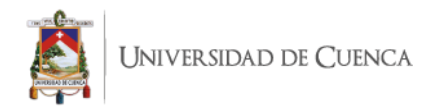

## **2.2 Producción**

La fase de producción contiene el desarrollo del proyecto como tal, en lo referente a esta fase en el trabajo se abordó el modelado 3D, materiales, iluminación, manejo de cámaras y render, a continuación, se definen cada uno de los procesos descritos en el presente párrafo.

## **2.2.1 Modelado 3D**

El modelado 3D se refiere a la representación tridimensional de algún objeto orgánico o inorgánico a través de diferentes herramientas tecnológicas. Con relación a esto, Adam Watkins en su libro "Getting Started in 3D with Maya" se refiere al modelado 3D como: "3D will be the process of creating forms that exist digitally in three dimensions that can then be animated and rendered from any direction" (Watkins, 2012, p.1). En síntesis, se hace referencia a que el modelado 3D es una representación tridimensional que tiene la capacidad de ser manipulado desde cualquier punto de vista que sea requerido.

Cabe recalcar que para el proyecto se utilizó el Software Autodesk Maya 2017, mismo que es utilizado por muchas industrias dentro del mundo de la animación en proyectos cinematográficos o videojuegos, haciendo de este el que más demanda tiene dentro de este campo, además de que ofrece licencias estudiantiles que permiten el desarrollo y aprendizaje dentro del campo del modelado 3D, que junto con su complemento de Render Arnold lo convierten en un espacio apto para la realización del proyecto. Además, este software es impartido dentro del centro de estudios y junto con la experiencia adquirida por el autor del proyecto brinda el escenario idóneo para la realización del Tour Virtual.

También, es importante tener en cuenta varias recomendaciones para asegurar un modelo sin errores, se debe considerar la cantidad de edges y vertex dentro de cada figura, ya que estos varían entre un modelo y otro, teniendo más geometría (edges y vertex) un modelo complejo, y, por el contrario, un modelo sencillo tiene menos geometría. En la siguiente imagen se aprecia la diferencia de geometría entre los modelos.

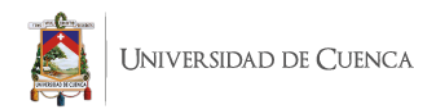

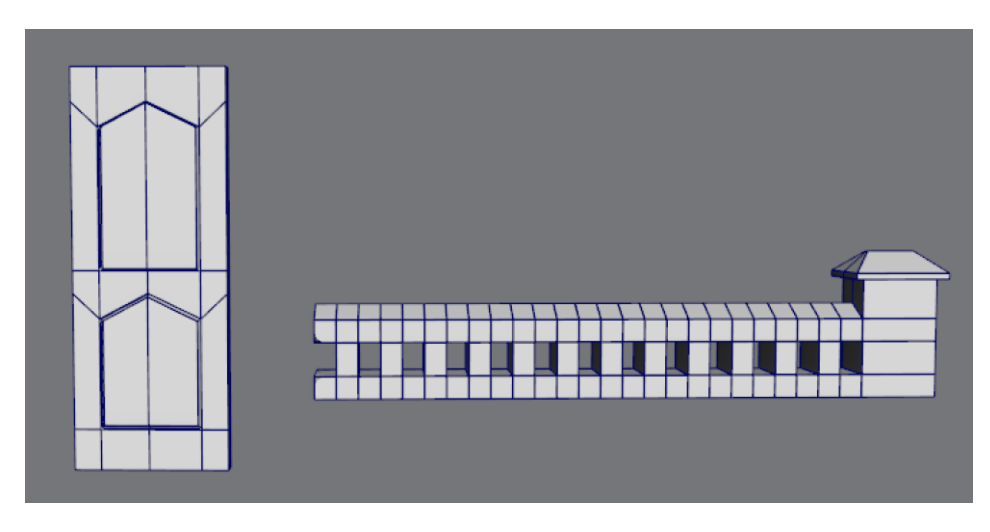

*Imagen 19 Diferencia de geometría entre un modelado sencillo y otro complejo* **Autor**: Santiago Ruilova

Este punto es esencial ya que de esto depende en gran parte el peso del proyecto, además este detalle influye en pasos posteriores como la aplicación de texturas y render, también se debe procurar tener un modelo sin vertex o polígonos ocultos e innecesarios que pudieren ocasionar problemas tanto en el modelo 3D, como en procesos de texturas o animación del proyecto. Como ejemplo de un correcto modelado se presenta la *imagen 20*.

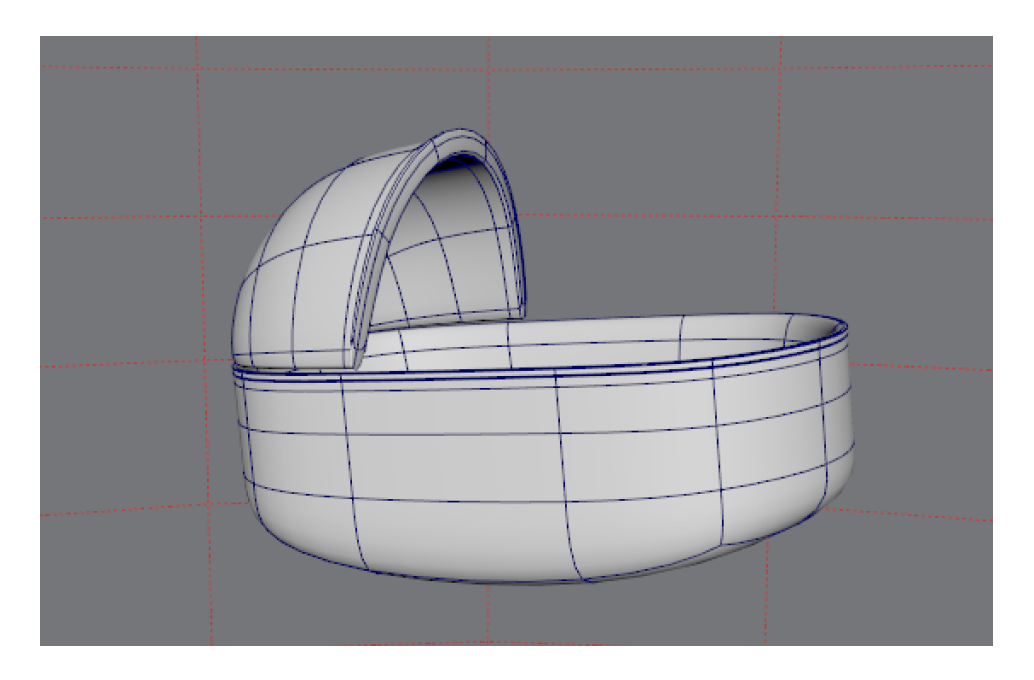

*Imagen 20 Ejemplificación de modelado correcto*

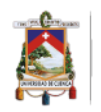

Otro punto a tener en cuenta, es el espacio 3D en donde se asienta una escena con el objetivo de darle personalidad. El presente proyecto busca representar la historia de "La viuda del farol" la cual transcurre en el barrio "El Vado", para ello primero se obtuvo un mapa del lugar a representar con el propósito de construir en primera instancia el terreno donde transcurre la escena, que junto al recorrido realizado dieron una impresión inicial sobre la forma del espacio.

En base a estas referencias se procedió a la creación del espacio, el cual desde su vista superior a través del software Autodesk Maya 2017, se creó un polígono al cual se fue añadiendo y moviendo los diferentes vertex y edges hasta conseguir el resultado que se observa en la *imagen 21.*

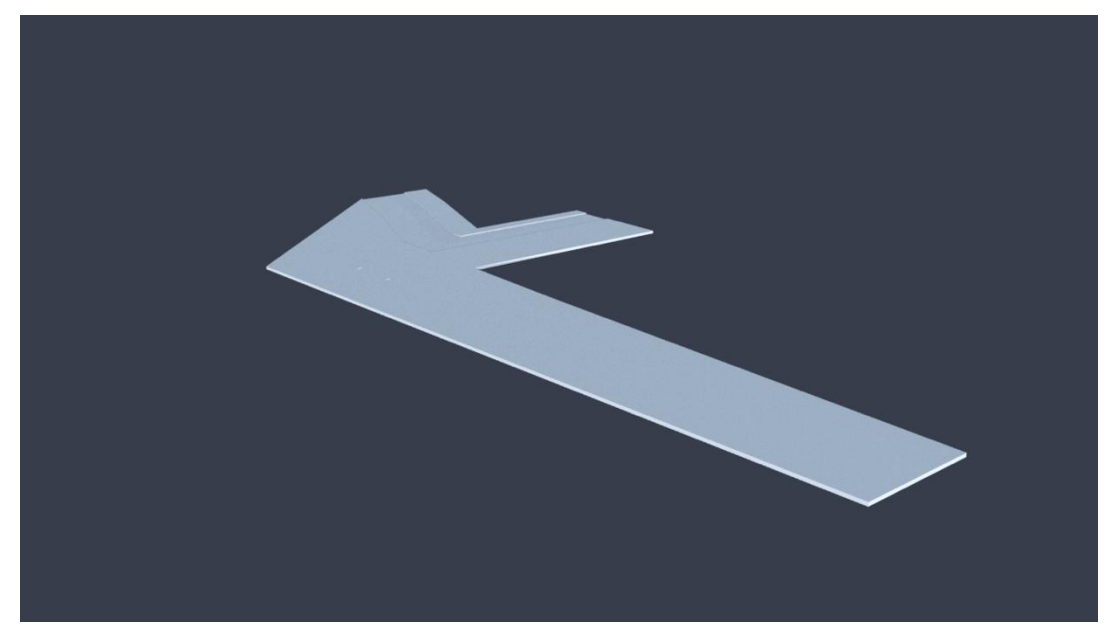

*Imagen 21 Terreno Tour Virtual, e*spacio modelado del Barrio el Vado **Autor**: Santiago Ruilova

Una vez construido el escenario donde se asientan los distintos objetos, se procedió a modelar cada una de las casas seleccionadas acorde el apartado 2.1.6, así mismo mediante un análisis al storyboard se llegó a la conclusión de que las distintas casas tienen niveles de detalle de acuerdo al enfoque que tienen en cámara, siendo así las plantas bajas las más representativas y que aparecen en escena, mientras que las segundas plantas aparecen en algunas escenas para lo cual se tuvo una menor relevancia, a excepción de la "casa de la bajada Condamine" que es la única que se puede visualizar completamente, y que en el caso de las casas de 3 plantas, estas tienen un tratamiento solo en estructura mas no en detalle ya que no son relevantes

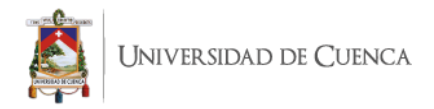

dentro de la representación del Tour. Las *imágenes 22* y *23* son una ejemplificación de los puntos tratados en este párrafo.

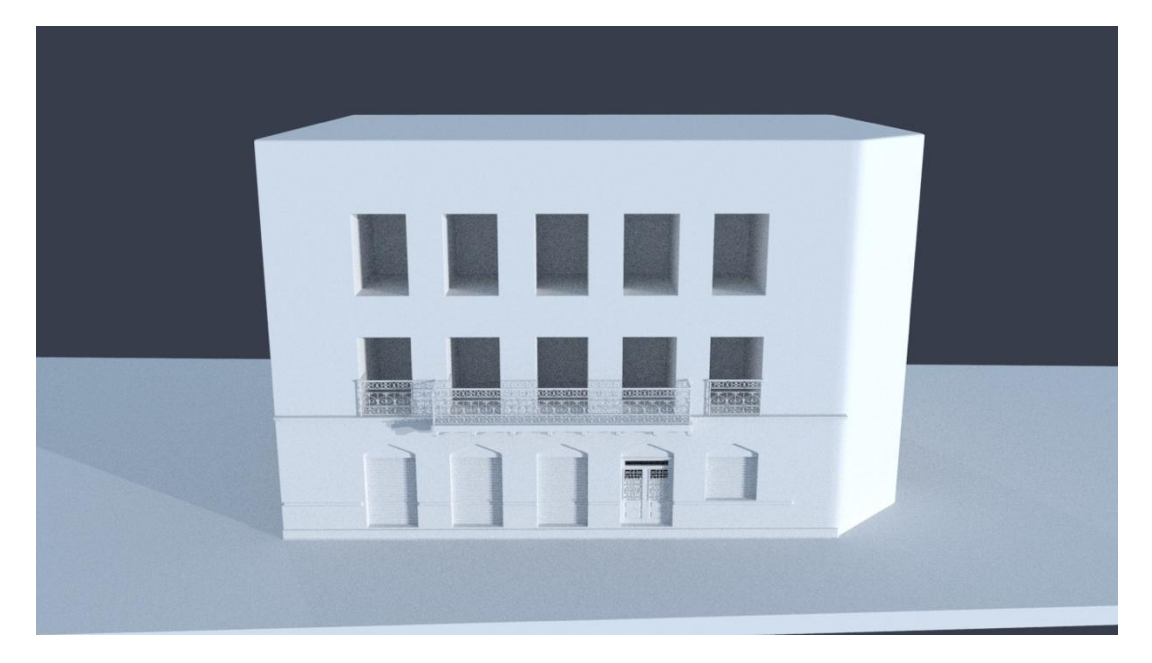

*Imagen 22 Modelado 3D de una casa con nivel de detalle en la primera planta*

**Autor**: Santiago Ruilova

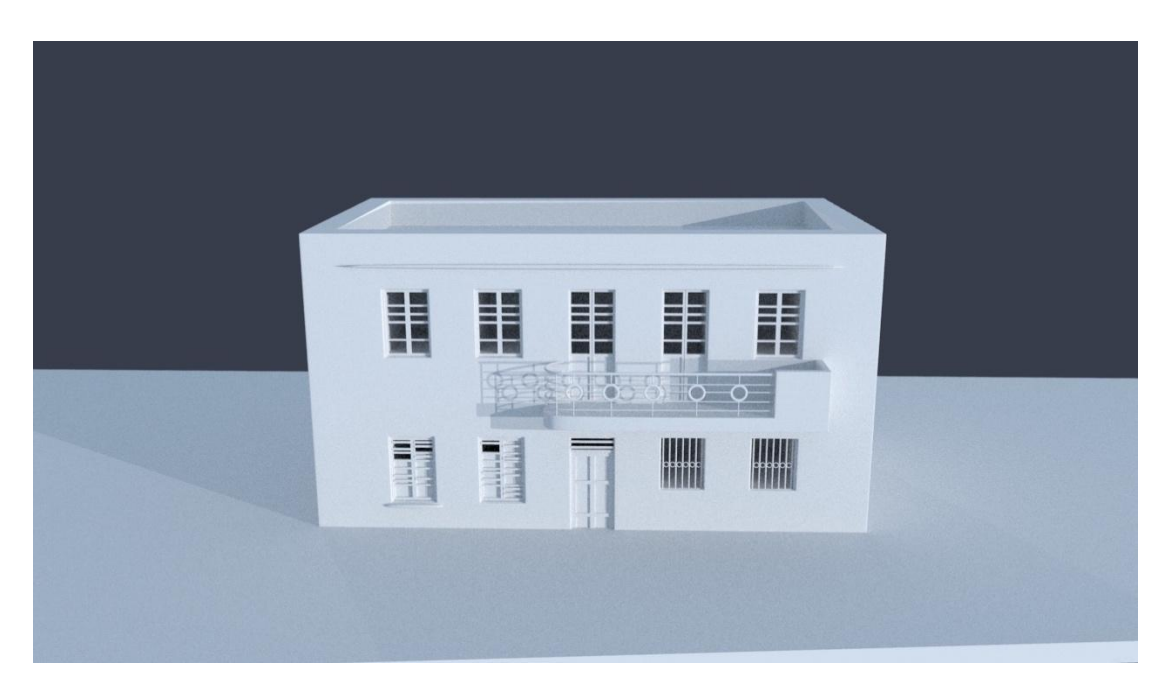

*Imagen 23 Modelado 3D de una casa con nivel de detalle en las dos plantas*

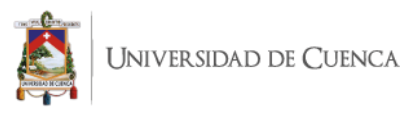

El modelado 3D de casas representó un reto mayor, puesto que no se había realizado antes, pero en base a la experiencia del autor en modelos anteriores, especialmente en personajes, y con fundamento en las recomendaciones previas, se organizó una planificación para la construcción de las mismas.

Se definió desarrollar estas construcciones por etapas, primero se partió de una estructura base añadiendo las divisiones necesarias de espacios como ventanas y puertas de la casa, con esto se obtuvo la estructura inicial para la misma, como se observa en la *imagen 24.*

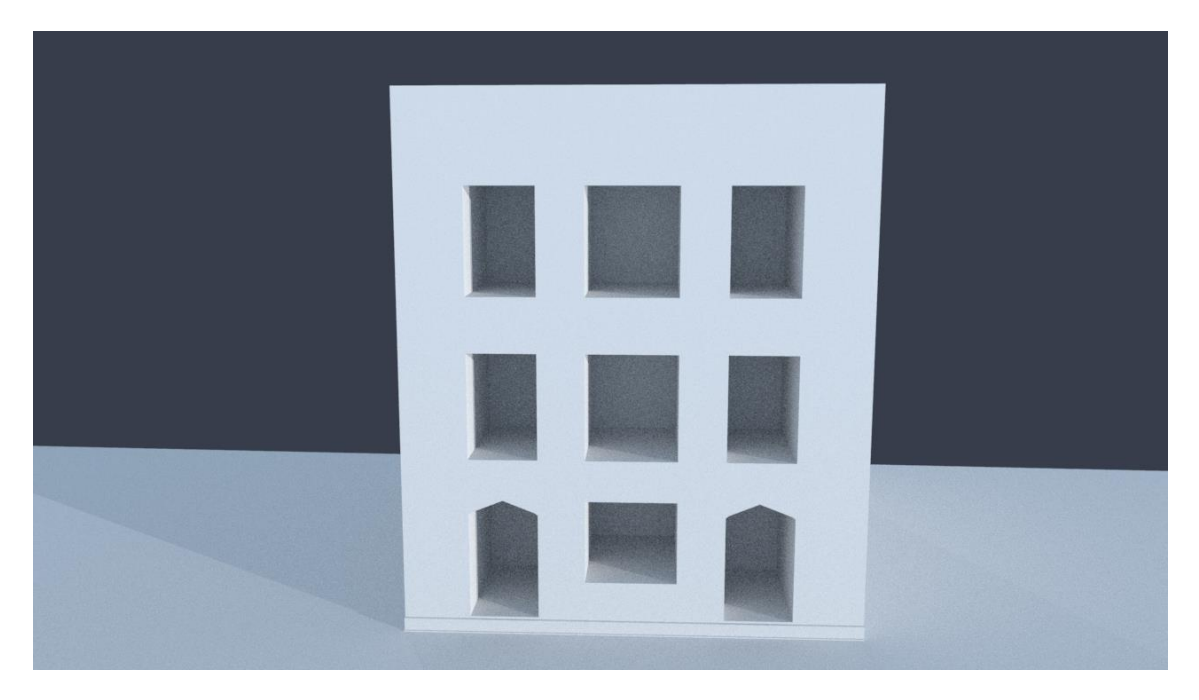

*Imagen 24 Modelo de estructura inicial utilizado de casas en modelado 3D* **Autor:** Santiago Ruilova

En esta estructura posteriormente se añadió detalles como pilares y balcones, que en este caso fueron trabajados en otro polígono para añadirlos a la estructura inicial mencionada en el párrafo anterior. Fue importante tener un cuidado especial con estos ornamentos, ya que son los que hacen característicos a las distintas casas a representar. Las *imágenes 25, 26* y *27* muestran distintos elementos particulares de las casas modeladas en 3D.
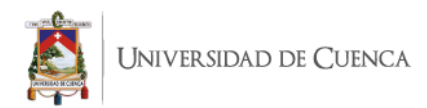

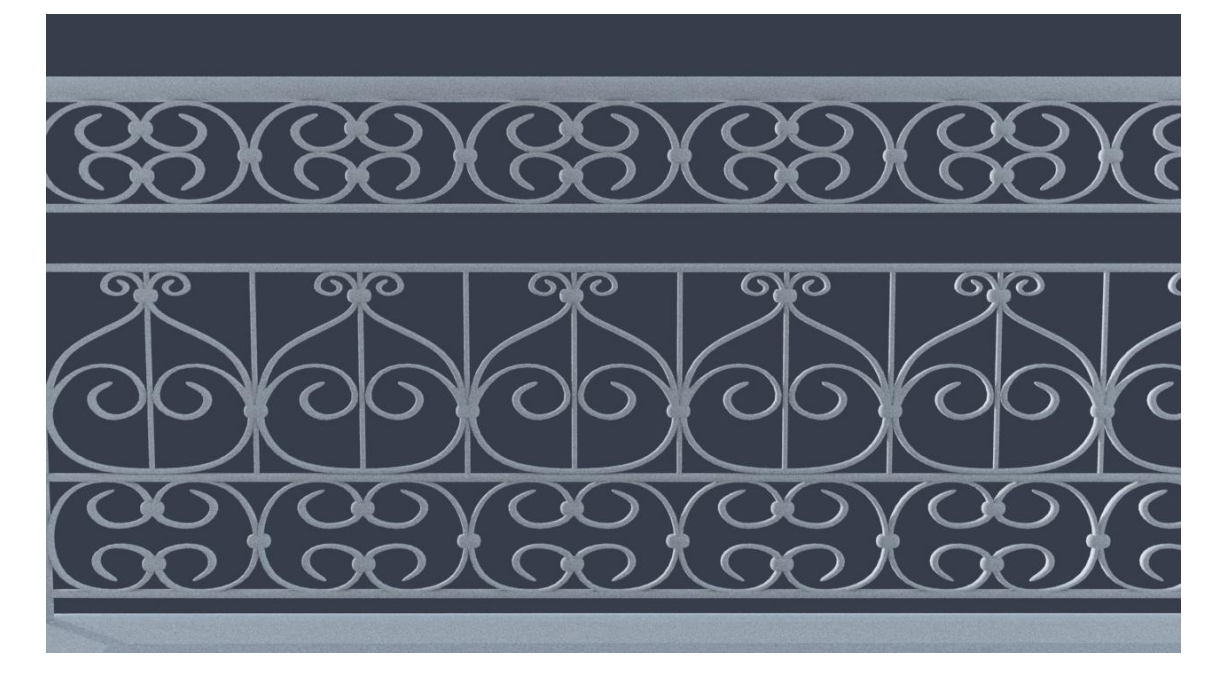

*Imagen 25 Detalles de los balcones de una de las casas del proyecto*

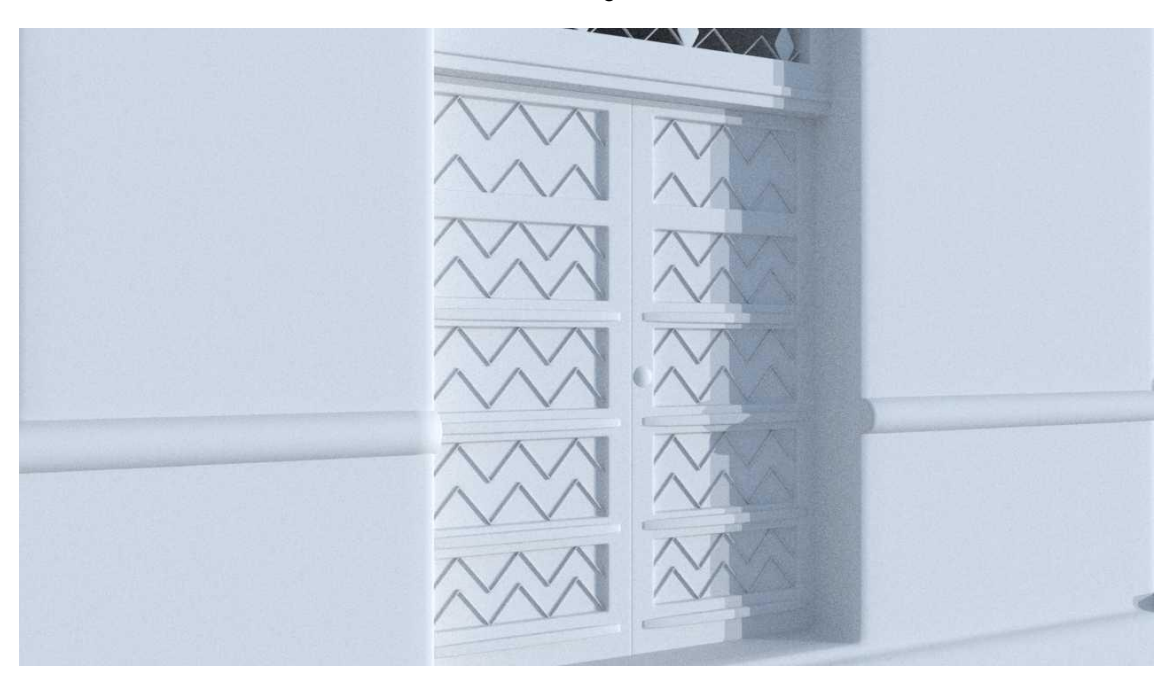

*Imagen 26 Puerta casa esquinera*

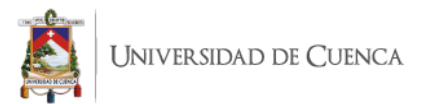

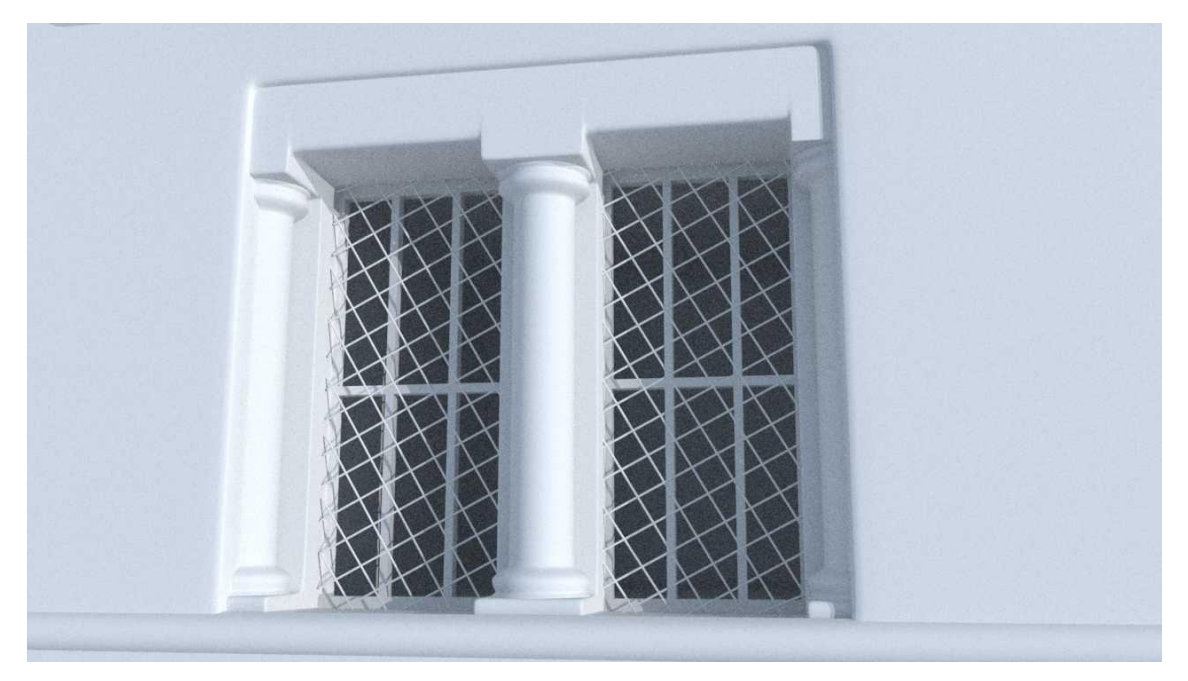

*Imagen 27 Detalles Ventana* **Autor**: Santiago Ruilova

A continuación, se colocó los distintos elementos decorativos a la estructura inicial de cada casa, una vez ordenadas todas las estructuras se procedió a juntarlas con la herramienta "combine", la función de esta herramienta es juntar varios polígonos para poder manejarlo como uno solo, siendo así más fácil el traslado de la estructura.

Es importante señalar que hubo objetos que se pudieron reutilizar entre distintas construcciones por la similitud de uso en algunas casas, por citar algunos ejemplos tenemos las tejas que pudieron ser usadas en distintos modelos, al igual que las puertas que fueron modificadas acorde a los espacios y diseño de las casas, agilizando con esto el flujo de trabajo y adaptando las figuras con detalles que se acomoden en las construcciones.

Cuando estuvo lista la construcción se aplicó "bevel", la función de esta herramienta es estilizar los vértices del modelo de tal manera que se vean rectos y definidos, lo cual se aplicó a los modelados de las construcciones con el fin de brindar un mejor acabado a la figura. En total se modelaron 9 estructuras cada una con un tiempo aproximado de 3 a 5 horas de construcción, obteniendo los siguientes resultados que se pueden ver en las *imágenes 28* a *37*.

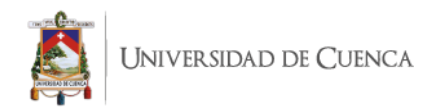

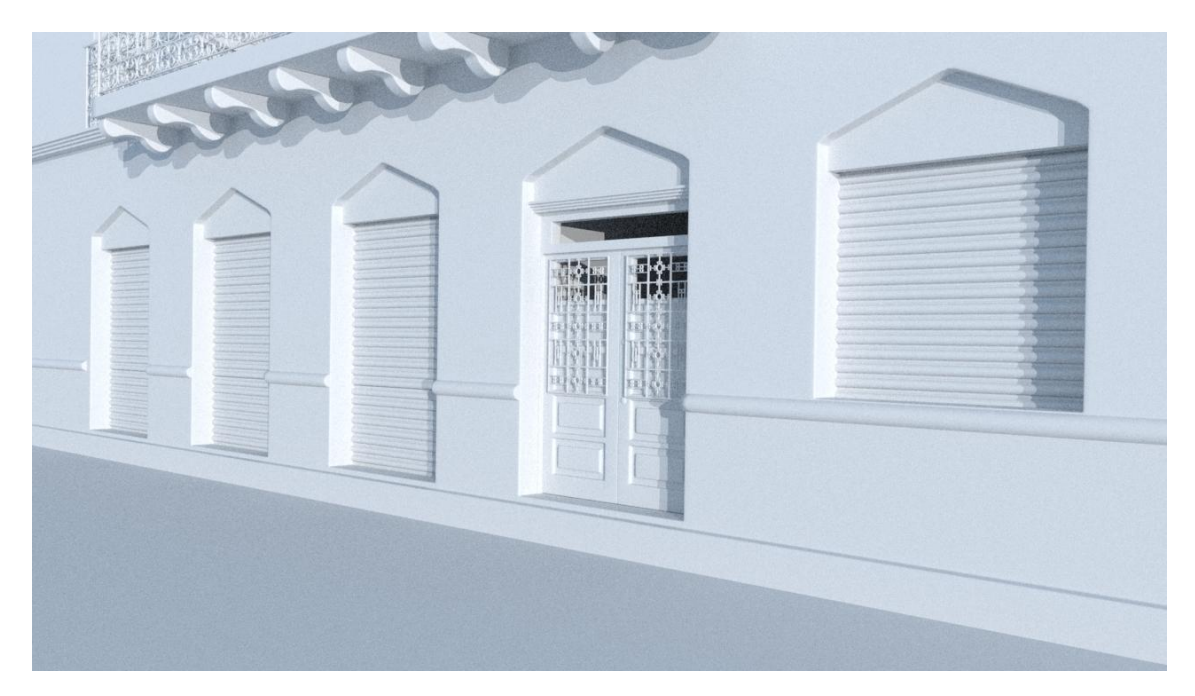

*Imagen 28 Modelado 3D Casa Esquinera*

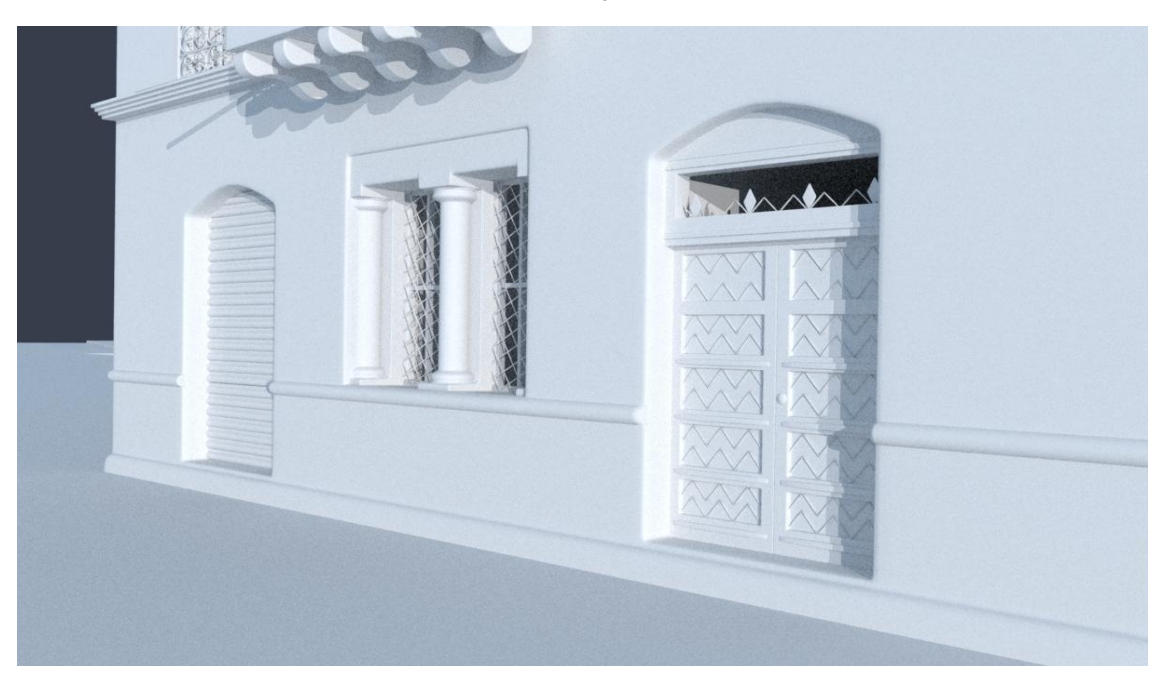

*Imagen 29 Modelado 3D Segunda Casa Condamine*

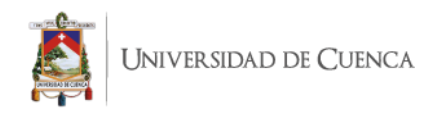

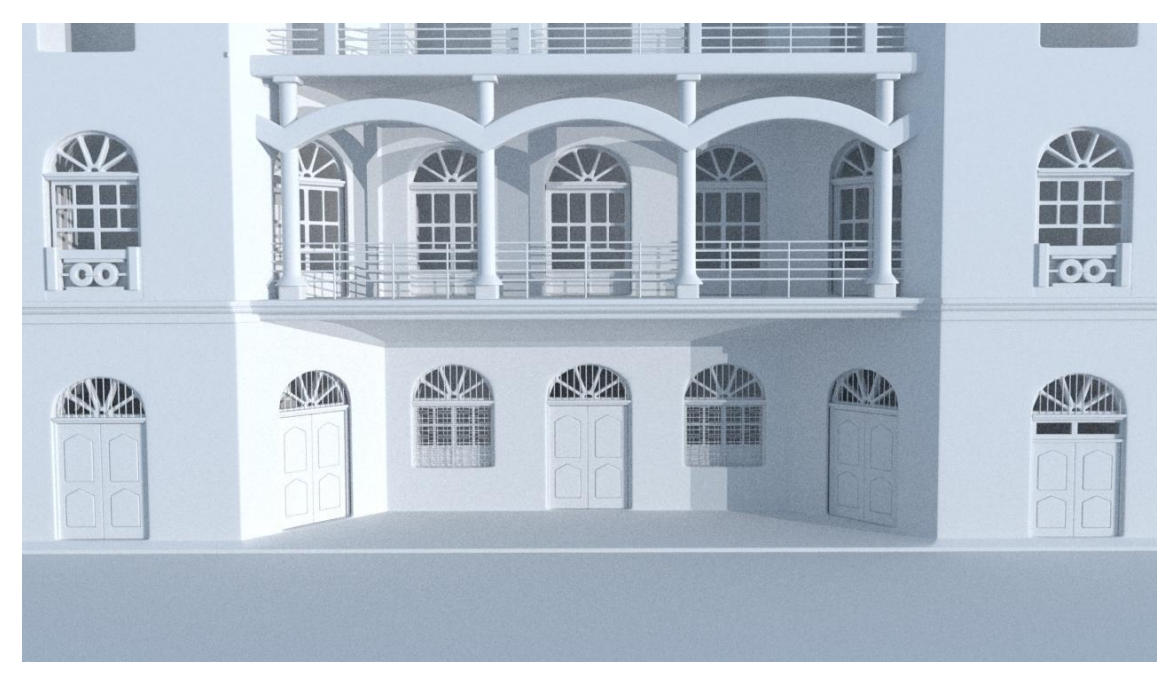

*Imagen 30 Modelado 3D Hotel El Vado*

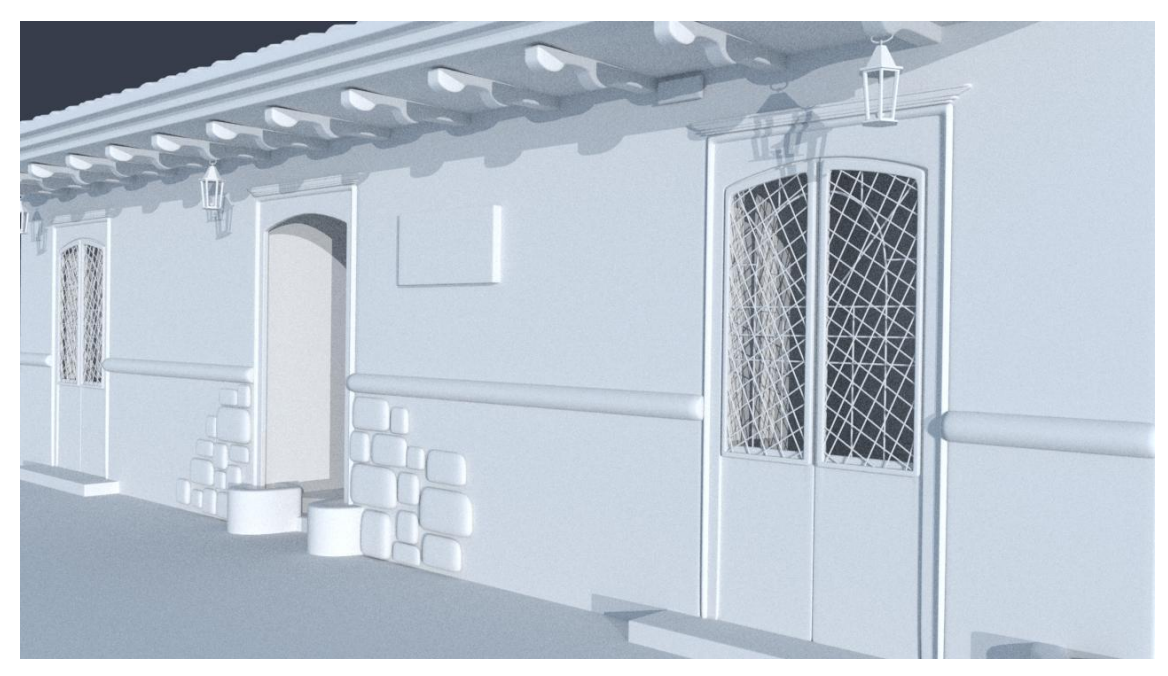

*Imagen 31 Modelado 3D "El Prohibido"*

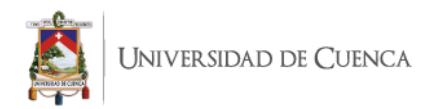

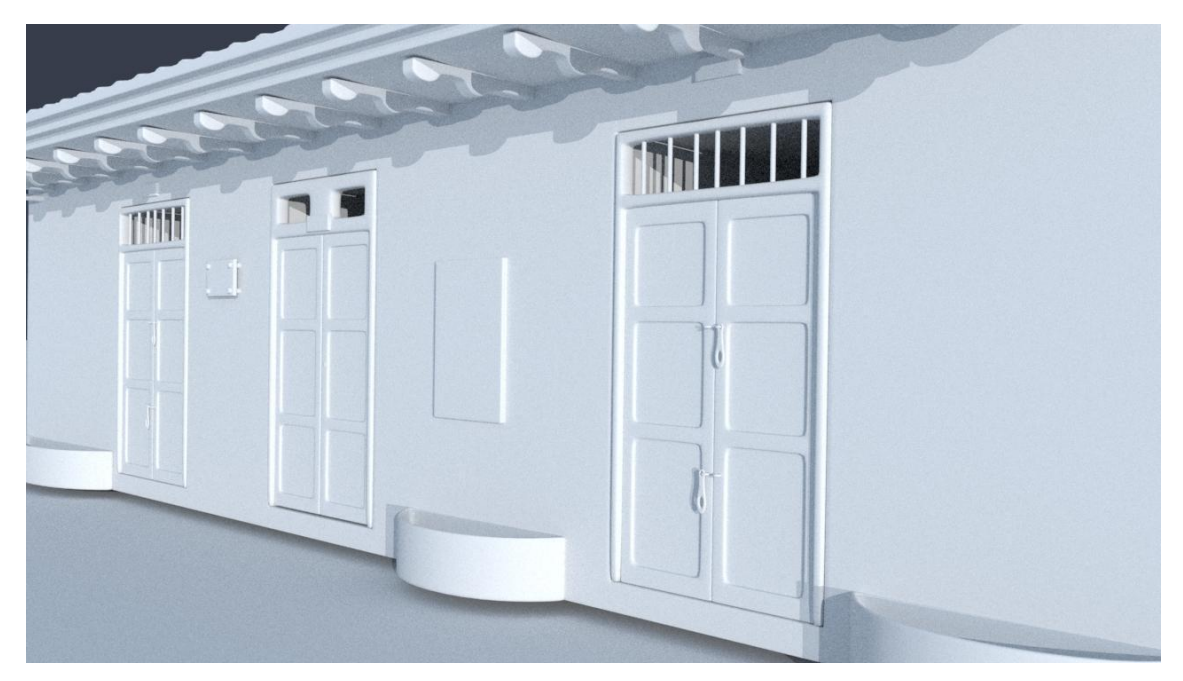

*Imagen 32 Modelado 3D Casa Autor: Santiago Ruilova*

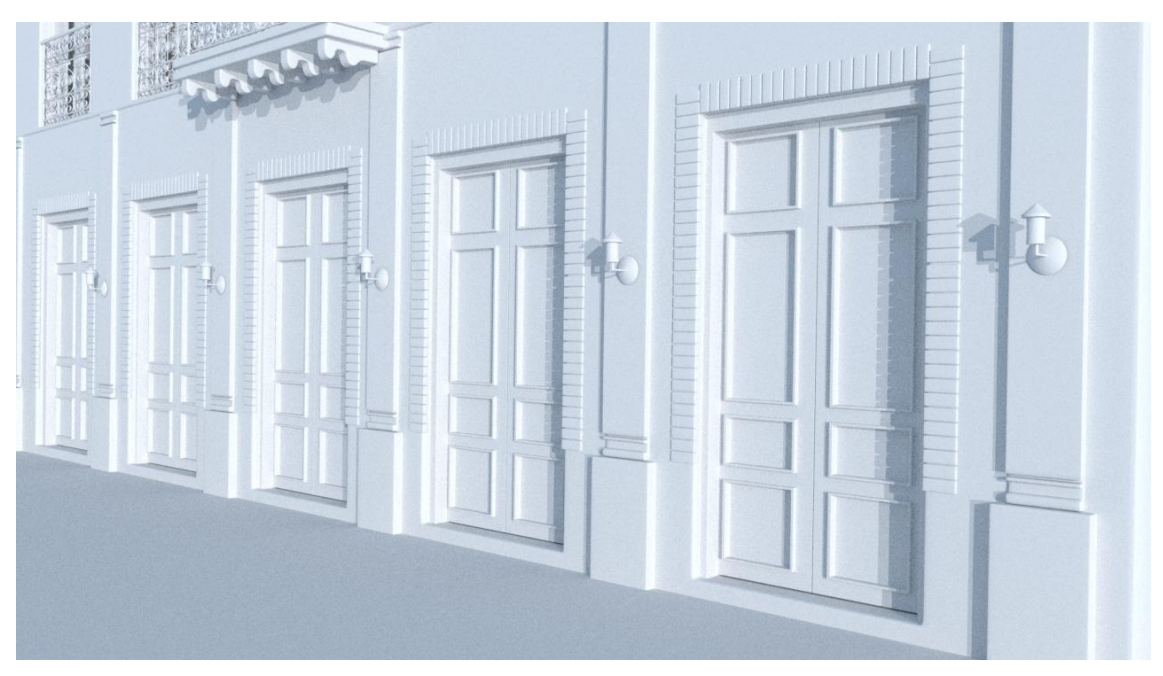

*Imagen 33 Modelado 3D Casa de la Lira*

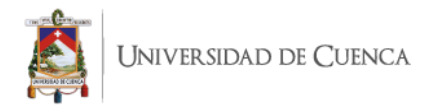

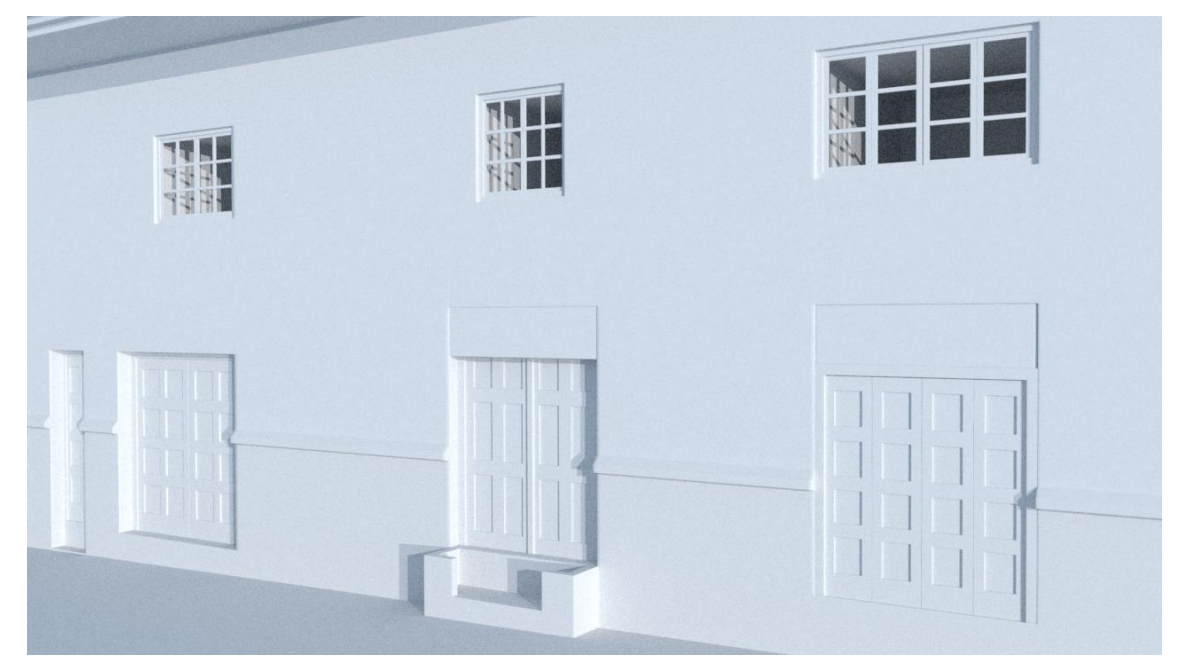

*Imagen 34 Modelado 3D Casa CuGalery*

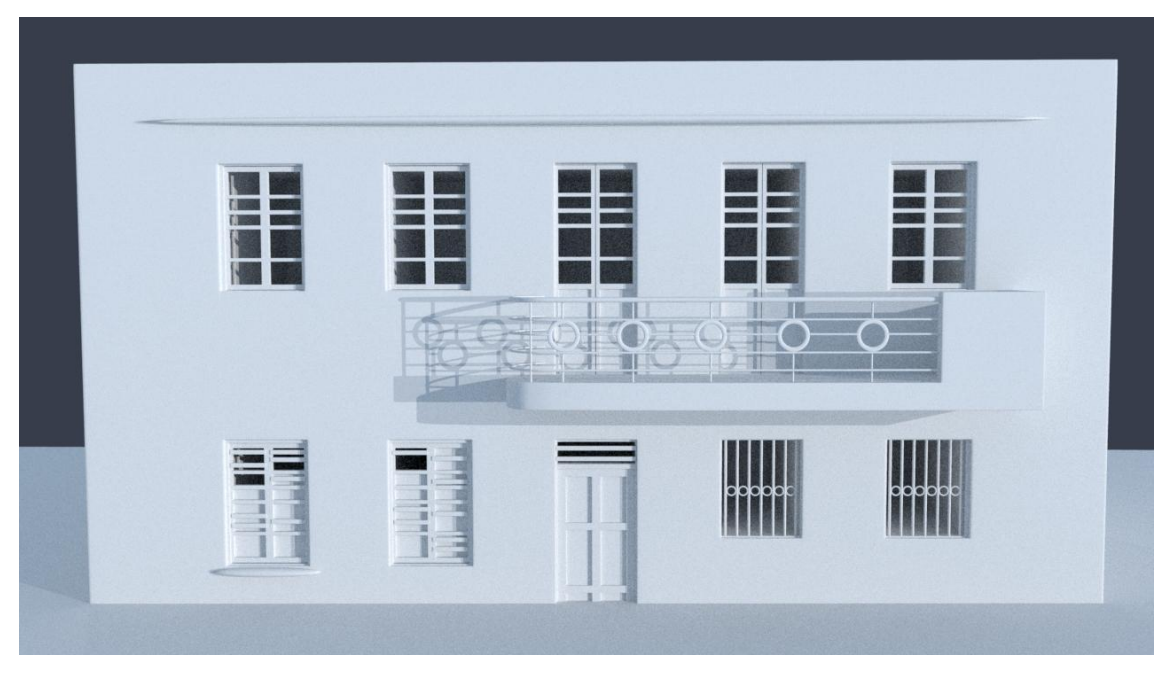

*Imagen 35 Modelado 3D Casa bajada Condamine*

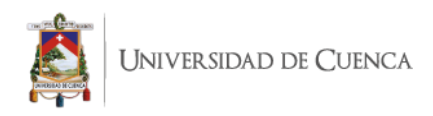

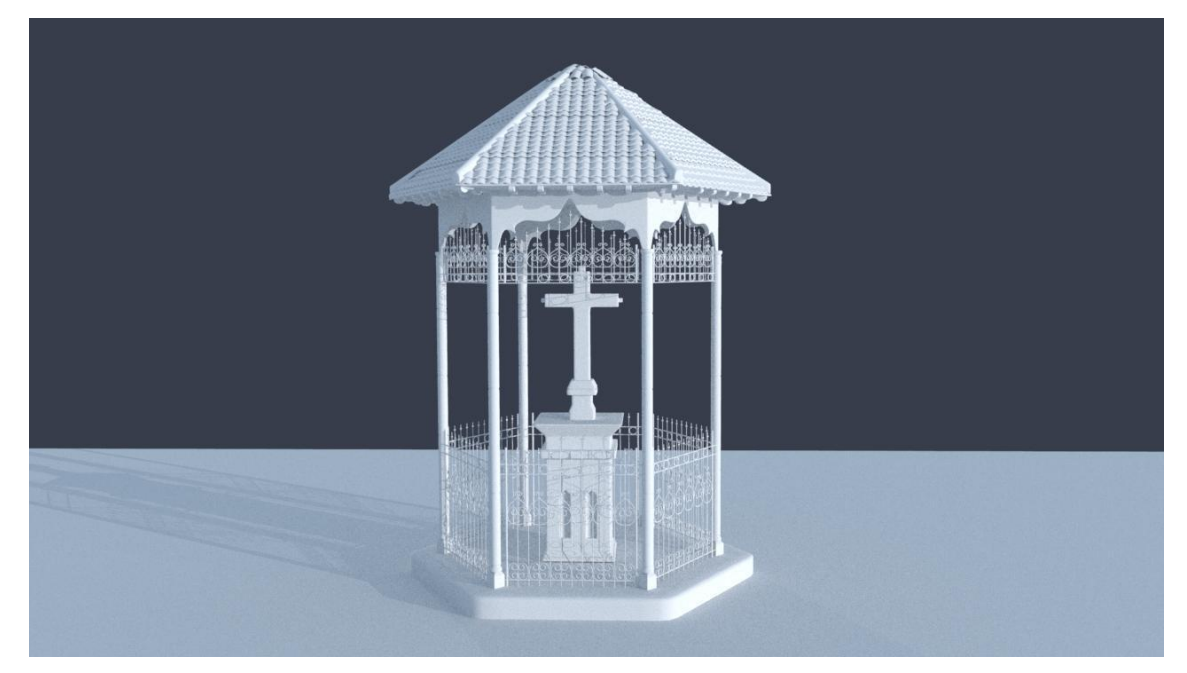

*Imagen 36 Modelado 3D Cruz del Vado*

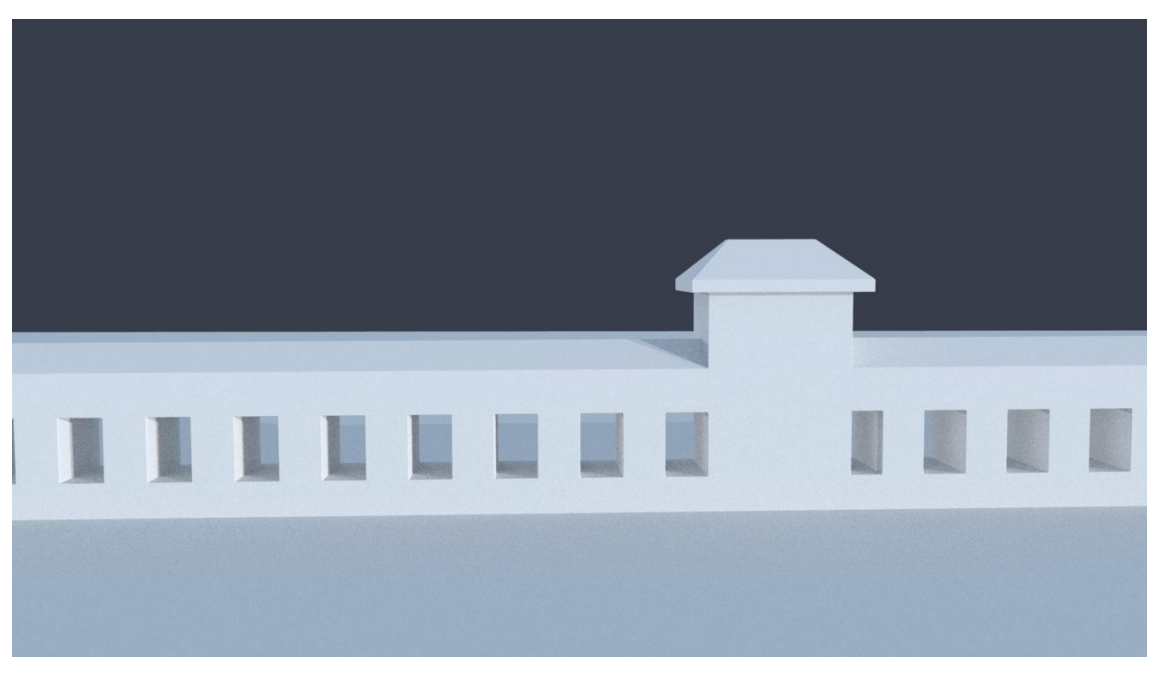

*Imagen 37 Modelado 3D Balcones calle Condamine*

**Autor**: Santiago Ruilova

Una vez listo el modelado 3D de las casas, se procedió a modelar los objetos que forman parte del relato, los cuales fueron seleccionados en el apartado 2.1.6.

Tomando como referencia uno de los objetos modelados, la carreta de estibador, que fue construido siguiendo las recomendaciones explicadas en capítulos anteriores. Se

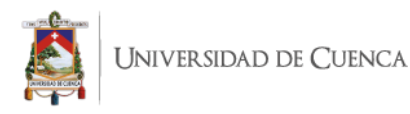

trabajó primero en la estructura central de la carreta partiendo de un cubo con aproximadamente 5 divisiones en sus planos x, y, z de las cuales se hicieron ¨extrude¨, que es un proceso mediante el cual parte de un polígono sobresale o hunde el área marcada previamente, y fue así que con *extrude* que se logró obtener partes como los manubrios, asiento de la carreta y guías de las ruedas. A continuación, se observa el resultado al utilizar la herramienta extrude en un polígono random.

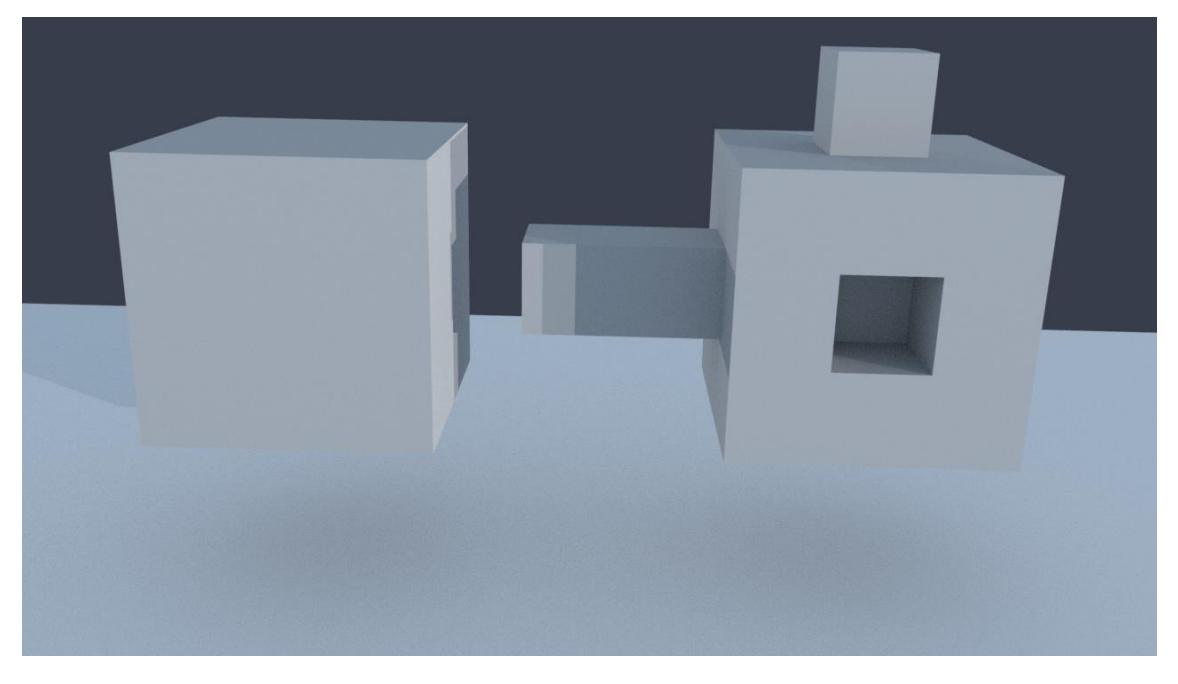

*Imagen 38 Diferencia entre un cubo normal y un cubo con extrude hacía fuera y adentro*

*Autor: Santiago Ruilova*

Al tener la figura base construida, es importante la definición de los bordes de la estructura, para ello se utilizó *bevel*, obteniendo un resultado como el que se aprecia en la *imagen 39*.

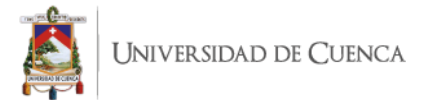

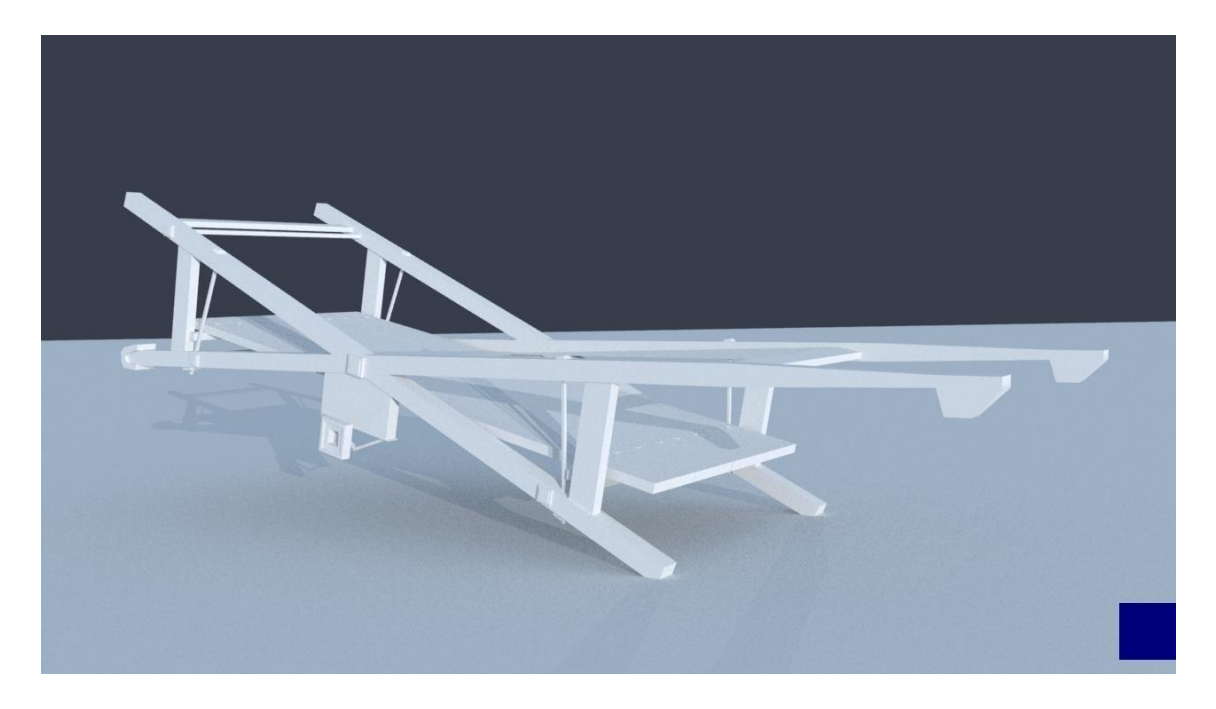

*Imagen 39 Estructura Carreta Autor: Santiago Ruilova*

Finalmente, con otro polígono se desarrollaron las ruedas de la carreta, partiendo de un cubo se procedió a dar una forma circular en su cara frontal, añadiendo y quitando vértices según el caso. Al tener las ruedas definidas y listas, se procedió a encajarlas acorde al tamaño y simetría de la estructura de la carreta para seguir el mismo proceso de bevel aplicado en la estructura anterior. En la *imagen 40* se presenta la carreta en su versión final.

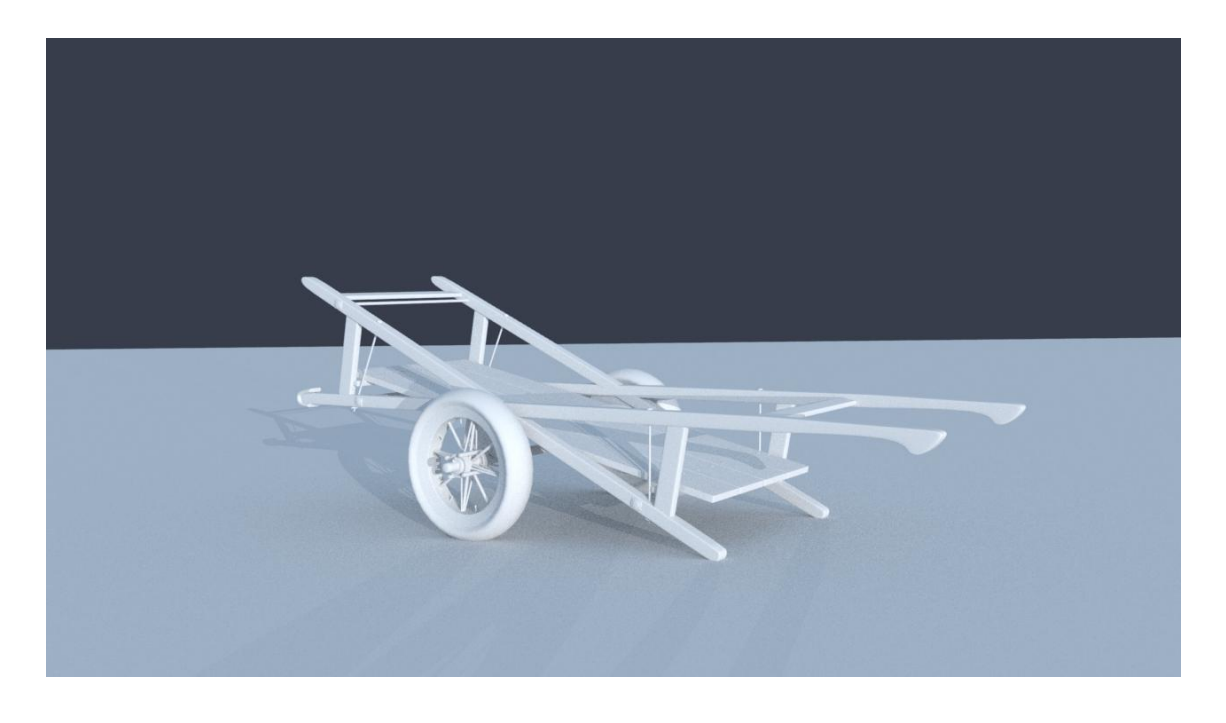

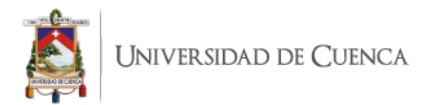

### *Imagen 40 Modelado 3D Carreta final*

### *Autor: Santiago Ruilova*

Respecto al farol y coche del bebé se siguió un proceso similar al anterior, en el cual partiendo de un polígono base con algunas modificaciones y movimientos de *vertex* y *edges* se obtuvo una estructura inicial de la figura deseada, posteriormente se añadió *edges, extrudes y vertex* dependiendo su complejidad y finalmente se aplicó un *bevel*  en donde se logró dar un estilizado, obteniendo uniformidad entre las casas y los objetos. Las *imágenes 41* y *42* muestran el resultado final de la construcción del farol y el coche del bebé.

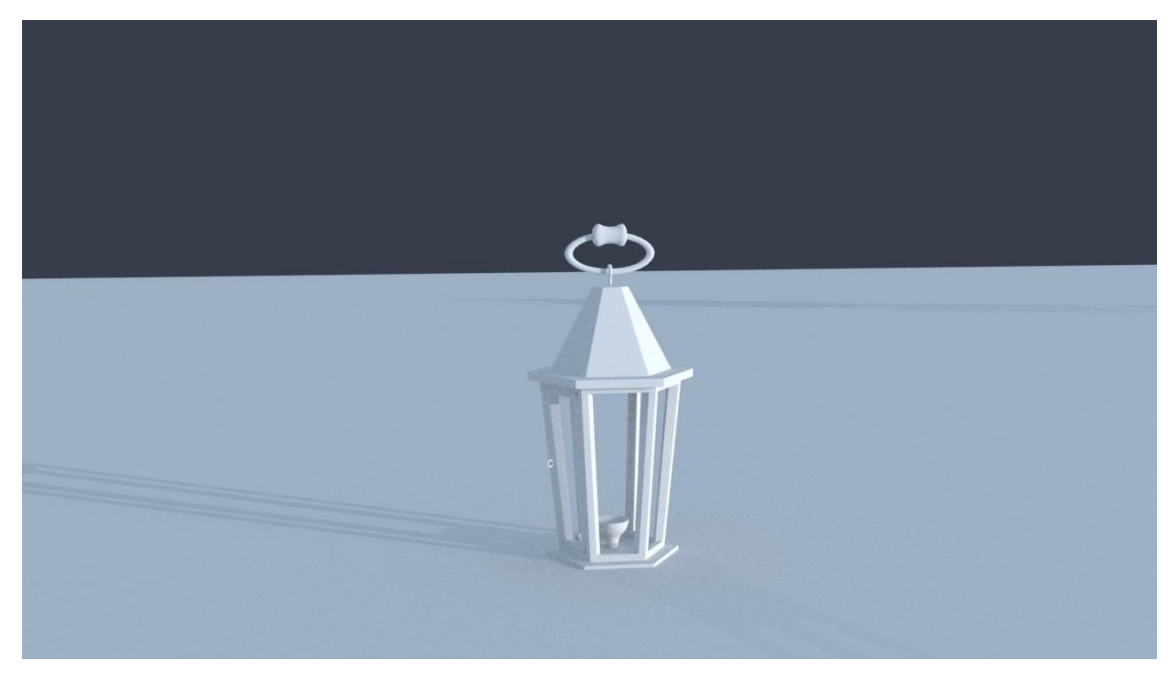

*Imagen 41 Modelado 3D Farol*

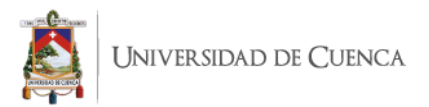

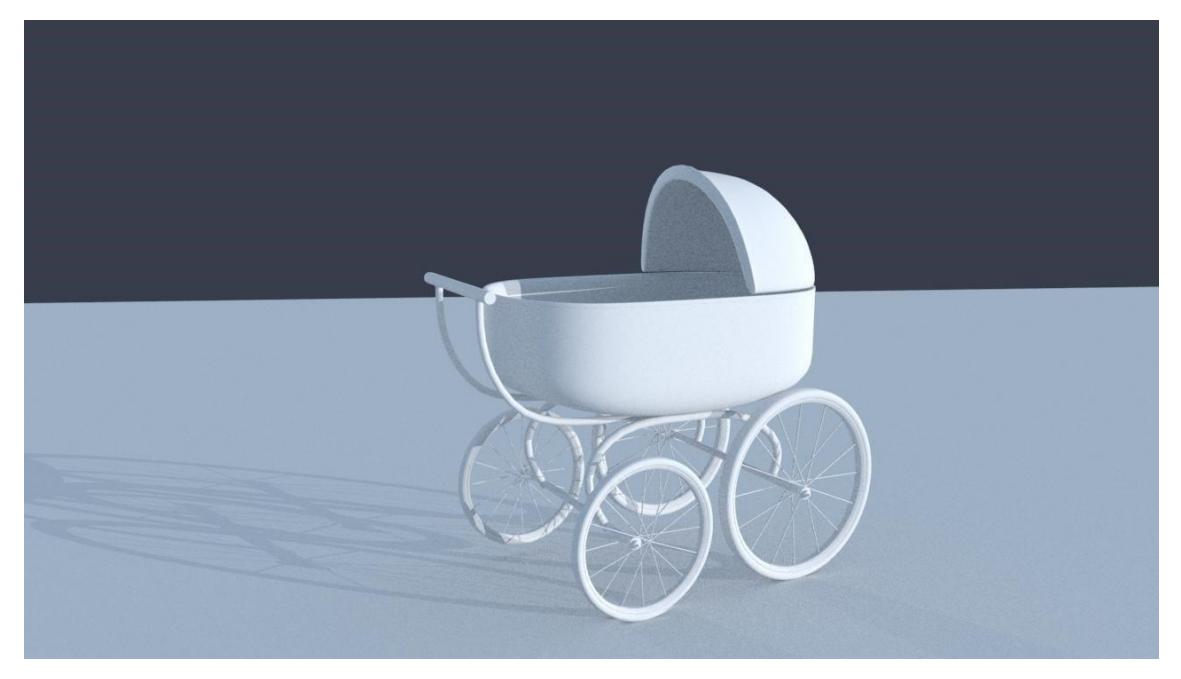

*Imagen 42 Modelado 3D Coche de bebé* **Autor**: Santiago Ruilova

En una fase final se colocó las distintas piezas dentro del espacio construido previamente. Cada uno de los modelados 3D, fueron construidos de manera individual y posteriormente mediante la herramienta "reference" fueron extrapolados al escenario ya mencionado. A continuación, el proceso fue acomodarlos de acuerdo con la organización de los videos y fotografías de referencia. Con esta técnica se consiguió no sobrecargar el archivo y el equipo de trabajo del proyecto, obteniendo un trabajo fluido y dinámico en el cual seguir trabajando en fases posteriores, en la *imagen 43* se puede apreciar una vista general del espacio ya organizado con sus diversos modelos en 3D.

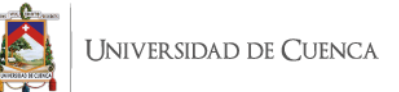

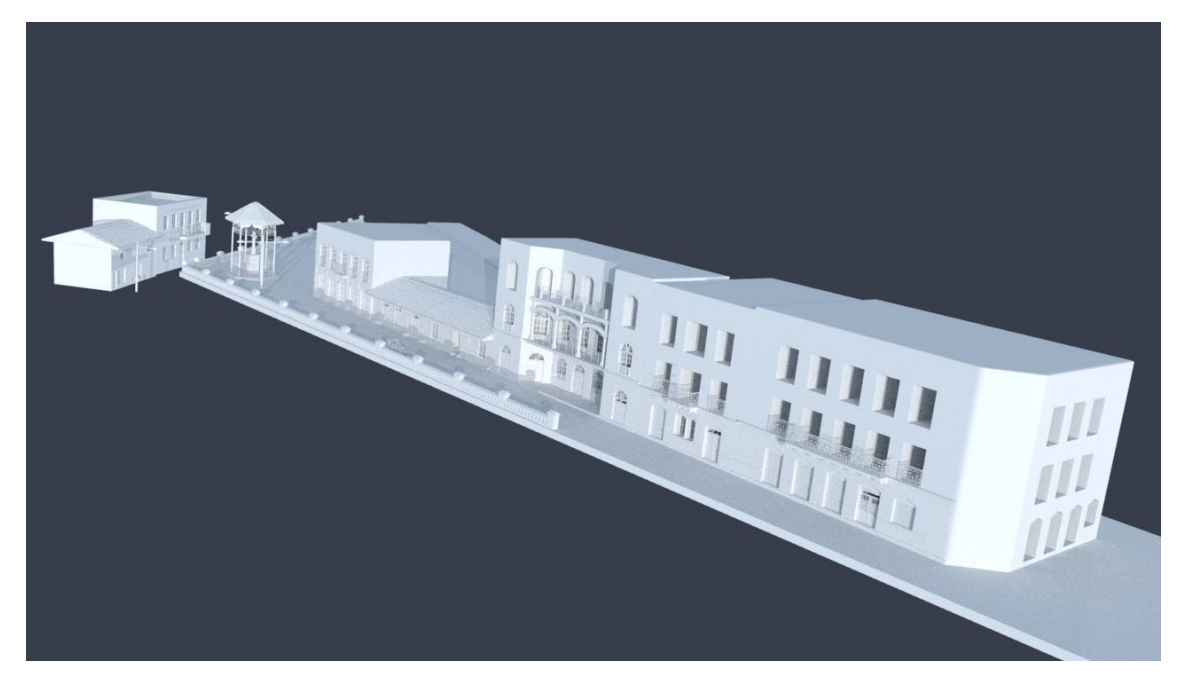

*Imagen 43* Escenario completo vista general de los objetos dentro del espacio del presente proyecto

# **2.2.2 Materiales**

Los materiales dentro del modelado 3D pueden concebirse como la cualidad de cubrir la figura con una característica que permita simular algún efecto, color o propiedad de la pieza a interpretar, pudiendo estas ser brillantes o lisas y llegando a ser utilizadas o modificadas de acuerdo a la necesidad del usuario.

Con respecto a esto Autodesk Maya 2017 por defecto incluye algunos materiales propios del software tales como *blinn, lambert, phong*, por mencionar algunos; es importante recalcar que la cantidad, cualidad y caracterización de los materiales dependerá del motor de *render* que se utilice, citando como ejemplos los motores de Mental Ray o Arnold, los cuales contienen sus propios recursos en este tema. La mayoría de los materiales pueden pasar por un proceso de aplicación de texturas, que significa dar una apariencia o simular un material. En la *imagen 44* se observa un objeto aplicado y no aplicado texturas.

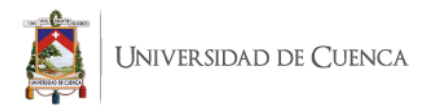

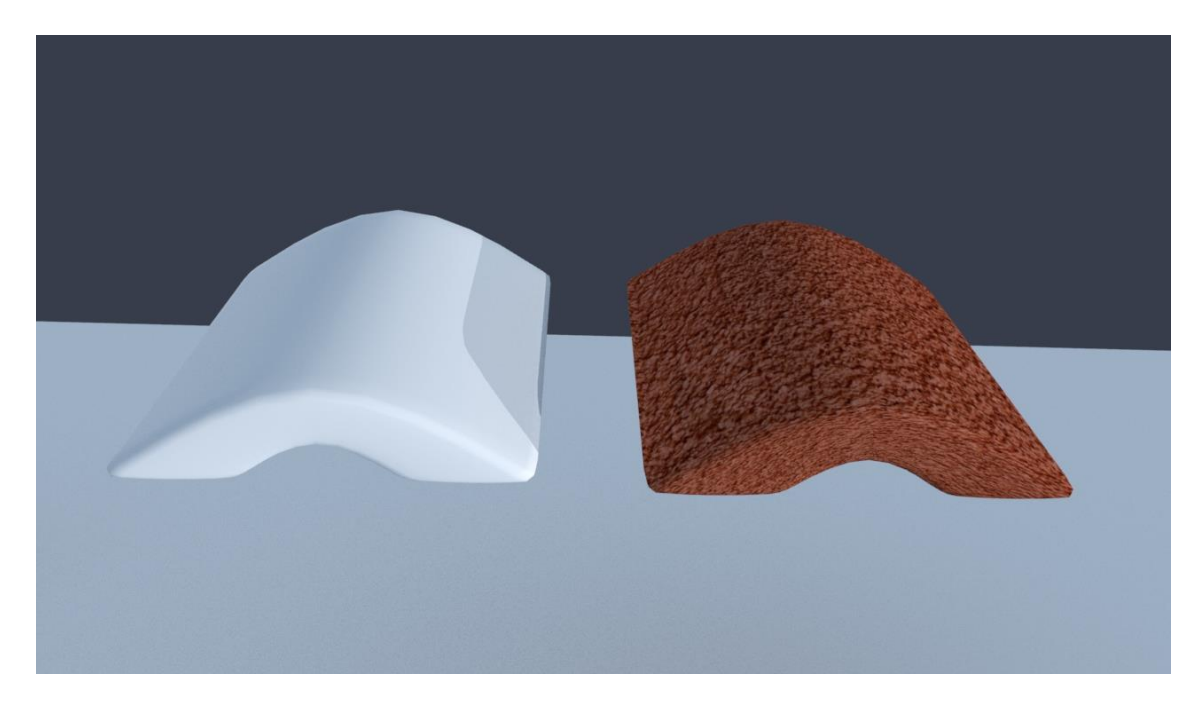

*Imagen 44 Diferencia entre material y textura Autor: Santiago Ruilova*

Cabe mencionar en este punto que en un principio la idea fue que cada una de las casas tuviera textura, pero debido a la gran cantidad de tiempo y consumo de recursos que toma los *renders*, lo cual se explica en la *tabla 3*, en donde se compara los tiempos de renderizado comparativos del *render* en diferentes situaciones.

En base a esto se optó por seguir una estética utilizando solo materiales sin aplicar texturas, que en el caso del presente proyecto corresponde a Arnold, de entre los materiales de este motor de *render* se eligió el aiStandar, material liso sin muchos matices de brillo o contraluz que se adaptaron perfectamente a los distintos modelos, este material en su forma estándar junto con la iluminación y posproducción desarrollada posteriormente simula perfectamente la estética que se quiso dar a la ambientación del proyecto. Las imágenes *45, 46* y *47* muestran la diferencia entre 3 tipos de materiales del motor render Arnold y sus resultados a la hora de *renderizar*.

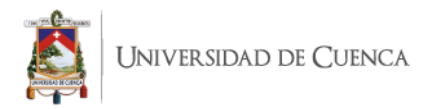

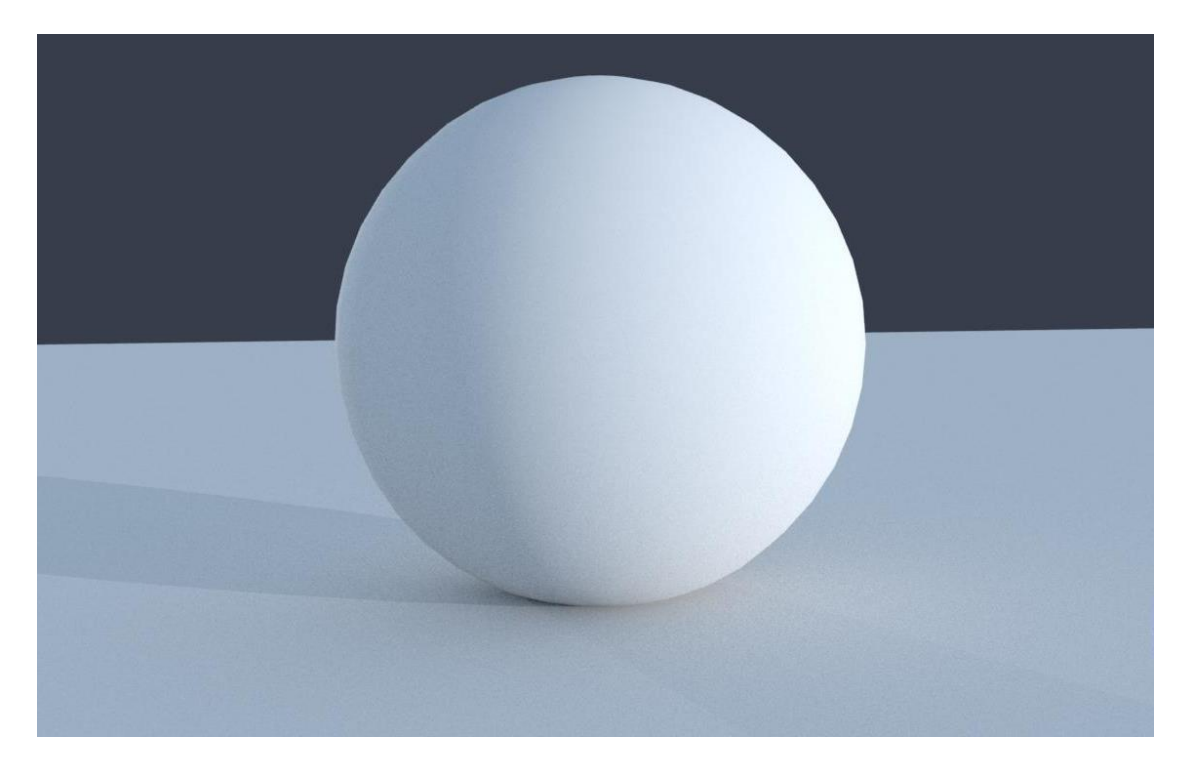

*Imagen 45 Esfera aplicada con material Lambert*

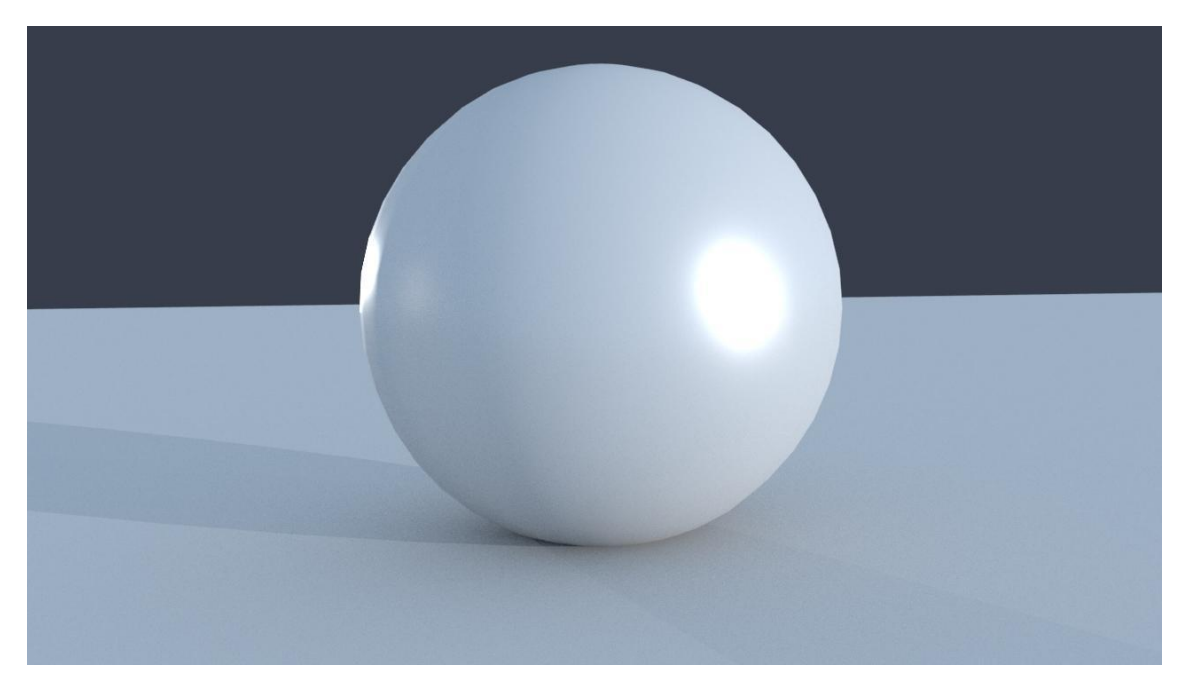

*Imagen 46 Esfera aplicada con material Blinn*

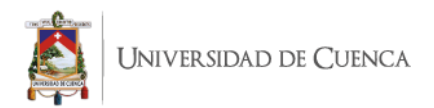

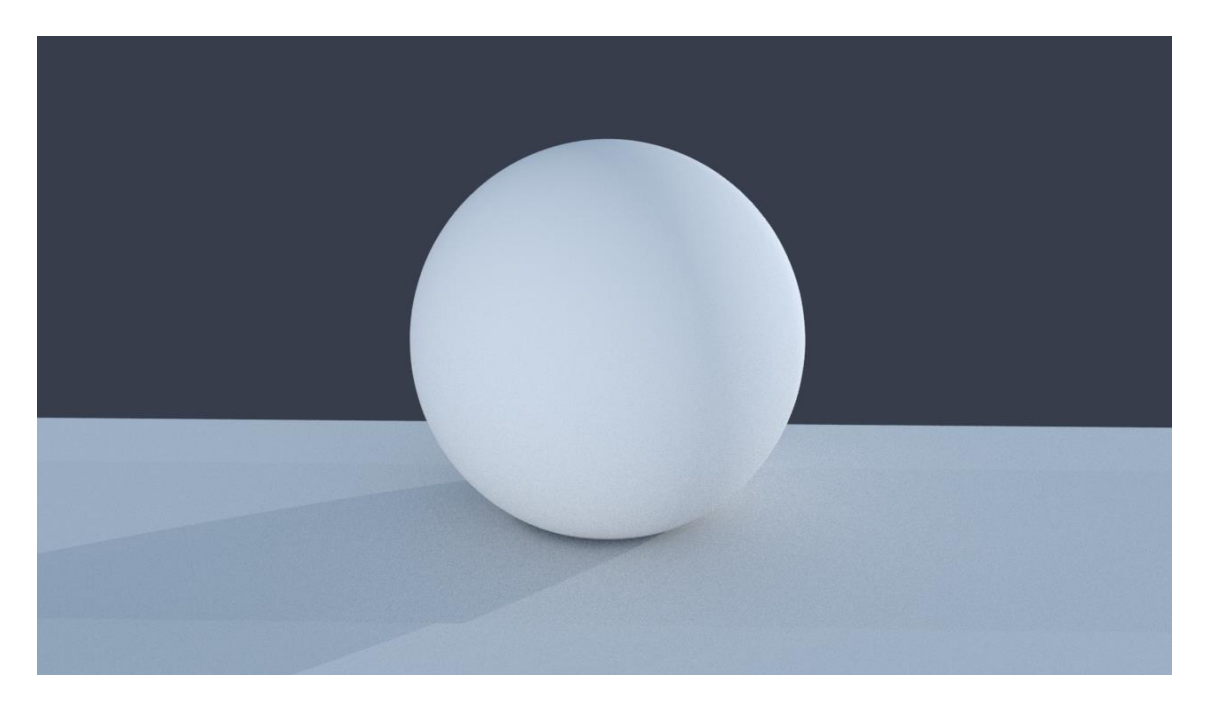

*Imagen 47 Esfera aplicada con material aiStandar*

# **2.2.3 Iluminación**

La iluminación es la forma en que se usa la luz con el fin de dar énfasis al ambiente como parte de la narración del proyecto, esta conceptualización lo comparte Adam Watkins en su libro "Getting Started in Maya" en donde se refiere a la iluminación como: *"Lighting is the process of creating and placing virtual lights that illuminate the forms being created and animated. Rendering is the process of the computer drawing the finished frame that incorporates all the forms, textures, animation, and lighting."* (Watkins, 2012, p9)

Para este proyecto se estableció que la iluminación a más de dar realce y luz al ambiente, también será parte fundamental del relato en cuanto a narración, ya que al tratarse de un Tour Virtual orientado al tanaturismo se consideró que el ambiente debe ser parcialmente oscuro y tétrico, dando la apariencia de estar en un espacio desolado y nocturno, a su vez también se requiere dar mayor iluminación y sombras en ciertas áreas con el objetivo de resaltar el modelado 3D. Como se mencionó anteriormente no se utilizaron texturas, y una alternativa es que se hará uso del recurso de la iluminación para dar énfasis a los detalles 3D relevantes dentro del proyecto.

Para este fin, se trabajó en una primera etapa probando un set de iluminación en cada casa individualmente para tener un primer acercamiento sobre el manejo de las luces

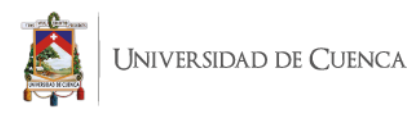

en el software, en este proceso se probó las distintas opciones de luz que brinda Autodesk Maya 2017, siendo estas: luces de área, enfoque, direccionales, ambiente y punto. En el caso de este primer set de prueba el resultado más óptimo fue colocar 2 luces de área en sentido contrario, ambas en dirección a la casa objetivo, una a la derecha y otra a la izquierda con una inclinación de 45° , estas luces contenían una intensidad diferente con el objetivo de lograr sombras y luces marcadas para resaltar tanto el modelado 3D y la obtención del ambiente tétrico deseado tal como se muestra en el set de la *imagen 48* y el resultado en la *imagen 49*.

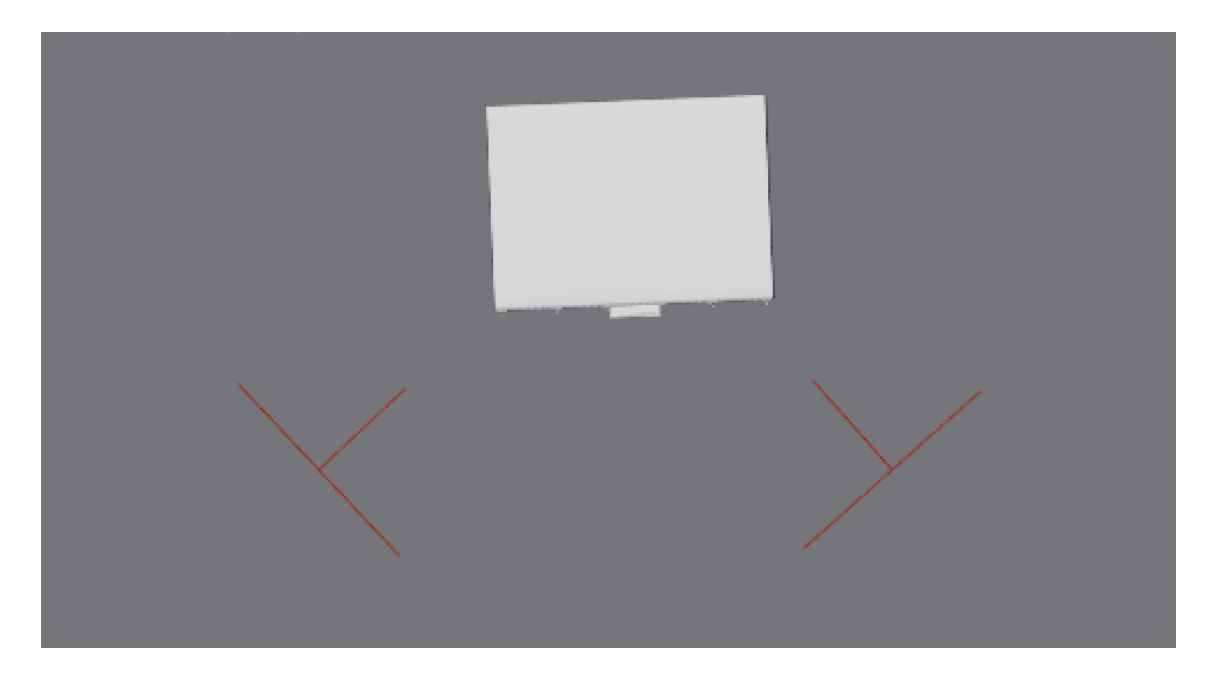

*Imagen 48 Disposición de luces en primer set de prueba* **Autor**: Santiago Ruilova

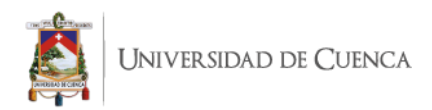

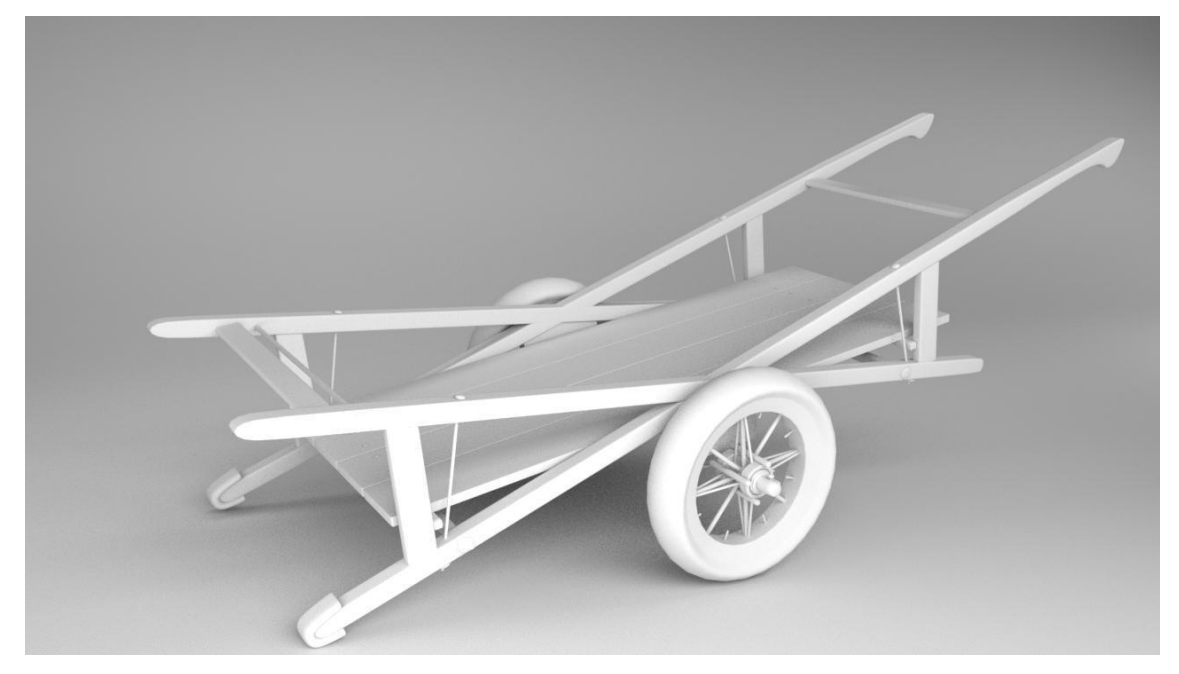

*Imagen 49 Resultado con luces de área primer set de prueba* **Autor**: Santiago Ruilova

Una vez realizadas las pruebas mencionadas se procedió a colocar las luces en el ambiente construido, en donde surgió el problema que al colocar las luces igual que en las pruebas individuales, ahora al ser un espacio donde están todos los objetos reunidos ocasionó una alta cantidad de luces en el archivo, en conjunto con la carga contenida por la cantidad de modelados, haciendo un archivo muy pesado de procesar, a más de que al estar las casas juntas, las luces por consiguiente se juntan y chocan obteniendo una iluminación dispareja.

Por lo tanto, la solución a este inconveniente fue trabajar con luces ambiente de baja intensidad y además de colocar una "luz direccional" tanto en el inicio del recorrido como en la misma dirección a la altura de la cruz, ambas en una intensidad media, con lo cual se obtuvo resultados similares a las *imágenes 50, 51* y *52. En las imágenes 53* y *54 se observa los parámetros de las luces ambiente y direccional respectivamente.*

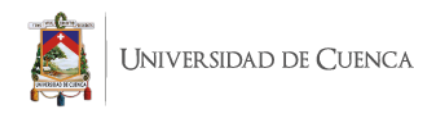

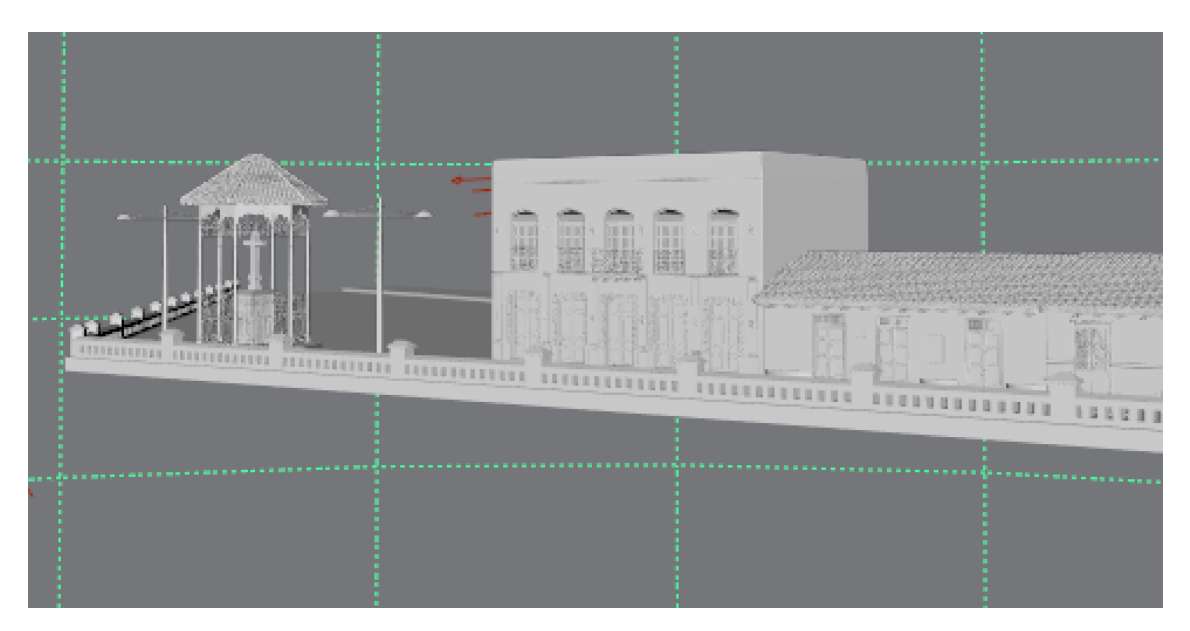

*Imagen 50 Espacio con luz ambiente (líneas verdes) y direccionales (líneas rojas)*

**Autor**: Santiago Ruilova

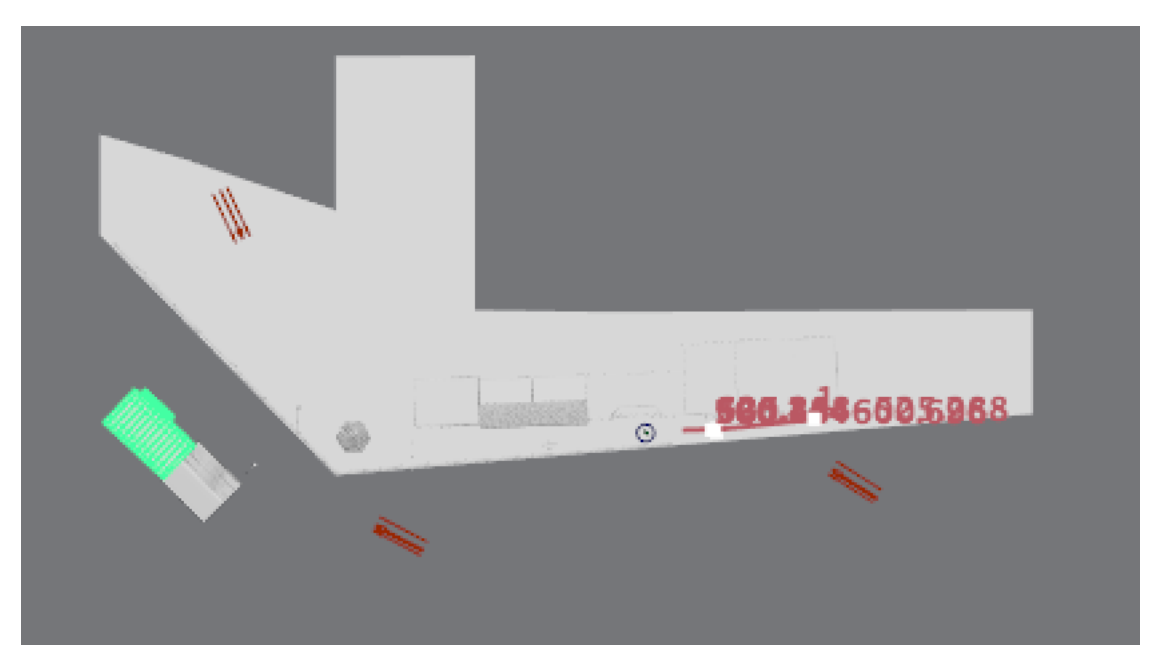

*Imagen 51* (vista superior**)** disposición de luces direccionales en el espacio (flechas rojas)

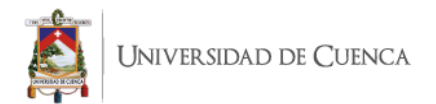

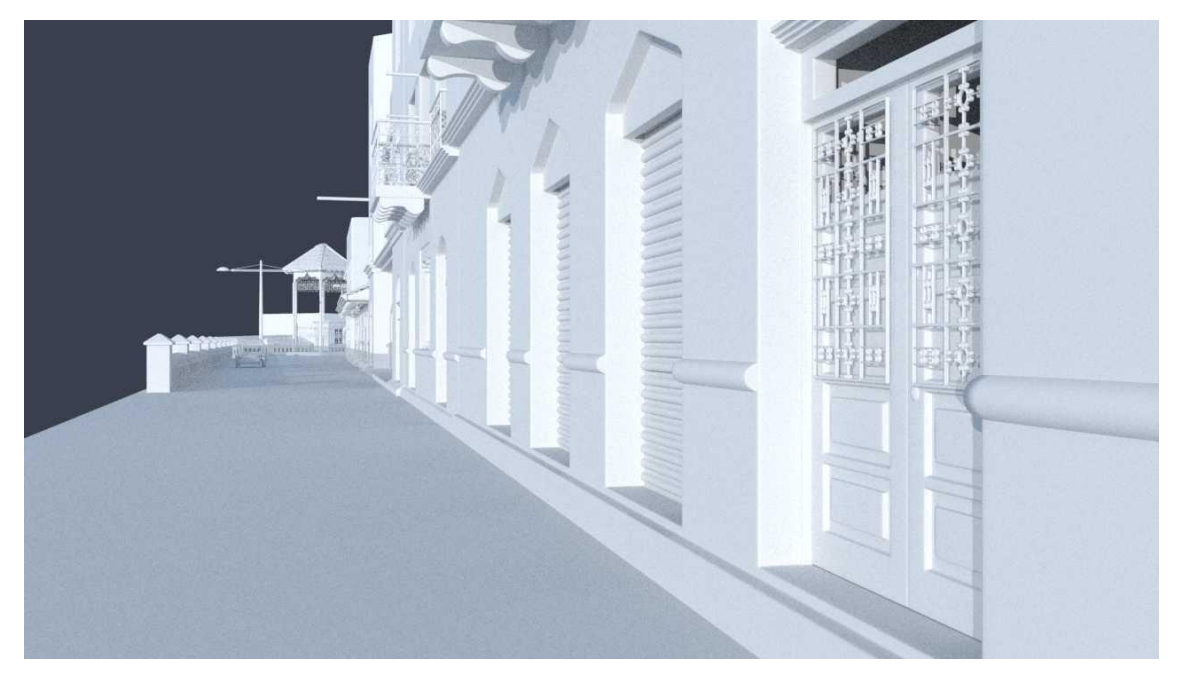

*Imagen 52 Set armado con luces render resultado*

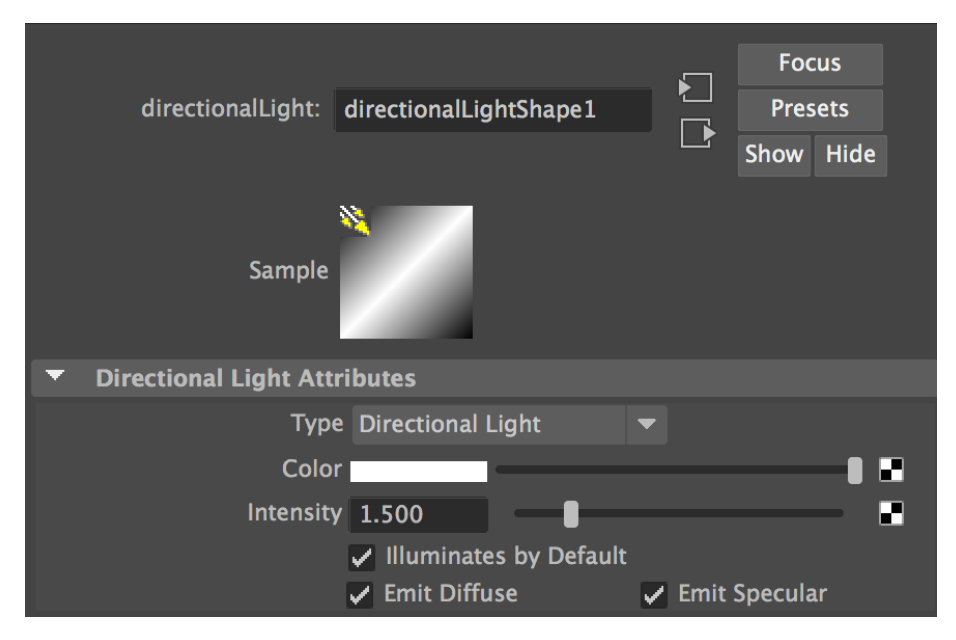

*Imagen 53 Valores aplicados a las luces direccionales* 

*Autor: Santiago Ruilova*

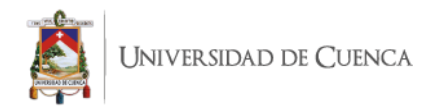

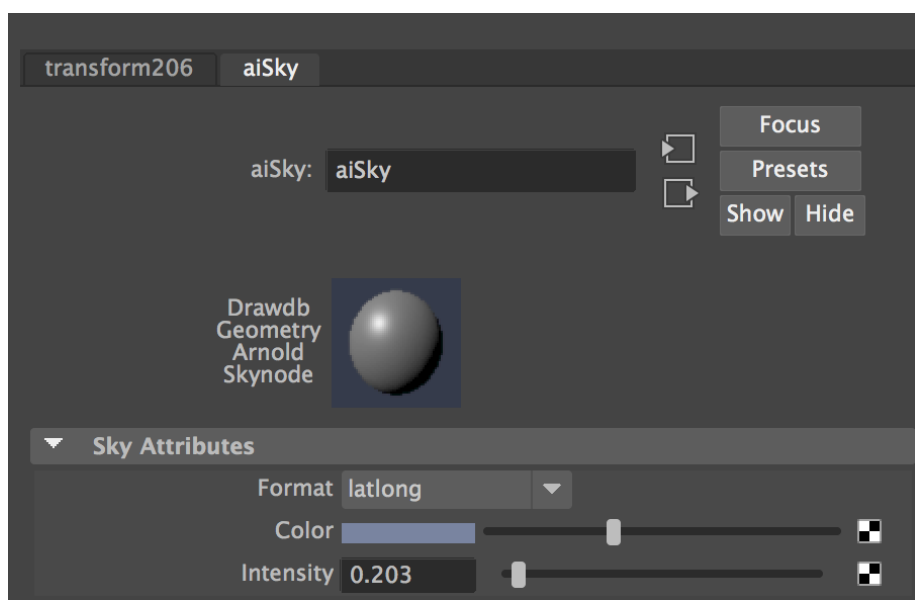

*Imagen 54 Valores aplicados a las luces ambiente* 

# **2.2.4 Cámaras**

La cámara es un dispositivo que permite el registro visual de imágenes, las cuales al unirse dan como resultado un video, en el caso de Autodesk Maya 2017 estas cámaras simulan la realidad permitiendo al usuario tener control total para manipular las mismas de acuerdo a las exigencias del proyecto.

En base al *storyboard* previamente construido se realizó con la cámara las distintas escenas y recorridos descritos en el guion gráfico, para ello primero se configuró la cámara, ya que esta es el nexo entre el proyecto y el *render*, en otras palabras, lo que ve la cámara se renderiza.

A continuación, se eligió el formato de las escenas que para fines estéticos fue de 1080 x 720px (formato HD), una vez definido estos parámetros y gracias a la recomendación de la tutora del presente proyecto, se procedió a la creación de un set de movimiento para la cámara, el mismo que funcionó a base de trípode con el objetivo de asegurar un mejor movimiento de la cámara en el espacio.

Para la construcción de este set fue necesario emparentar una figura surface y la cámara previamente configurada, obteniendo como resultado la referencia adjunta en la *imagen 55*, en donde el círculo verde representa el surface y la cámara representada por el color rosa; para ayudar a la grabación del recorrido se utilizó "motion trail",

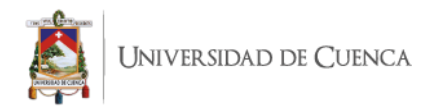

herramienta que muestra el trayecto que realiza la cámara en todos los planos, este recorrido puede ser modificado, siendo de utilidad para dar pequeños arreglos de enfoque y movimiento de la cámara.

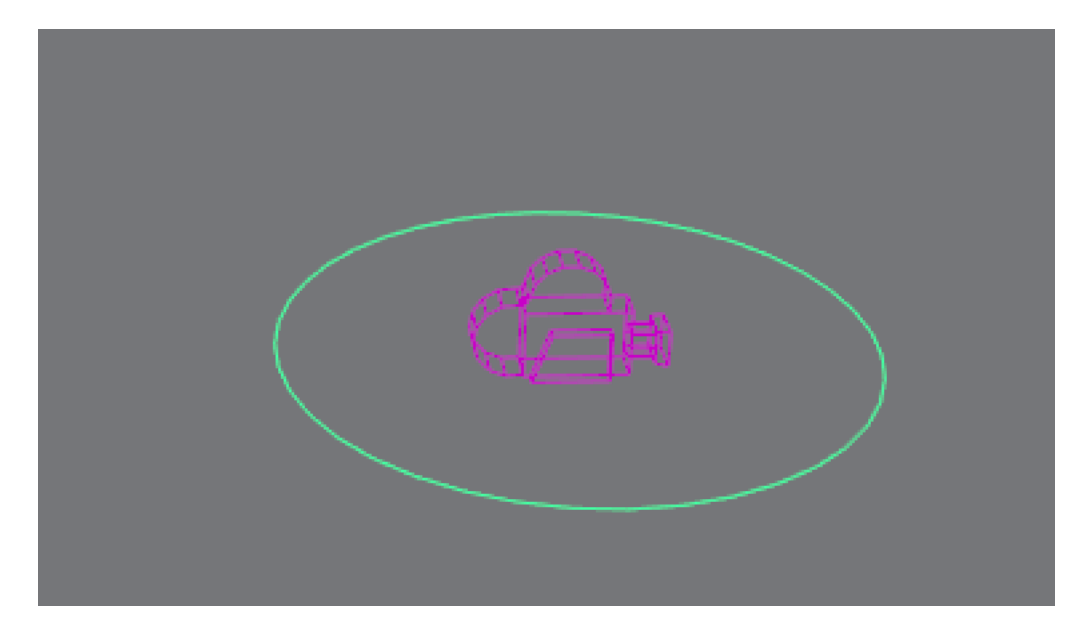

*Imagen 55 Set de cámara, emparentado un Surface con una cámara* **Autor**: Santiago Ruilova

# **2.2.5 Render**

El *render* es la representación gráfica de una figura en 2D o 3D, podría concebirse como el resultado de un desarrollo audiovisual. En la actualidad existen varios motores de render, así como programas específicos para la materia, por ejemplo Autodesk Maya 2017 proporciona varias opciones de renderizado, siendo una de ellas Maya Software, motor por defecto del software, en la actualidad el mencionado motor resulta un tanto obsoleto y antiguo, por este motivo en el presente proyecto se utilizó Arnold, que en las versiones actuales del producto viene incluido con el programa, además brinda resultados muy realistas y apegados a los requerimientos contemporáneos de este medio.

Considerando lo anterior, se debe tener en cuenta que a la hora de renderizar no solo influye el motor de renderizado utilizado, también juega un papel importante los recursos de hardware con los que se cuenta a la hora de renderizar, ya que la calidad es proporcional a la capacidad del hardware, debido a que se consume muchos procesos del computador, aparte de que dependiendo de estos recursos vendrá también el tiempo de cada *render*. Es importante también tener en consideración el tamaño y carga del

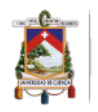

archivo ya que en conjunto con lo antes mencionado influirá en el tiempo de renderización de cada fotograma.

En el caso del presente trabajo se requirió renderizar aproximadamente 3400 imágenes (*frame*s) con una duración de 7 min por cada imagen, para lo cual se optó por renderizar saltando un *frame* es decir 1, 3, 5,… con el objetivo de reducirlos a la mitad, renderizando 1700 imágenes, ahorrando recursos tanto de hardware como de tiempo, esto debido a que si se renderizaba *frame* a *frame* se corría el riesgo de ocasionar daños al equipo, a más de que los tiempos de renderización serían demasiado altos para el proyecto en cuestión.

También fue importante dividir el archivo en partes para agilizar el proceso dividiendo el escenario en 3 partes, con el objetivo de optimizar dicho archivo, borrando aquellas casas que no se vieran en cada una de las 3 partes, por último, también se analizó la configuración del *render*, obteniendo como resultado que a mayor cantidad de samples mayor definición y por consiguiente mayor uso de recursos, por el contrario, a menor cantidad de samples menor calidad y mejor rendimiento del equipo.

De esta manera se optimizó los tiempos y rendimientos tanto del equipo como de *render* tal como se observa en la siguiente tabla comparativa (*tabla 3*) en donde se realiza comparaciones de tiempos de *render* utilizados para seleccionar el más eficiente, contando procesos de: proyecto sin cortar el archivo y dividido en 3 partes, configuración de samples, así como la especificación del equipo utilizado, obteniendo un mejor resultado calidad – recursos el *render* de 7 min sin textura y dividido en 3 partes, tomando esta decisión en base a las pruebas realizadas y especificadas a continuación.

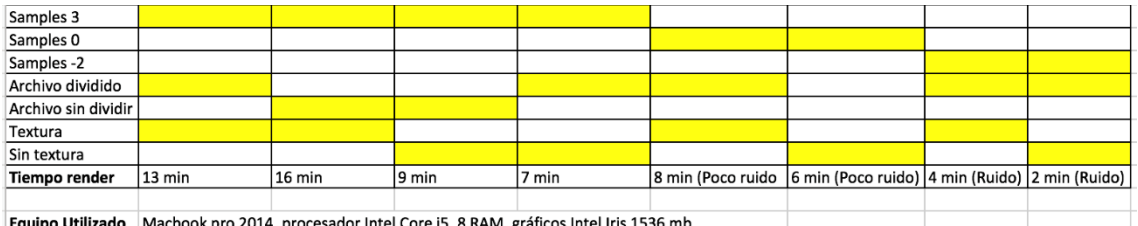

Equipo Utilizado | Macbook pro 2014, procesador Intel Core i5, 8 RAM, gráficos Intel Iris 1536 mb

*Tabla 3 Valores y especificaciones de renderizado de acuerdo a distintos ajustes probados para el presente proyecto*

#### *Autor: Santiago Ruilova*

Como se puede observar en la tabla que antecede, los valores más óptimos de renderizado acorde a las especificaciones del equipo utilizado en el presente proyecto,

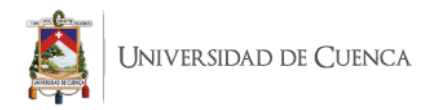

son el *render* de 7 min, esto luego de que estos valores cumplieran con los requisitos calidad – recursos. En la *imagen 56* se muestra los valores utilizados para el *render* y en la *imagen 57* se visualiza una muestra del *render*.

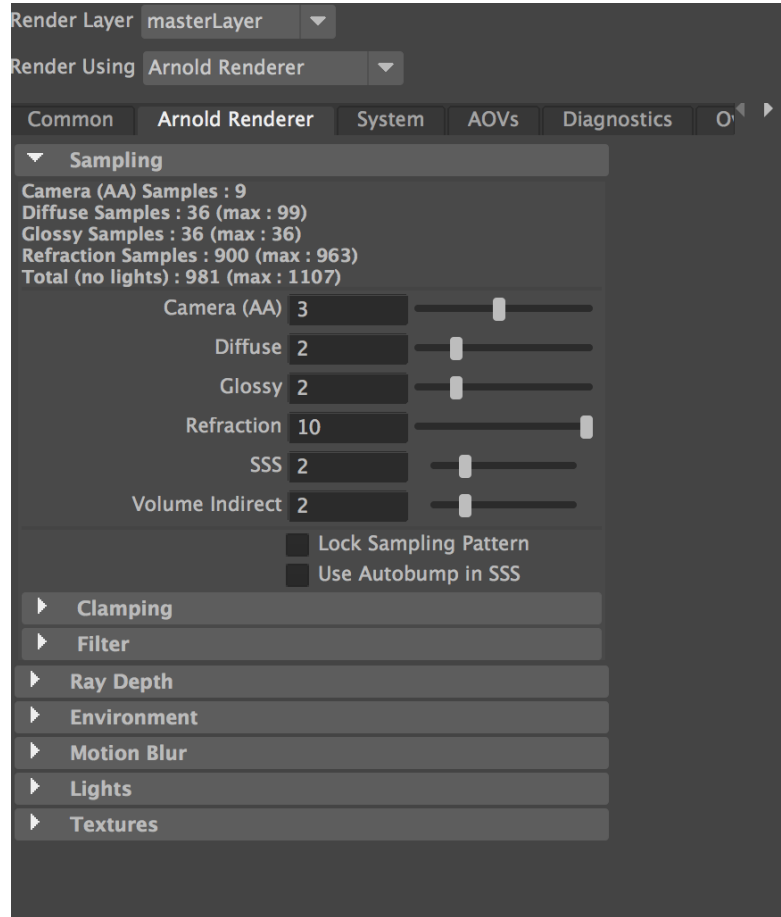

*Imagen 56 Valores utilizados en los render del presente proyecto*

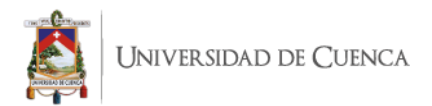

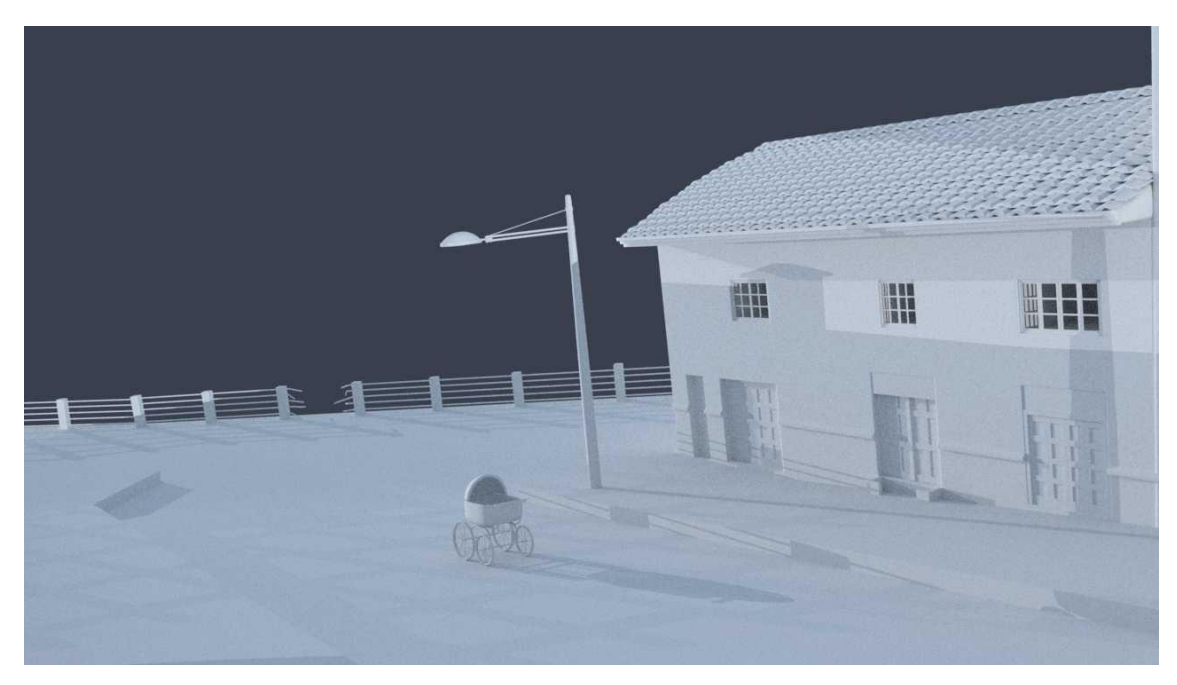

*Imagen 57 Render final con los valores escogidos para el presente proyecto*

Una vez aclarado este punto, es importante mencionar también que para la obtención de los *renders* finales, los mismos se realizaron por fases, primero realizando *render* de prueba entre un rango de 1 a 100 con la finalidad de evaluar si existe algún cambio al momento de hacerlo saltando un *frame* como se había acordado antes, para ello se evaluaron las primeras 100 imágenes con el proceso descrito anteriormente, obteniendo resultados favorables, esto motivó a renderizar saltando un *frame*. En la *imagen 58* se puede ver la configuración de renderizado de *frame*s descrita previamente.

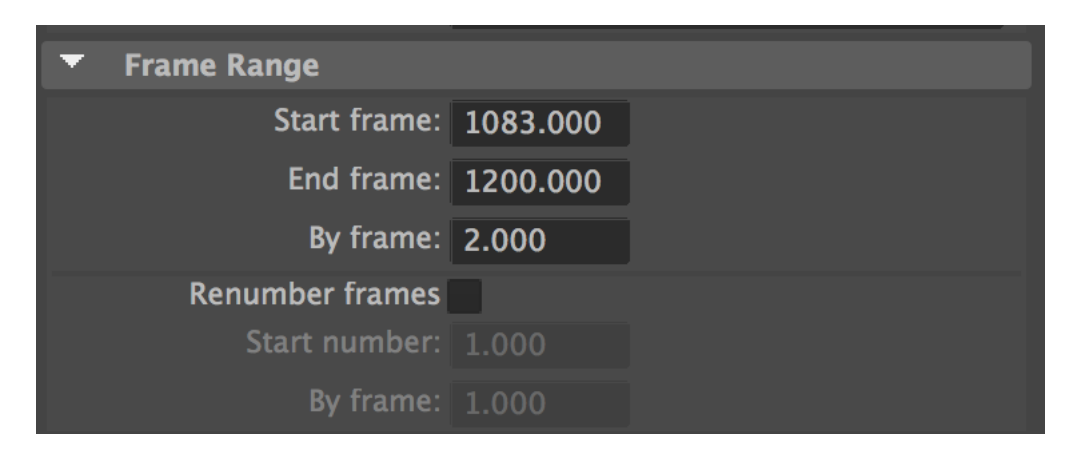

*Imagen 58 Panel de Configuración render*

### **Autor**: Santiago Ruilova

También, se configuró el panel de *render* para obtener un mejor rendimiento de los recursos durante el proceso, para ello se definió el formato final como ".jpg", la

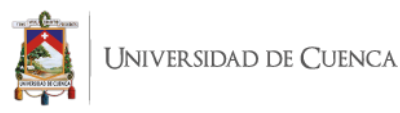

resolución y samples del mismo, este último está mejor sustentado en las *imágenes 59* y *60*.

Una vez definidos y analizados estos procesos se obtuvo los *renders* finales con una duración aproximada de 7 min que multiplicado por 1700 *frames* se produjo aproximadamente una duración de 11.900 min, equivalente a 8 días, los cuales fueron divididos en sesiones de renderizado de aproximadamente 12 horas diarias con el objetivo de no sobresaturar el equipo, ante lo cual renderizar todo el proyecto tomó alrededor de 14 días aproximadamente.

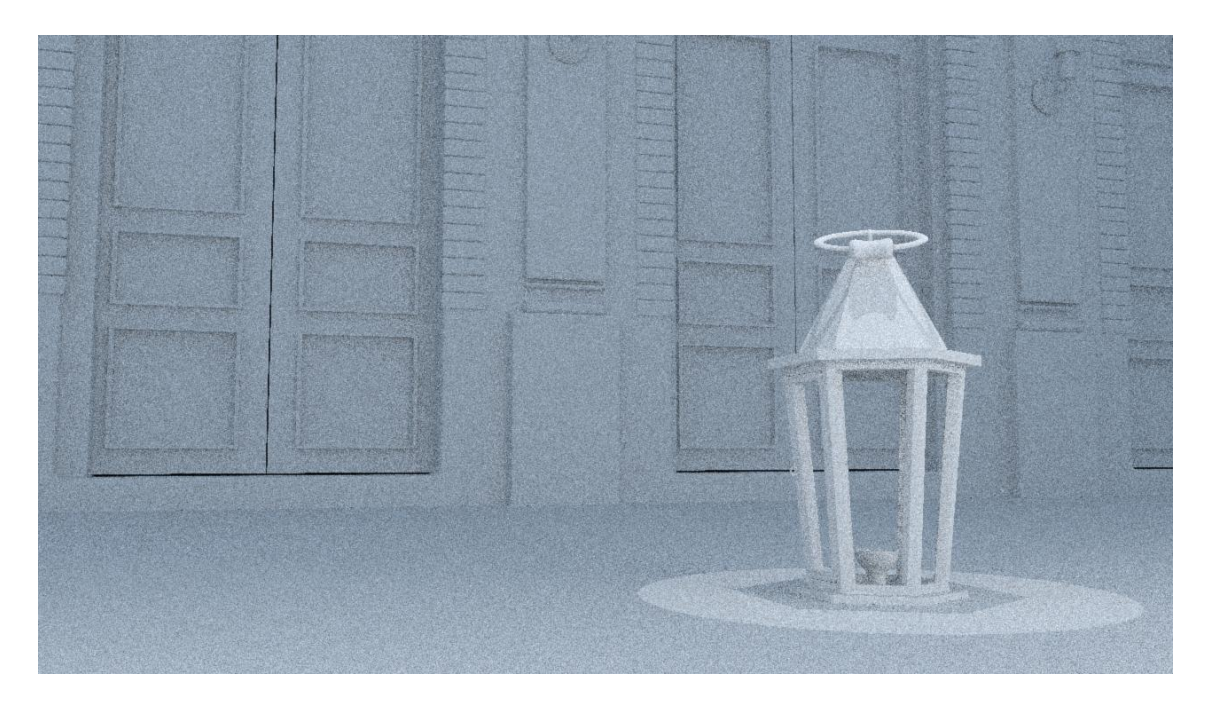

*Imagen 59 Render configurado a 0 Samples*

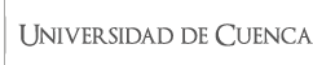

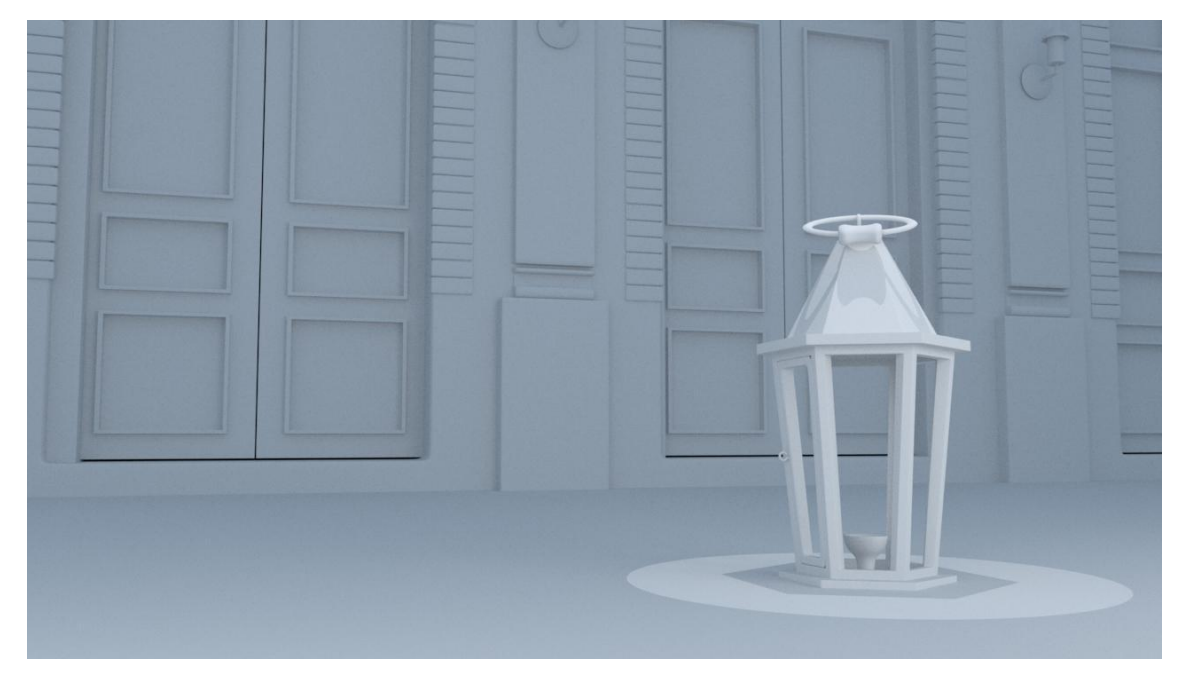

*Imagen 60 Render configurado a 3 Samples* **Autor**: Santiago Ruilova

# **2.3 Posproducción**

La posproducción es la edición o retoque final de un proyecto, ya sea para corregir color, colocar efectos o variar otras configuraciones que brinden una mejora al producto.

En el caso del presente proyecto, una vez obtenido los *renders* finales se procedió a unir las imágenes en el software After Effects, con lo cual los *frames* se convirtieron en un video listo para colocar los distintos efectos de sonido tal y como se describe en el guion técnico y *storyboard* descritos en los apartados 2.1.4 y 2.1.5 respectivamente.

En una primera parte como se indicó en apartados anteriores los *renders* fueron divididos en 3 partes, de igual manera para unir cada *frame* también se lo realizó en 3 partes, que en este caso llamaremos "escenas", al tener el video de cada una de las 3 escenas se procedió a unirlas en un solo video para obtener un archivo único del proyecto, en la *imagen 61* se observa la mesa de trabajo con el proyecto en la fase de posproducción.

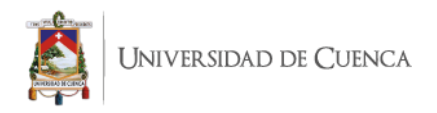

| <b>RPV</b><br>$\lambda$                                                                                                    |                                                                         | $\Box$ Ajuste $\angle$ $\angle$ $\angle$<br>Predeterminado $\equiv$<br>Más información | <b>22 ELEM</b> D Buscar en la Ayuda                |                                            |
|----------------------------------------------------------------------------------------------------|-------------------------------------------------------------------------|----------------------------------------------------------------------------------------|----------------------------------------------------|--------------------------------------------|
| Controles de efectos Precomp. 1<br>Proyecto $\equiv$                                                                         | $\mathbf{v} \times \mathbf{v}$ for Composición Comp $1 \equiv$          |                                                                                        | Información                                        |                                            |
| Precomp. $1 \blacktriangleright$ , utilizado 4 veces<br>1280 x 720 (1.00)                                                    | Comp 1 ( Precomp. 1                                                     | Audio                                                                                  |                                                    |                                            |
| Δ 0;01;40;00, 29,97 fps                                                                                                    |                                                                         |                                                                                        |                                                    | Previsualización                           |
|                                                                                                    |                                                                         |                                                                                        |                                                    | Efectos y ajustes preestablecidos $\equiv$ |
|                                                                                                    |                                                                         |                                                                                        | $\Omega$                                           |                                            |
| <b>P</b>                                                                                                    |                                                                         |                                                                                        |                                                    | > * Ajustreestablecidos de animación       |
| Nombre<br>$- 9$ Tipo<br>Tamaño Velocid<br>Punto                                                                              |                                                                         |                                                                                        | > 3D Channel                                       |                                            |
| Α<br>DS_Store.png   Archivo PNG 239 KB                                                                                       |                                                                         |                                                                                        | > Audio                                            |                                            |
| Armado 1.jpeq   ImporteG                                                                                                    |                                                                         |                                                                                        | > Boris FX Mocha                                   |                                            |
| caja de-2].png   SecuencNG 480 KB 24<br>$\Omega$                                                                             |                                                                         |                                                                                        | > Canal                                            |                                            |
|                                                                                                    |                                                                         |                                                                                        | > Canal 3D                                         |                                            |
| cielo.jpg<br>Importe_G<br>41 KB                                                                                              |                                                                         |                                                                                        | > Channel<br>> CINEMA 4D                           |                                            |
| Cielo1.png<br>Archivo PNG 1,1 MB                                                                                             |                                                                         |                                                                                        | $5$ Clave                                          |                                            |
| Comp 1<br>29,97<br>Composición<br>$\overline{0}$                                                                             |                                                                         |                                                                                        |                                                    | > Color Correction                         |
| Comp 1.mp4<br><b>B</b> AVI<br>148 MB 29.97<br>$\circ$                                                                        |                                                                         |                                                                                        |                                                    | > Controles de expresión                   |
| Corrección.mov <b>de</b> QuickTime<br>407 MB 24<br>$\ddot{\mathbf{0}}$                                                       |                                                                         |                                                                                        |                                                    | > Corrección de color                      |
| Escena  do.mov <b>B</b> QuickTime<br>350 MB 24<br>$\mathbf{G}$                                                               |                                                                         |                                                                                        |                                                    | > Desenfocar y enfocar                     |
| 9,6 MB 25<br>$\alpha$<br>Fondo po.mp4   AVI                                                                                  |                                                                         |                                                                                        | > Distorsionar                                     |                                            |
| fondo-n_492.jpg   Importe_G<br>120 KB                                                                                        |                                                                         |                                                                                        | > Estilizar                                        |                                            |
| <b>E</b> grujpg<br>Importe_G<br>275 KB                                                                                       |                                                                         |                                                                                        | > Generar                                          |                                            |
| stockp024.jpg   ImporteG<br>367 KB                                                                                           |                                                                         |                                                                                        | > Generate                                         |                                            |
| PORTADA.jpg III ImporteG<br>451 KB                                                                                           |                                                                         |                                                                                        | > Mate                                             |                                            |
| 29.97<br>Precomp. 1<br>Composición<br>$\overline{c}$                                                                         |                                                                         |                                                                                        | > Matte                                            |                                            |
| Sólido<br>Carpeta                                                                                                    |                                                                         |                                                                                        | > Obsoleto<br>> Perspectiva                        |                                            |
| square-17.png   Archivo PNG 59 KB                                                                                            |                                                                         |                                                                                        | > Red Giant                                        |                                            |
| V2matew.mp3   MP3<br>32 KB<br>$\overline{0}$                                                                                 |                                                                         |                                                                                        |                                                    | > Ruido y granulado                        |
| V2mateQ.mp3   MP3<br>1,6 MB<br>$\overline{a}$                                                                                |                                                                         |                                                                                        | > Simulación                                       |                                            |
|                                                                                                    |                                                                         |                                                                                        | > Simulation                                       |                                            |
| <b>19 ■ 图</b> 3 8bpc<br>而                                                                                                    | $\mathbf{e}_1 \oplus \mathbf{w}$ som<br>$\vee$ $\Box$ 0,00,15,07 $\Box$ | <b>ou</b> (Mitad)                                                                      | ▽ 圓 図 Cámara activa → 1 Vista → 冒 図 晶 晶<br>> Texto |                                            |
| $\times$ $\blacksquare$ Comp 1 $\equiv$<br>Precomp. 1                                                                        |                                                                         |                                                                                        |                                                    |                                            |
| 0.00, 15, 07<br>$\rho$ .                                                                                                    |                                                                         | も 全国 ● □<br>÷.                                                                         | $\leftarrow$<br>145<br>465                         | 185<br>20s                                 |
| Nombre de origen<br>$\circ \circ \circ \circ$                                                                                | <b>半☆\ん間◎◎⊙</b>                                                         | Modo<br>Principal y enlace<br>T Mate seguim.                                           |                                                    |                                            |
| Precomp. 1<br>$\circ$ $\circ$                                                                                                | 单<br>$\overline{\phantom{a}}$                                           | Normal<br>@ Ninguno<br>$\sim$                                                          | $\sim$                                             | Ð                                          |
| Capa de ajuste 2<br>$\circ$                                                                                                  | /f<br>单<br>$\bullet$                                                    | Ninguno v @ Ninguno<br>Normal                                                          | $\checkmark$                                       |                                            |
| $\circ$<br>Capa de ajuste 1                                                                                                  | $/$ fx<br>£.<br>$\bullet$                                               | Normal<br>Ninguno ~ @ Ninguno<br>$\sim$                                                | $\sim$                                             |                                            |
| istockphoto-1142662733-1024x1024.jpg<br>$\bullet$                                                                            | / f x<br>单                                                              | Subexposicić ~<br>Ninguno ~ @<br>Ninguno                                               | $\checkmark$                                       |                                            |
| $\circ$<br>T La Viuda del Farol                                                                                              | 中水ノ                                                                     | Ninguno ~ @ Ninguno<br>Normal                                                          | $\sim$                                             |                                            |
| $\bullet$<br><b>PORTADA IDE</b><br>-6                                                                                        | A / fx                                                                  | Ninguno $\vee$ $\omega$<br>Normal<br>Ninguno<br>$\sim$                                 | $\checkmark$                                       |                                            |
| <b>B</b> Corrección.mov<br>$\blacksquare$<br>o y2matee fondo (terror)_I7ghKFxNknQ.mp3 $\Phi$ /<br>$\blacktriangleleft$<br>18 | /f x<br>$\mathbf{R}$                                                    | Ninguno $\vee$ $\odot$<br>Normal<br>Ninguno<br>$@$ Ninguno                             | $\checkmark$<br>$\checkmark$                       |                                            |
| $\Theta$<br>$\overline{\phantom{a}}$<br>Precomp. 1                                                                           | $\frac{1}{x}$<br>க                                                      | Multiplicar $\sim$<br>$@$ Ninguno                                                      | $\sim$                                             |                                            |
| $O$ $\phi$<br>$\sum_{i=1}^{n}$<br>Precomp. 1<br>10                                                                           | A / fx                                                                  | Normal<br>Ninguno $\vee$ $\omega$<br>Ninguno<br>$\checkmark$                           | $\sim$                                             |                                            |
| $\circ \circ$<br>Precomp. 1<br>$\rightarrow$ $\blacksquare$<br>11                                                            | A / fx                                                                  | Ninguno $\vee$ $\odot$<br>Ninguno<br>Normal<br>$\sim$                                  | $\checkmark$                                       |                                            |
| $\circ$<br>> 12 * Capa de formas 1                                                                                           | 平安                                                                      | Normal<br>Ninguno ~ @ Ninguno                                                          | $\sim$                                             |                                            |
| $\sum_{i=1}^{n}$<br>13 o y2matefecto de sonido gl0Tb4Nu8ww.mp3 $\bigoplus$ /<br>$\blacktriangleleft$                         |                                                                         | $@$ Ninguno                                                                            | $\sim$                                             |                                            |
| 电空骨                                                                                                    |                                                                         |                                                                                        | $O$ $\blacktriangle$                               |                                            |
|                                                                                                    |                                                                         |                                                                                        |                                                    |                                            |

*Imagen 61 Fase de posproducción en After Effects* 

En una segunda fase se adjuntó los distintos sonidos y música ambiente del proyecto, de igual manera en esta fase se colocó la portada del proyecto, parte en la cual se procedió a volver al escenario con las distintas piezas 3D y se organizó una composición con base a elementos relevantes dentro de la obra, una vez listo el *render* se procedió a editarla en Adobe Photoshop para aplicar retoques como corrección de color, brillos, contrastes, tonos, saturaciones, obteniendo una portada que se evidencia en la *imagen 62.*

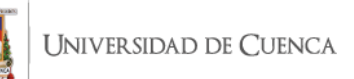

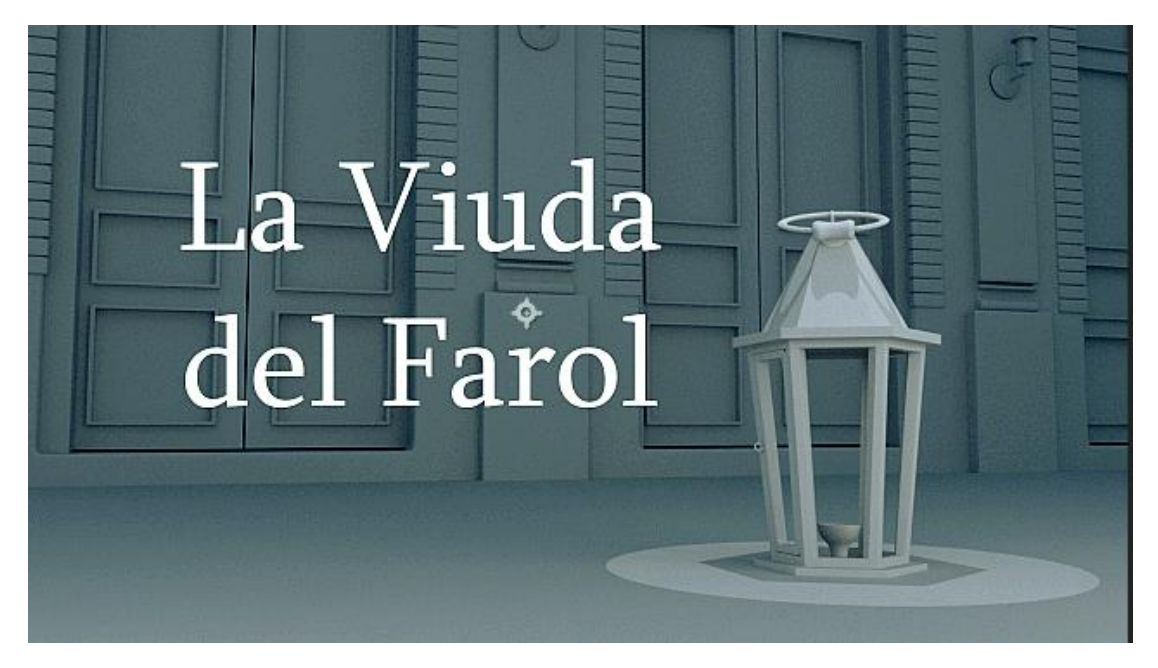

*Imagen 62 Portada final del presente proyecto*

En la última parte de esta segunda fase también se colocaron las primeras transiciones del video, en este proceso es conveniente recalcar que cada etapa se trabajó en un archivo diferente, debido a la cantidad de recursos que demandaría al computador trabajar en un solo archivo toda la fase de posproducción.

Así en una tercera fase se abordó correcciones de color en donde a todo el proyecto se aplicó ajustes de brillo y contraste, corrección de tono, luces y sombras, posterior se colocó un *chroma* con el objetivo de eliminar el cielo plano y colocar un cielo acorde a la ambientación y objeto del proyecto, obteniendo como resultado la *imagen 63* que se muestra a continuación.

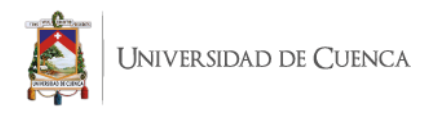

|                                                                               | $\mathbf{f} \parallel \mathbf{F} \parallel \mathbf{V} \parallel \mathbf{V} \parallel \mathbf{U} \parallel \mathbf{F} \parallel \mathbf{M} \parallel \mathbf{L} \parallel \mathbf{F} \parallel \mathbf{I} \parallel \mathbf{A} \perp \mathbf{F} \parallel \mathbf{M} \parallel \mathbf{X} \parallel$ |                                                            | $\Box$ Ajuste $\angle$ $\angle$ | Predeterminado $\equiv$ | Más información                                            |                                         | $\mathcal{P}$ <b>EXE</b> $\mathcal{P}$ Buscar en la Ayuda |     |
|-------------------------------------------------------------------------------|----------------------------------------------------------------------------------------------------|------------------------------------------------------------|---------------------------------|-------------------------|------------------------------------------------------------|-----------------------------------------|-----------------------------------------------------------|-----|
| Proyecto $\equiv$                                                             | <b>E</b> Controles de efectos PORTADA.jpg $\rightarrow \rightarrow \mathbb{R}$ <b>E G</b> Composición Comp 1 $\equiv$                                                                                                    |                                                            |                                 |                         |                                                            |                                         | Información                                               |     |
|                                                                               | Precomp. 1 ▼, utilizado 3 veces<br>1280 x 720 (1,00)                                                                                                    | Comp 1 < Precomp. 1                                        |                                 |                         |                                                            |                                         | Audio                                                     |     |
|                                                                               | Δ0;01;40;00, 29,97 fps                                                                                                    |                                                            |                                 |                         |                                                            |                                         | Previsualización                                          |     |
|                                                                               |                                                                                                    |                                                            |                                 |                         |                                                            |                                         | Efectos y ajustes preestablecidos $\equiv$                |     |
|                                                                               |                                                                                                    |                                                            |                                 |                         |                                                            |                                         | $\Omega$                                                  |     |
| $\Omega_{\star}$                                                              |                                                                                                    |                                                            |                                 |                         |                                                            |                                         | > * Ajustreestablecidos de animación                      |     |
|                                                                               |                                                                                                    |                                                            |                                 |                         |                                                            |                                         | > 3D Channel                                              |     |
| $\triangle$ $\bigotimes$ Tipo<br>Nombre                                       | Tamaño Velocid.<br>Punto                                                                                                    |                                                            |                                 |                         |                                                            |                                         | > Audio                                                   |     |
| DS_Store.png   Archivo PNG 239 KB                                             | A                                                                                                    |                                                            |                                 |                         |                                                            |                                         | > Boris FX Mocha                                          |     |
| Armado 1.jpeg   importeG                                                      |                                                                                                    |                                                            |                                 |                         |                                                            |                                         | > Canal                                                   |     |
| caja de-2].png   SecuencNG 480 KB 24                                          | $\theta$                                                                                                    |                                                            |                                 |                         |                                                            |                                         | > Canal 3D                                                |     |
| cielo.jpg<br>Importe_G                                                        | 41 KB                                                                                                    |                                                            |                                 |                         |                                                            |                                         | > Channel                                                 |     |
| Cielo1.png                                                                    | Archivo PNG 11 MB                                                                                                    |                                                            |                                 |                         |                                                            |                                         | > CINEMA 4D                                               |     |
| Comp 1                                                                        | 29,97<br>$\ddot{\rm{o}}$<br>Composición                                                                                                    |                                                            |                                 | <b>The Control</b>      |                                                            |                                         | > Clave                                                   |     |
| Comp 1 mp4<br>AVI                                                             | 148 MB 29.97<br>$\ddot{\phantom{0}}$                                                                                                    |                                                            |                                 |                         |                                                            |                                         | > Color Correction                                        |     |
| Corrección.mov <b>III</b>                                                     | 407 MB 24<br>$\alpha$<br>QuickTime                                                                                                    |                                                            |                                 |                         |                                                            |                                         | > Controles de expresión                                  |     |
| Escena  do.mov <b>B</b>                                                       | 350 MB 24<br>OuickTime<br>$\mathbb{C}$                                                                                                    |                                                            |                                 |                         |                                                            |                                         | > Corrección de color                                     |     |
| Fondo po.mp4<br>AVI                                                           | 9.6 MB 25<br>$\circ$                                                                                                    |                                                            |                                 |                         |                                                            |                                         | > Desenfocar y enfocar<br>> Distorsionar                  |     |
| fondo-n492.jpg   ImporteG                                                     | 120 KB                                                                                                    |                                                            |                                 |                         |                                                            |                                         | > Estilizar                                               |     |
| <b>B</b> grujpg<br>Importe_G                                                  | 275 KB                                                                                                    |                                                            |                                 |                         |                                                            |                                         | > Generar                                                 |     |
| istockp024.jpg   ImporteG                                                     | 367 KB                                                                                                    |                                                            |                                 |                         |                                                            |                                         | > Generate                                                |     |
| <b>PORTADA jpg</b><br>ImporteG                                                | 451 KB                                                                                                    |                                                            |                                 |                         |                                                            |                                         | > Mate                                                    |     |
| Precomp. 1                                                                    | 29.97<br>Composición<br>$\overline{0}$                                                                                                    |                                                            |                                 |                         |                                                            |                                         | > Matte                                                   |     |
| Sólido<br>Carpeta                                                             |                                                                                                    |                                                            |                                 |                         |                                                            |                                         | > Obsoleto                                                |     |
|                                                                               |                                                                                                    |                                                            |                                 |                         |                                                            |                                         | > Perspectiva                                             |     |
| square-17.png   Archivo PNG 59 KB                                             |                                                                                                    |                                                            |                                 |                         |                                                            |                                         | > Red Giant                                               |     |
| V2matew.mp3   MP3                                                             | 32 KB<br>$\Omega$                                                                                                    |                                                            |                                 |                         |                                                            |                                         | > Ruido y granulado                                       |     |
| y2mateQ.mp3   MP3                                                             | 1,6 MB<br>$\Omega$                                                                                                    |                                                            |                                 |                         |                                                            |                                         | > Simulación                                              |     |
|                                                                               |                                                                                                    | $\mathbf{e}_1 \mathbf{e}_2 \mathbf{e}_3$ so $\mathbf{e}_4$ |                                 |                         |                                                            |                                         | > Simulation                                              |     |
| <b>Le in Eli</b> & Sbpc<br>面                                                  |                                                                                                    | $\vee$ $\Box$ 0,00,15,07 $\Box$                            | (Mitad)                         |                         |                                                            | ▽ 国 図 Cámara activa マ 1 Vista マ 古 図 曲 晶 | $>$ Texto                                                 |     |
| $\times$ $\blacksquare$ Comp 1 $\equiv$                                       | Precomp. 1                                                                                                    |                                                            |                                 |                         |                                                            |                                         |                                                           |     |
| 0,00,15,07<br>$\Omega$                                                        |                                                                                                    |                                                            |                                 | ÷Ę.                     | も 全眼 の 心                                                   | $-1$<br>145                             | 16s<br>18s<br>w                                           | 20s |
|                                                                               | Nombre de origen                                                                                                    | 单变入反面。◎◎☆                                                  | Modo                            | T Mate seguim.          | Principal y enlace                                         |                                         |                                                           |     |
| $\circ$                                                                       | Capa de ajuste 2                                                                                                    | $R$ / $fx$<br>$\bullet$                                    | Normal<br>$\ddotmark$           |                         | $Q$ Ninguno                                                | $\checkmark$                            |                                                           | 4   |
| $\circ$                                                                       | Capa de ajuste 1                                                                                                    | / f x<br>$\bullet$<br>单                                    | Normal<br>$\sim$                |                         | Ninguno ~ @ Ninguno                                        | $\checkmark$                            |                                                           |     |
| $\bullet$                                                                     | istockphoto-1142662733-1024x1024.jpg                                                                                                    | /f x<br>$\mathbb{R}$                                       | Subexposicić ~                  | Ninguno                 | $\sim$ $\omega$<br>Ninguno                                 | $\checkmark$                            |                                                           |     |
| $\circ$                                                                       | T La Viuda del Farol                                                                                                    | $A + I$                                                    | Normal                          | Ninguno $\vee$ $\omega$ | Ninguno<br>$\checkmark$                                    |                                         |                                                           |     |
| $\bullet$                                                                     | PORTADA.jpg                                                                                                    | $A \neq \sqrt{f}$                                          | Normal<br>$\sim$                |                         | Ninguno v @ Ninguno                                        | $\checkmark$                            |                                                           |     |
| п                                                                             | Corrección.mov                                                                                                    | / f x<br>$\bullet$                                         | Normal<br>$\sim$                | Ninguno $\vee$ $\odot$  | Ninguno                                                    | $\checkmark$                            |                                                           |     |
| $\blacktriangleleft$                                                          | ◎ y2matee fondo (terror)_I7ghKFxNknQ.mp3 单 /                                                                                                    |                                                            |                                 |                         | $@$ Ninguno                                                | $\ddot{\sim}$                           |                                                           |     |
| $\bullet$                                                                     | Precomp. 1                                                                                                    | A / K                                                      | Multiplicar $\sim$              |                         | $@$ Ninguno<br>$\checkmark$                                |                                         |                                                           |     |
| O<br>٠                                                                        | Precomp. 1                                                                                                    | $#$ / $fx$                                                 | Normal<br>$\checkmark$          |                         | Ninguno ~ @ Ninguno                                        | $\checkmark$                            |                                                           |     |
| $O$ (b)<br>$\overline{\phantom{a}}$<br>10<br>$\circ$<br>$\sim$ $\blacksquare$ | Precomp. 1                                                                                                    | A / fx                                                     | Normal<br>$\checkmark$          | Ninguno                 | $\sim$ $\omega$<br>Ninguno<br>$\checkmark$<br>$\checkmark$ |                                         |                                                           |     |
| 11<br>$\blacktriangleleft$<br>$\mathbf{v}$<br>12                              | Capa de formas 1                                                                                                    | 平安                                                         | Normal                          | Ninguno $\sim$ $\circ$  | Ninguno                                                    | $\checkmark$                            |                                                           |     |
| O(5)<br>$\rightarrow$ 13                                                      | o y2matefecto de sonido_gl0Tb4Nu8ww.mp3 $\bigoplus$ /<br><b>D</b> Fondo p- Fly-thru Cielo En movimiento.mp4 $\oplus$ / fx                                                                                                    |                                                            | Normal<br>$\sim$                |                         | $@$ Ninguno<br>$@$ Ninguno                                 | $\ddotmark$                             |                                                           |     |
|                                                                               |                                                                                                    |                                                            |                                 |                         |                                                            |                                         |                                                           |     |
| 胎色骨                                                                           |                                                                                                    |                                                            |                                 |                         |                                                            | $O$ $\triangle$                         |                                                           |     |

*Imagen 63 Fase de colocación de cielo mediante chroma*

Posteriormente se duplicó este archivo con el afán de desarrollar un desenfoque alrededor de la escena, para ello se creó una máscara ovalada con el objetivo de simular el cono de visión humano, esta capa fue invertida para así añadir un desenfoque gaussiano que se desvanece al alejarse del ovalo mencionado.

A continuación, un aspecto esencial dentro del proyecto fue aplicar una capa de niveles, con lo que se consiguió ajustar el histograma, logrando de esta manera equilibrar la exposición, blancos y negros, logrando así estilizar y refinar más el modelado dentro del proyecto, en la siguiente *imagen 64* se representa los valores del histograma utilizados en el proyecto.

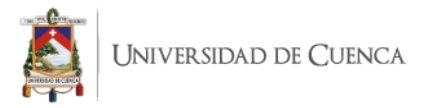

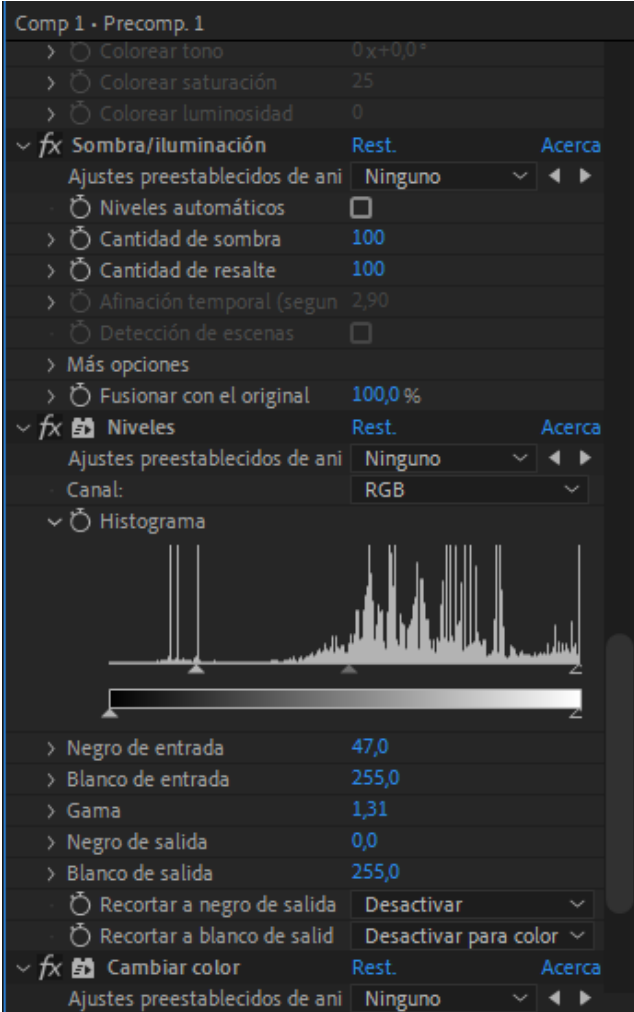

*Imagen 64 Valores aplicados en el histograma del presente proyecto*

Finalmente se colocó una textura con el fin de resaltar más la estética misteriosa y terrorífica, se buscó en internet varias texturas grunge para el efecto, una vez elegida se procedió a editarla en Photoshop corrigiendo valores como brillo, contrastes y curvas.

En este mismo software se borró el fondo consiguiendo una textura similar a manchas, quedando listo para exportarlo y editarlo junto con el proyecto en After Effects, una vez colocado dentro del software se ubicó esta textura arriba de todas las capas y se aplicó el efecto de cambio de color, en donde se optó por el rojo, color asociado con sangre y horror, luego se modificó los valores de transformación de la iluminación dentro de cambio de color, así se consiguió dar un efecto en conjunto con los pasos ocasionando un efecto de tensión acorde al ambiente deseado para el proyecto.

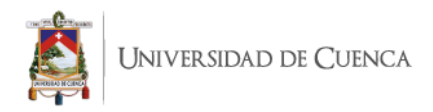

En la *imagen 65* se observa una comparación de los valores aplicados al proyecto con el efecto cambio de color.

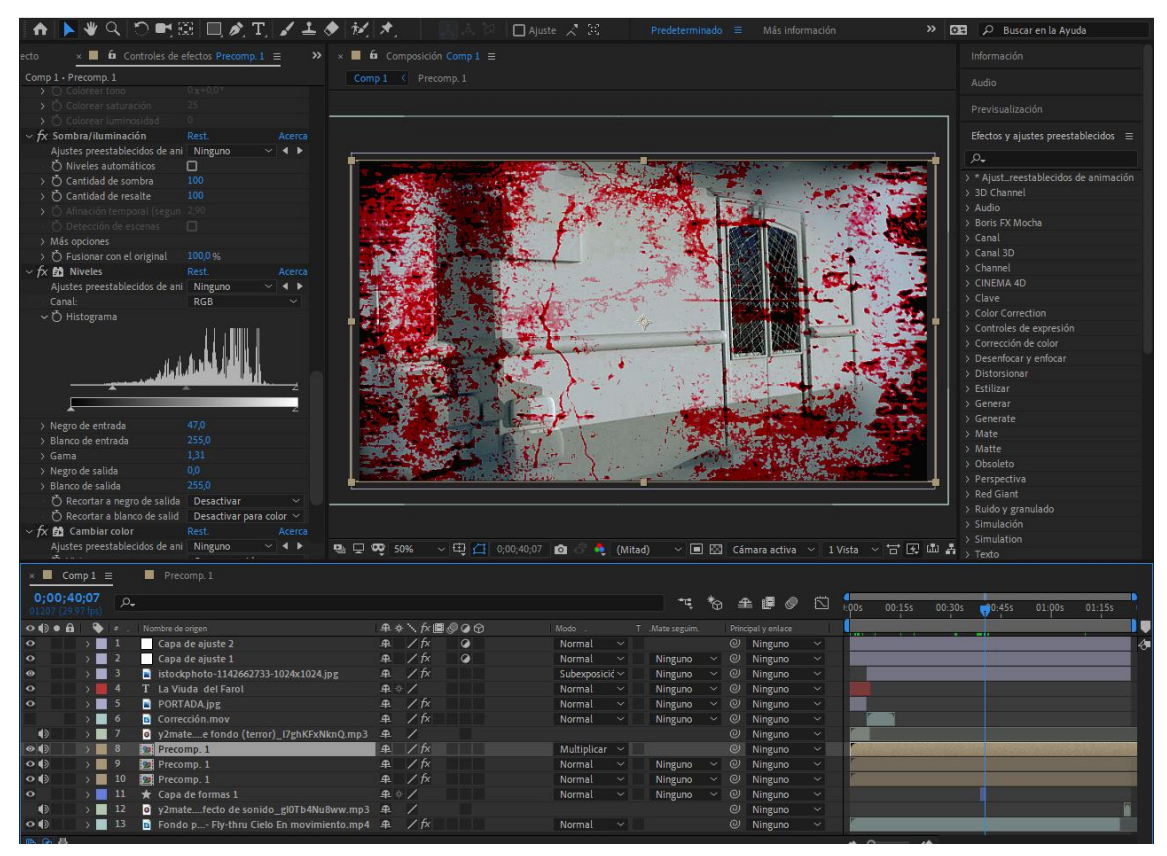

*Imagen 65 Correciones de color trabajadas en After Effects*

### **Autor:** Santiago Ruilova

Para el *render* final del Tour Virtual se utilizó Adobe Media Encoder, en este software se configuró como salida del video el formato HD 720, el *render* final del video demandó alrededor de una hora, obteniendo como resultado final el video producto del proyecto.

### **Capítulo III: Resultados y conclusiones**

Al realizar la búsqueda de referencias sobre la leyenda tratada en el presente proyecto se pudo constatar que no existe mayores registros físicos ni referentes web en los cuales basarse, pues algunos de los resultados que se obtuvo en Internet tienen diferentes versiones de un mismo relato, por lo que se tuvo que filtrar los contenidos más característicos para realizar una historia que enfoque todos los ámbitos importantes de la trama.

En base a la organización previa del relato se procedió a la construcción en modelado 3D del espacio descrito en la historia, destacando en este proceso fases como la

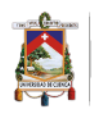

aplicación de texturas y el desarrollo de *render*, los cuales demanda recursos de hardware potentes tanto para acelerar la calidad como el tiempo de producción de los fotogramas, pues esta es la representación final del trabajo realizado en un proyecto de este tipo.

Puesto que los procesos anteriormente mencionados requerían una demanda de hardware y tiempo exigentes se optó por reducir recursos y número en el *render* sin que esto llegará a modificar resultados como calidad o visualización del proyecto, así mismo se optó por dar énfasis en correcciones de color y efectos de posproducción para asimilar y evidenciar el objetivo del proyecto.

Se plantea que el presente proyecto sea una guía para la construcción de modelos en 3D, así como también de referencia para una propuesta turística en la cual se relacionan la tecnología y la historia.

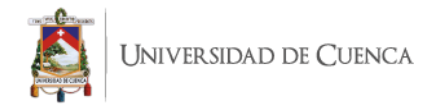

# **Referencias bibliográficas**

- Álvarez, D. (2019). Winchester: La mansión "embrujada" de California. *El Universa.mx.*  Recuperado de: [https://www.viveusa.mx/destinos/winchester-la-mansion](https://www.viveusa.mx/destinos/winchester-la-mansion-embrujada-de-california)[embrujada-de-california](https://www.viveusa.mx/destinos/winchester-la-mansion-embrujada-de-california)
- BBC. (2018). Así es Aokigahara, el bosque de los suicidios de Japón en el que el youtuber Logan Paul grabó su controversial video en el que aparece un cadáver. *BBC.* Recuperado de: [https://www.bbc.com/mundo/noticias-](about:blank)[42549316](about:blank)
- Camparato, D. (2014). EL GUIÓN. Arte y técnica para escribir en cine y televisión. Academia. **Recuperado** de: [https://www.academia.edu/21938784/EL\\_GUI%C3%93N\\_arte\\_y\\_t%C3%A9cni](https://www.academia.edu/21938784/EL_GUI%C3%93N_arte_y_t%C3%A9cnica_de_escribir_para_cine_y_televisi%C3%B3n) ca\_de\_escribir\_para\_cine\_v\_televisi%C3%B3n
- Caiza, E. (19 Julio de 2019). El expenal García Moreno abrió sus puertas al turismo oscuro. El Comercio. Recuperado de: [https://www.elcomercio.com/tendencias/recorrido-historias-penal-garcia](https://www.elcomercio.com/tendencias/recorrido-historias-penal-garcia-moreno.html)[moreno.html](https://www.elcomercio.com/tendencias/recorrido-historias-penal-garcia-moreno.html)
- El Universal. (2018). Un "ángel guardián" canta a la entrada de "el bosque del suicidio" en Japón. El Universal*.* Recuperado de: [https://www.eluniversal.com.mx/mundo/un-angel-guardian-canta-la-entrada-de](https://www.eluniversal.com.mx/mundo/un-angel-guardian-canta-la-entrada-de-el-bosque-del-suicidio-en-japon)[el-bosque-del-suicidio-en-japon](https://www.eluniversal.com.mx/mundo/un-angel-guardian-canta-la-entrada-de-el-bosque-del-suicidio-en-japon)
- Loser, J (2018). La maldición real de los Winchester: cómo una casa embrujada reflejó la vergüenza por las armas en Estados Unidos. El Mundo*.* Recuperado de: <https://www.elmundo.es/f5/mira/2018/03/09/5aa02163e2704e9c778b462b.html>

Mckee, R. (2011). El guion. Barcelona, España. Alba Editorial.

Nesci, W. (02 noviembre de 2018). Turismo Nero. Appuntiturismo. Recuperado de: <https://appuntiturismo.it/Glossario%20del%20Turismo/turismo-nero-cose/>

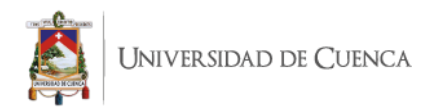

- Pedersen, L. (02 diciembre de 2019). Pixar's USD Pipeline. Renderman. Pixar. Recuperado de: https://renderman.pixar.com/stories/pixars-usd-pipeline
- Ramírez, L. (01 Julio de 2013). Pipeline. [Imagen en un blog]. Recuperado de: <http://leidyramirez3d.blogspot.com/2013/07/1.html>
- Silva, C. (12 octubre de 2015). Turismo Negro: ¿Alternativa de turismo o una tendencia de marketing? Entorno turístico. Recuperado de: [https://www.entornoturistico.com/turismo-negro-alternativa-de-turismo-o-una](https://www.entornoturistico.com/turismo-negro-alternativa-de-turismo-o-una-tendencia-de-marketing/)[tendencia-de-marketing/](https://www.entornoturistico.com/turismo-negro-alternativa-de-turismo-o-una-tendencia-de-marketing/)
- Toro, M. (2006). Pinterest. Recuperado de: <https://www.pinterest.com/pin/123989795968745442/?autologin=true>
- Uceda, M. (21 de mayo de 2010). Pixabay. Recuperado de: <https://pixabay.com/es/photos/carro-beb%C3%A9-coche-paseo-1140353/>
- Watkins, A. (2012). Getting Started in 3D with Maya. Oxford, UK. Focal Press. Recuperado de: [https://profs.info.uaic.ro/~avitcu/Documentatie1\\_Animatie%203D.pdf](https://profs.info.uaic.ro/~avitcu/Documentatie1_Animatie%203D.pdf)

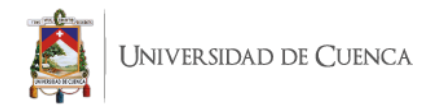

# **Anexos**

# **Anexo 1: Storyspine**

Había una vez una mujer llamada Martha, vivía en un sector de la ciudad de Cuenca – Ecuador conocido como el Vado, a sus 18 años fue obligada a casarse con Vicente, amigo de su padre, mudándose a una casa pequeña por la Condamine y con el tiempo tuvieron un bebé.

Cada día aquel hombre, violento y alcohólico, maltrataba a su esposa, quien era infeliz junto a su marido, hasta que un día Felipe, viejo amigo de Martha apareció por aquella calle, ahora ya era un Doctor que tenía un consultorio por la Cruz del Vado, se reconocieron y quedaron en verse, pero no sería fácil, estaba casada ahora, y no tenía que levantar sospechas o enfurecería a su marido.

A causa de esto ella vuelve a hablar con él y la amistad se va transformando en otra cosa, empiezan a encontrarse con más frecuencia y ella inventa excusas para salir de casa.

A causa de sus constantes salidas su marido empieza a sospechar, siendo cada vez más agresivo con Martha, a causa de esto ella planea huir con Felipe y su bebé.

Hasta que finalmente deciden escapar para empezar una vida juntos, se dirigen a cruzar el río para ir a Medio Ejido, el río es caudaloso, Felipe cruza primero y en el turno de Martha quien carga al bebé resbala, el niño cae al río y es arrastrado por la corriente.

El Dr. huye del lugar sin nunca más dar rastro, su marido al enterarse la abandona sin saber nunca más de él, Martha lo perdió todo, cada noche escuchaba los gritos y voces del niño en su cabeza, finalmente decide suicidarse para buscar paz.

Desde entonces se observa su alma vagando por el sector con un farol lamentándose en busca de su bebé, los habitantes del Vado dicen que busca el perdón por sus pecados y la paz para su alma.

### **Anexo 2: Video Recorrido**

[https://drive.google.com/file/d/1xqb\\_37Up4bk6I17GVXst4HUkKrVShf2q/view?usp=shar](https://drive.google.com/file/d/1xqb_37Up4bk6I17GVXst4HUkKrVShf2q/view?usp=sharing) [ing](https://drive.google.com/file/d/1xqb_37Up4bk6I17GVXst4HUkKrVShf2q/view?usp=sharing)

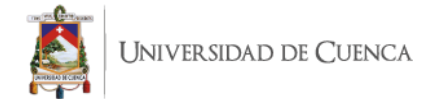

### **Anexo 3: Guion**

#### **1 EXT CALLE CONDAMINE NOCHE**

Al caminar desde la esquina de la calle Condamine en medio de sonidos tétricos se escucha sonidos de golpe de puerta seguidos por el de una ventana que se rompe, mientras mira la casa de donde provienen los sonidos, desde lejos fuertes ruidos llaman su atención invitándole a caminar hasta ese punto, levanta la mirada y continúa por el camino.

#### **2 EXT CALLE CONDAMINE PROHIBIDO NOCHE**

Al caminar pocos pasos por el sector del Prohibido observa una vieja carreta de estibador moviéndose lentamente de un lado al otro, molestos ruidos lo persiguen, gira para comprobar el origen, de repente un grito desgarrador proviene desde otro punto más adelante.

#### **3 EXT CRUZ DEL VADO NOCHE**

Llega a la cruz en donde los sonidos parecen intensificarse, posado junto a la cruz está un farol abandonado, se escuchan psicofonías desde lo lejos y en el camino hacia ellas se encuentra con cartas esparcidas y pegadas en los balcones del lugar.

### **4 EXT BAJADA CONDAMINE NOCHE**

Una puerta antigua empieza a golpear como si alguien quisiera abrirla desde dentro, y en el suelo se observa un coche de bebé recorrer la bajada hasta caer por el puente del final
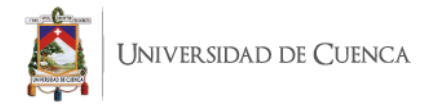

del camino, inmediatamente un grito desgarrador proviene desde la parte de la Cruz del Vado.

#### **Anexo 4: Guion técnico**

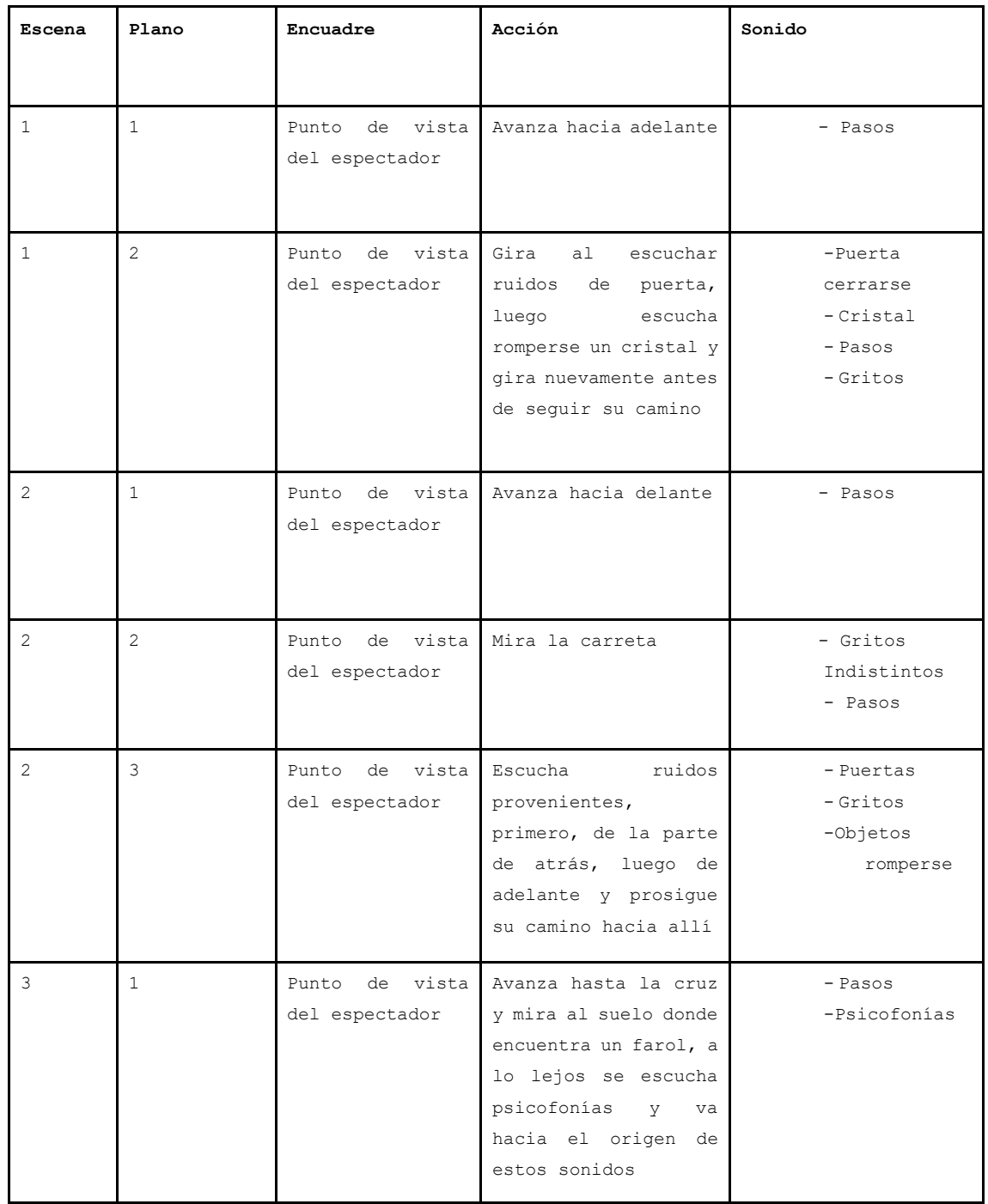

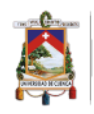

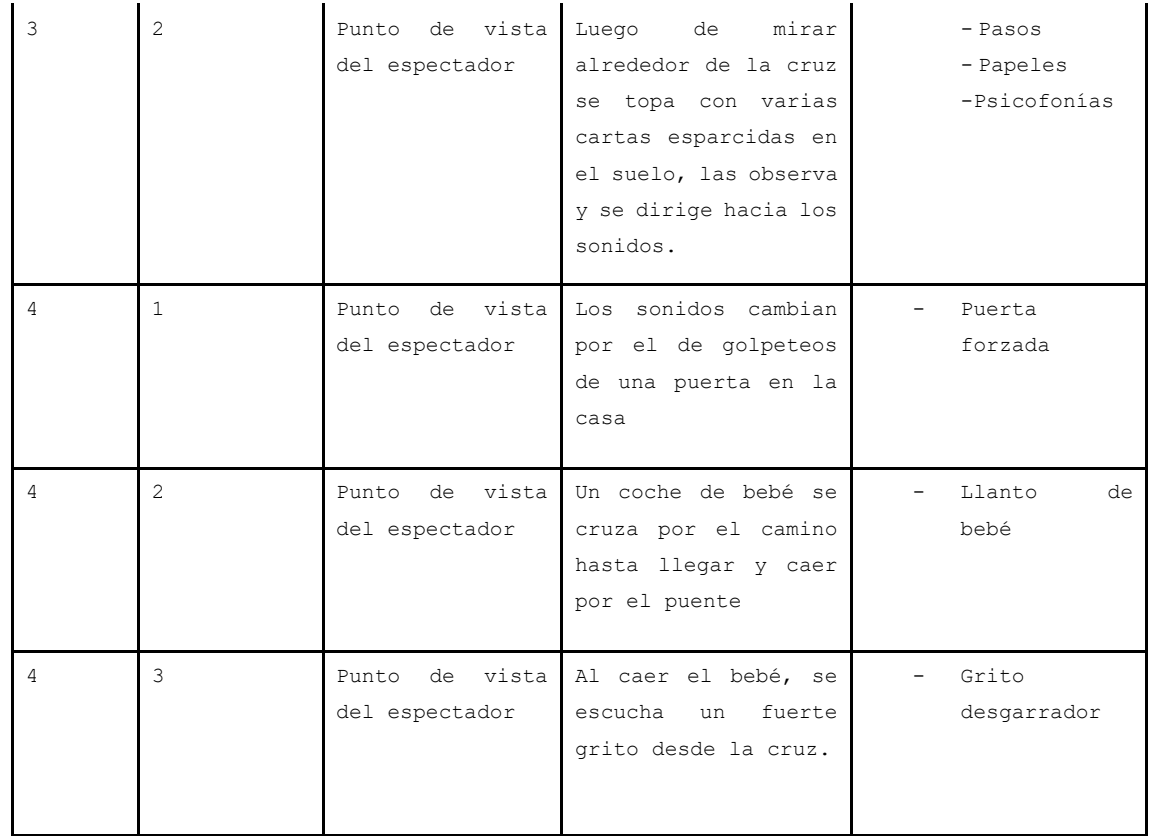

# **Anexo 5: Fotografía casa esquinera**

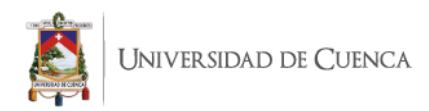

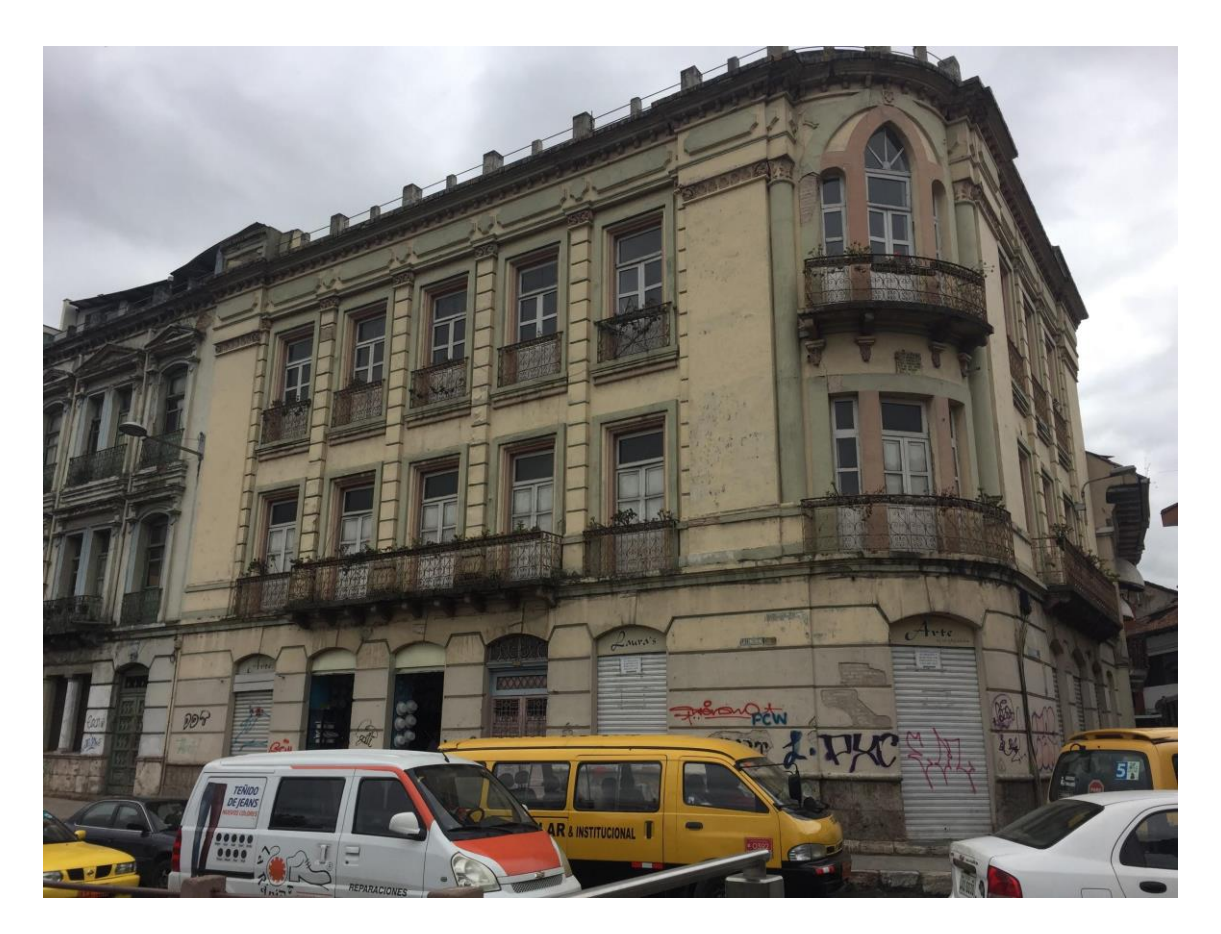

**Anexo 6: Boceto casa esquinera**

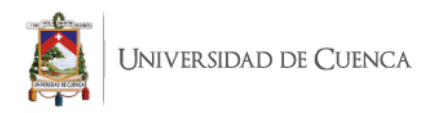

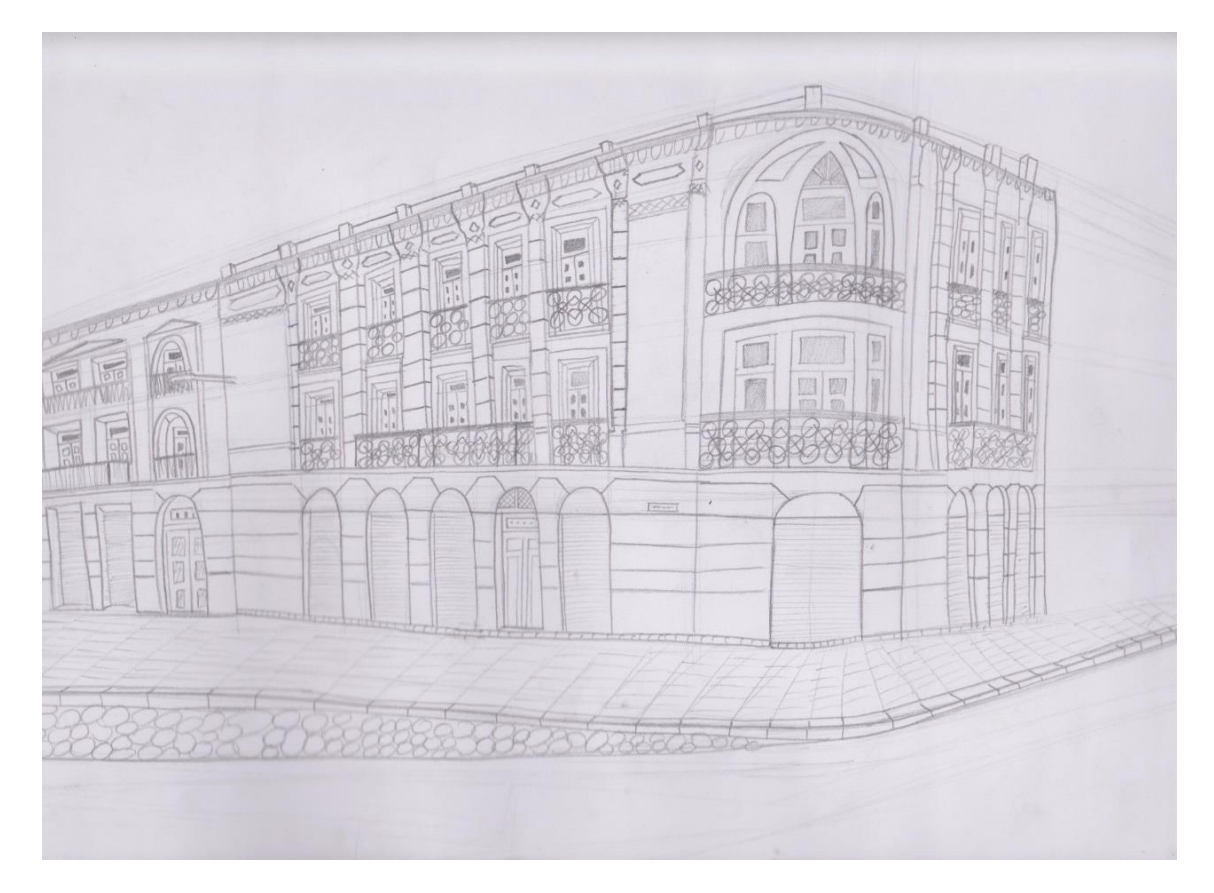

# **Anexo 7: Fotografía Casa**

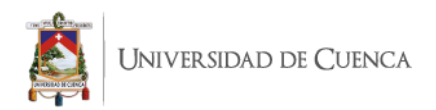

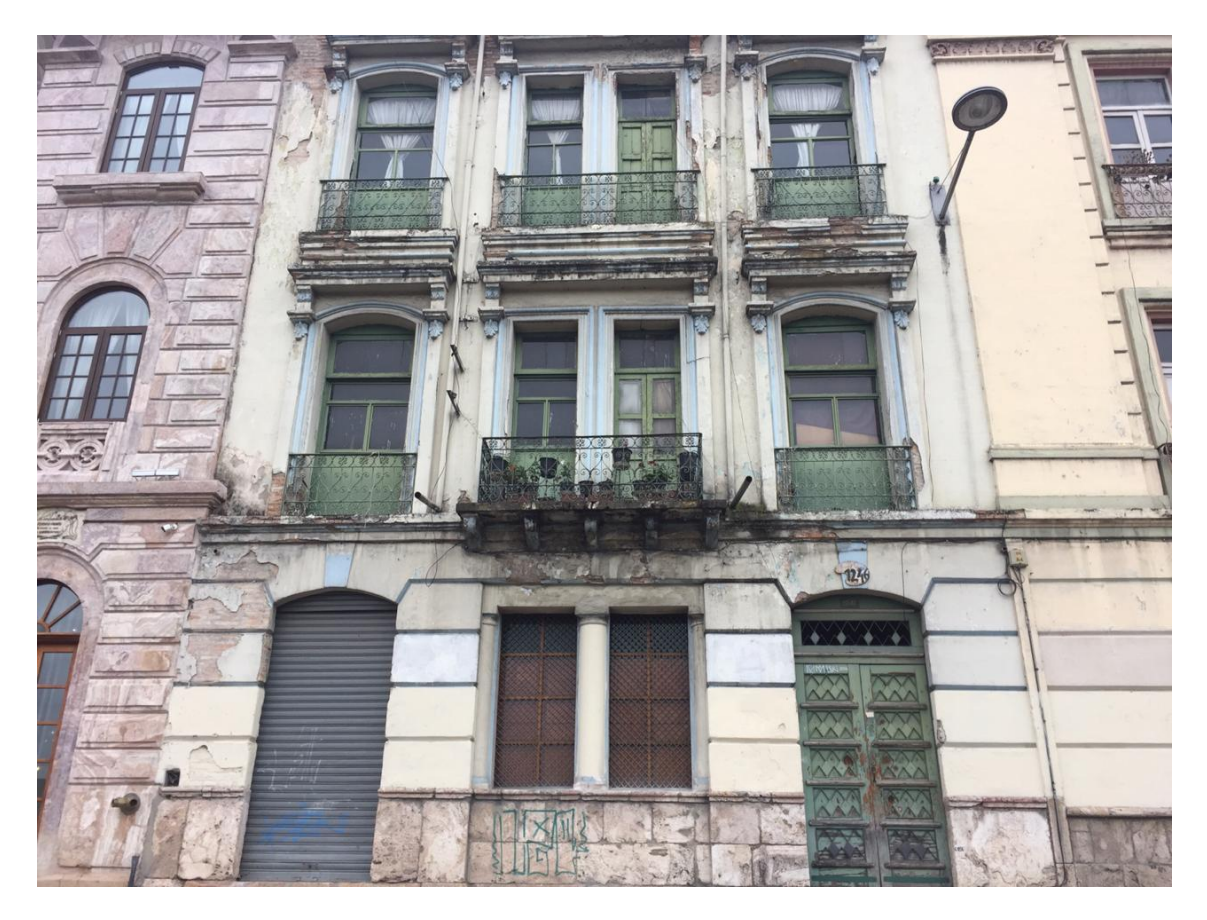

**Anexo 8: Boceto casa**

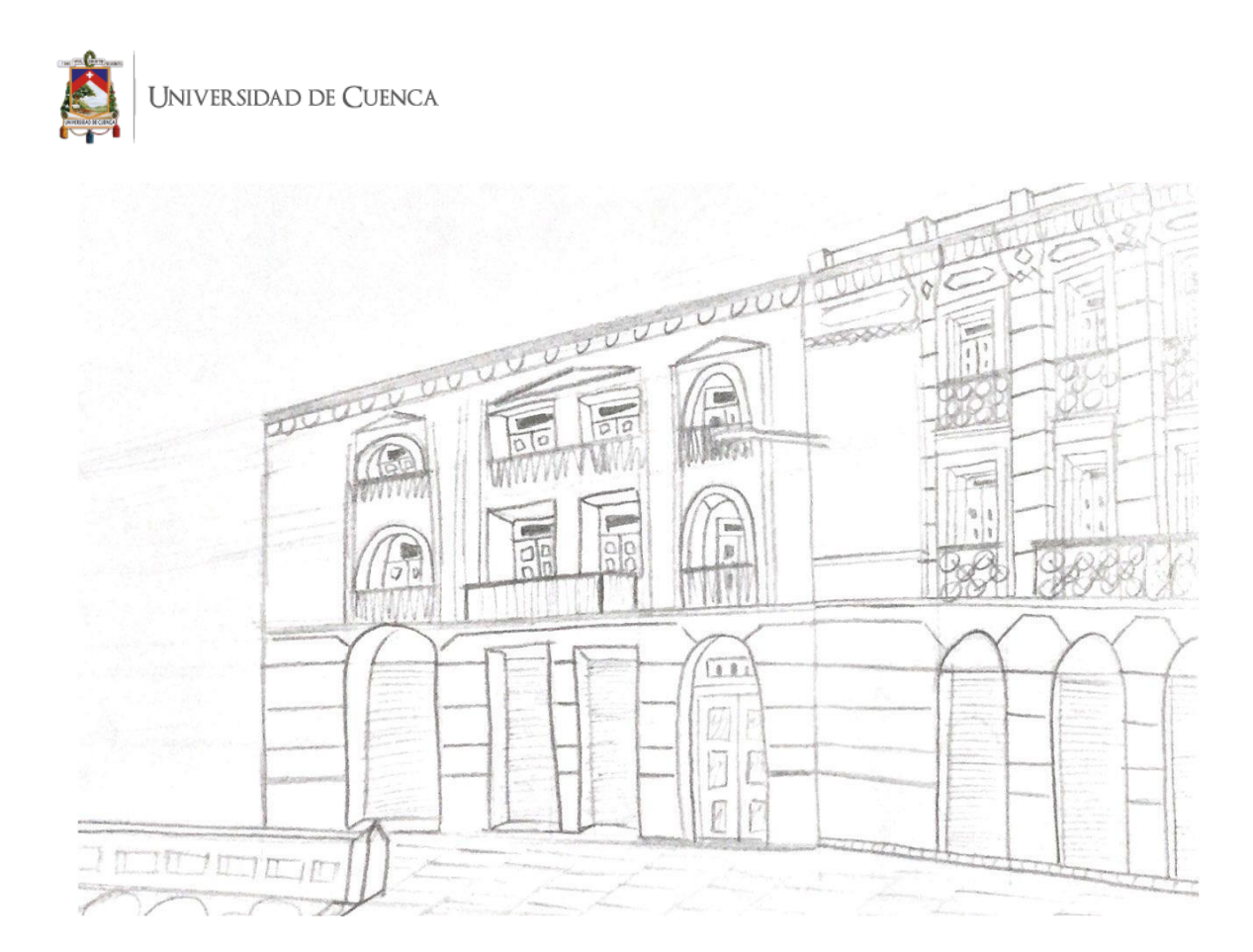

**Autor**: Santiago Ruilova

# **Anexo 9: Fotografía lámpara**

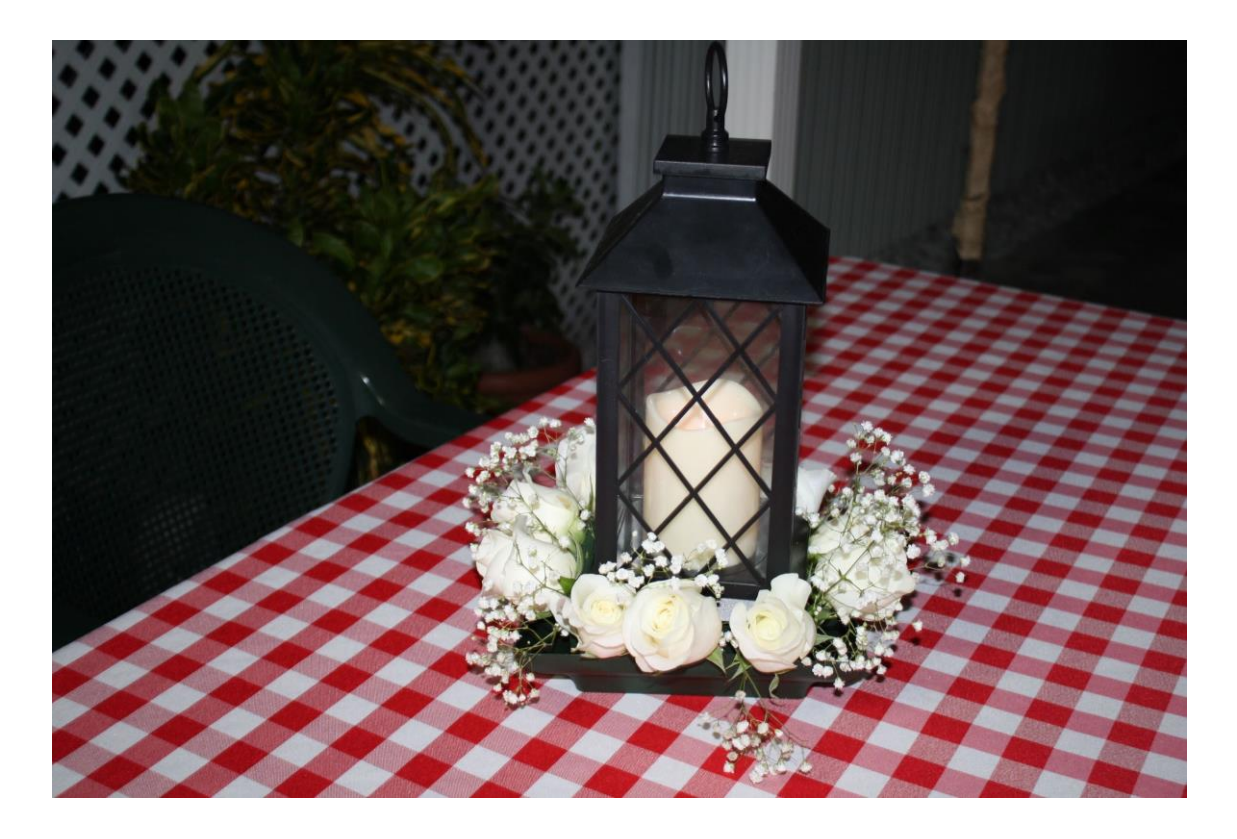

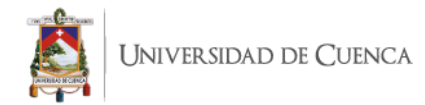

#### **Anexo 10: Boceto Lámpara**

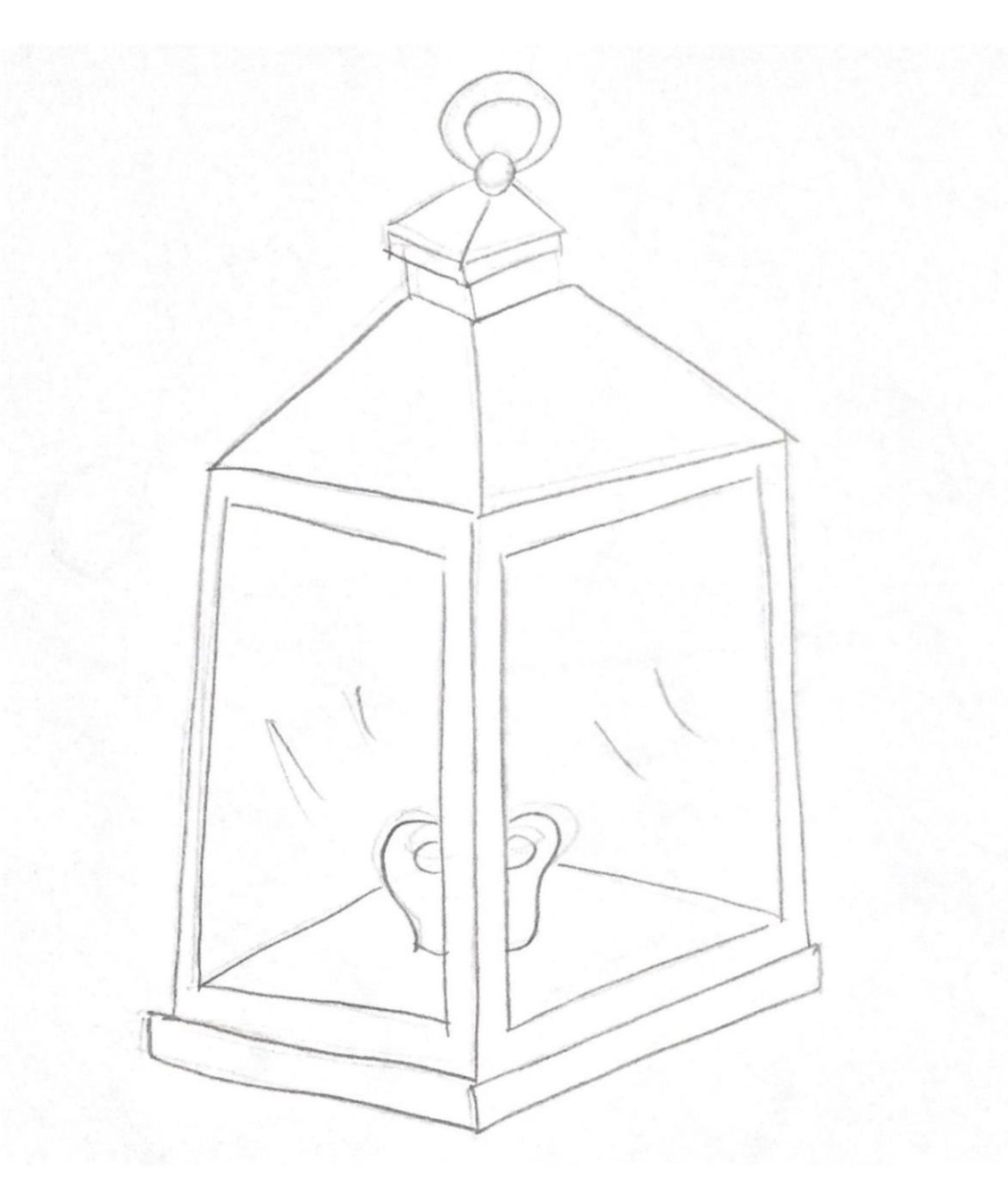

**Autor**: Santiago Ruilova

**Anexo 11: Fotografía coche**

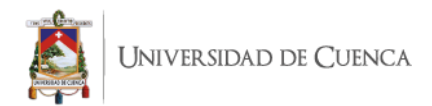

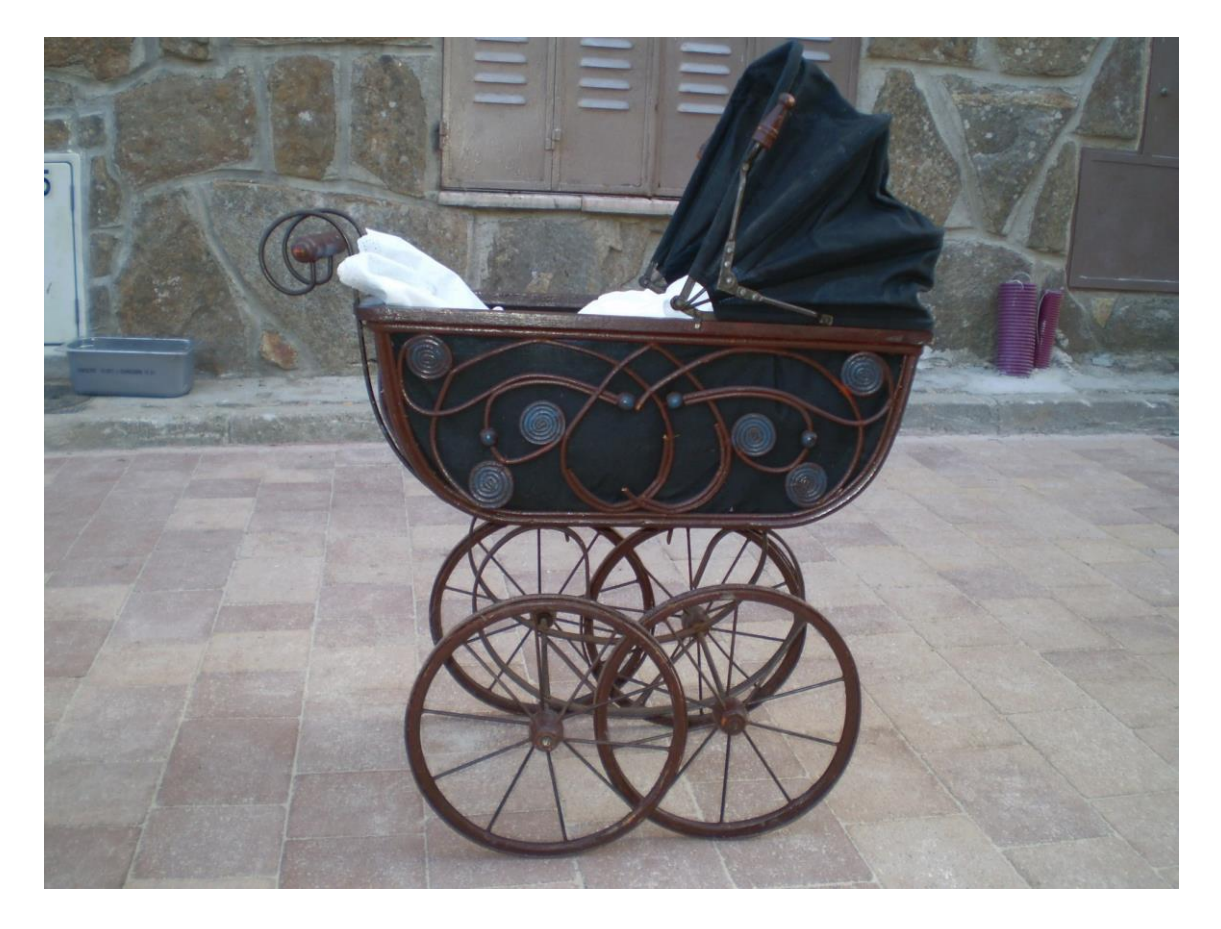

**Anexo 12: Boceto coche**

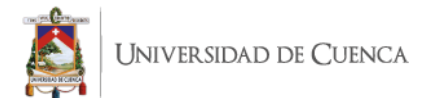

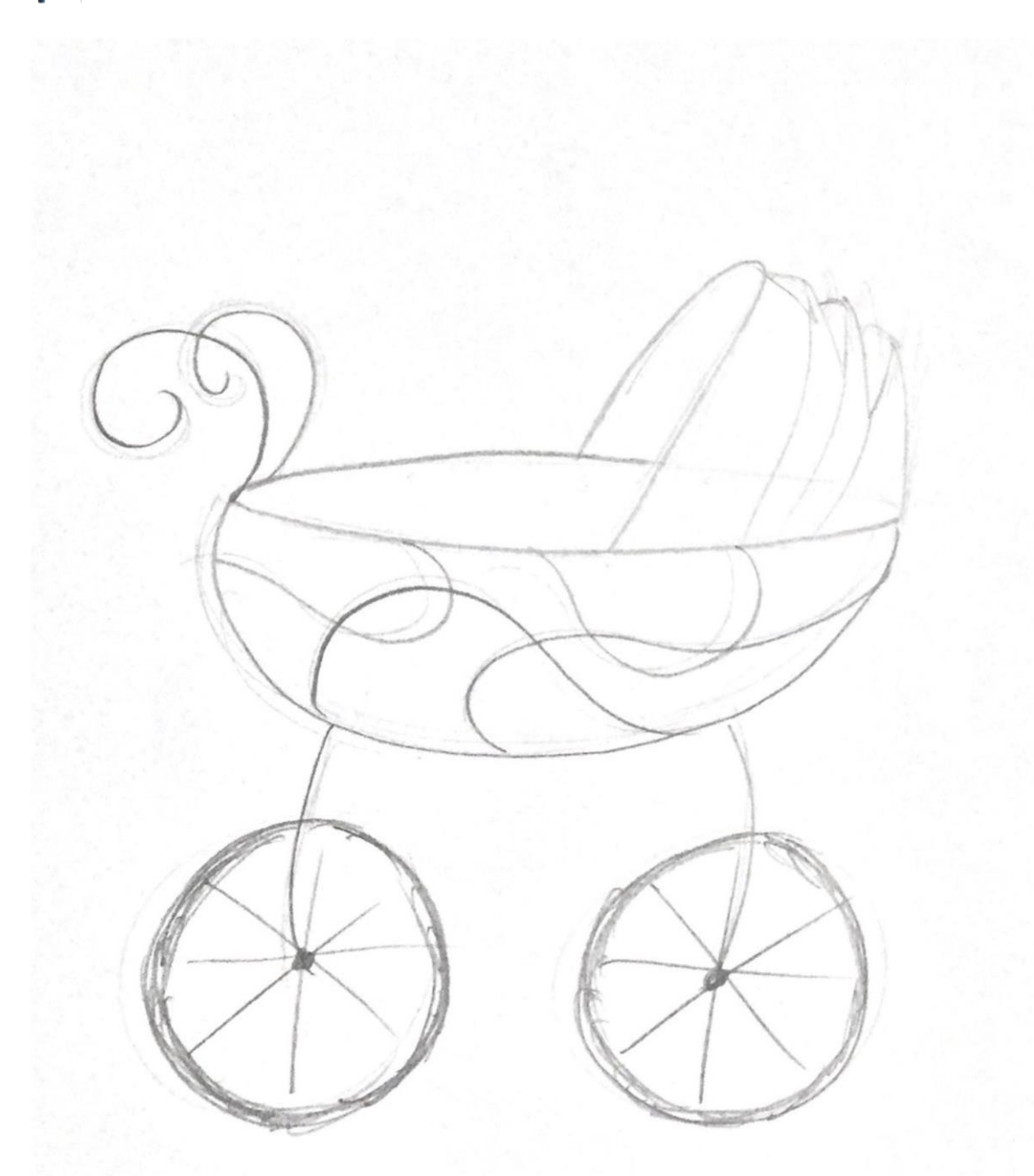